# **Guía de usuario del Nokia 6710 Navigator**

Edición 3

### DECLARACIÓN DE CONFORMIDAD $C$   $C$   $O$   $A$   $34$   $O$

Por medio de la presente, NOKIA CORPORATION declara que este RM-491 producto cumple con los requisitos esenciales y cualesquiera otras disposiciones aplicables o exigibles de la Directiva 1999/5/CE. Existe una copia de la Declaración de conformidad disponible en la dirección [http://www.nokia.com/phones/declaration\\_of\\_conformity/](http://www.nokia.com/phones/declaration_of_conformity/).

© 2009 Nokia. Reservados todos los derechos.

Nokia, Nokia Connecting People, Navi, Mail for Exchange, N-Gage, OVI y el logotipo de Nokia Original Enhancements son marcas comerciales o registradas de Nokia Corporation. Nokia tune es una melodía registrada por Nokia Corporation. El resto de nombre de productos y compañías aquí mencionados pueden ser marcas comerciales o registradas de sus respectivos propietarios

Queda prohibida la reproducción, transferencia, distribución o almacenamiento de todo o parte del contenido de este documento bajo cualquier forma sin el consentimiento previo y por escrito de Nokia. Nokia opera con una política de desarrollo continuo y se reserva el derecho a realizar modificaciones y mejoras en cualquiera de los productos descritos en este documento sin previo aviso.

Symbian<sub>This product includes software licensed from Symbian Software Ltd ©1998-2009. Symbian and Symbian OS are trademarks of Symbian Ltd.</sub>

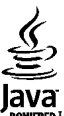

POWERED Java and all Java-based marks are trademarks or registered trademarks of Sun Microsystems, Inc.

Portions of the Nokia Maps software are ©1996-2009 The FreeType Project. All rights reserved.

Este producto está sujeto a la Licencia de la Cartera de Patentes del Estándar Visual MPEG-4 (i) para un uso no comercial y personal de la información codificada conforme al Estándar Visual MPEG-4 por un consumidor vinculado a actividades no comerciales y personales y (ii) para un uso conjunto con el vídeo MPEG-4 suministrado por un proveedor de soluciones de vídeo autorizado. No se otorga ni se considera implícita licencia alguna para cualquier otro uso. Puede solicitarse información adicional relacionada con usos comerciales, promocionales e internos a MPEG LA, LLC. Visite http://www.mpegla.com.

EN LA MÁXIMA MEDIDA PERMITIDA POR LA LEGISLACIÓN APLICABLE, NOKIA NO SE RESPONSABILIZARÁ BAJO NINGUNA CIRCUNSTANCIA DE LA PÉRDIDA DE DATOS O INGRESOS NI DE NINGÚN DAÑO ESPECIAL, INCIDENTAL, CONSECUENTE O INDIRECTO, INDEPENDIENTEMENTE DE CUÁL SEA SU CAUSA.

EL CONTENIDO DEL PRESENTE DOCUMENTO SE SUMINISTRA TAL CUAL. SALVO QUE ASÍ LO EXIJA LA LEY APLICABLE, NO SE OFRECE NINGÚN TIPO DE GARANTÍA, EXPRESA O IMPLÍCITA, INCLUIDA, PERO SIN LIMITARSE A, LA GARANTÍA IMPLÍCITA DE COMERCIABILIDAD Y ADECUACIÓN A UN FIN PARTICULAR CON RESPECTO A LA EXACTITUD, FIABILIDAD Y CONTENIDO DE ESTE DOCUMENTO. NOKIA SE RESERVA EL DERECHO DE REVISAR O RETIRAR ESTE DOCUMENTO EN CUALQUIER MOMENTO SIN PREVIO AVISO.

La ingeniería inversa del software del dispositivo está prohibida en la medida permitida por la legislación aplicable. Del mismo modo que esta guía de usuario contiene todas las limitaciones en cuanto a las representaciones, garantías, daños y responsabilidades de Nokia, también limita todas las representaciones, garantías, daños y responsabilidades de las empresas que otorgan licencias a Nokia.

Las aplicaciones de terceras partes suministradas con su dispositivo pueden haber sido creadas o ser propiedad de personas o entidades que no están asociadas ni relacionadas con Nokia. Nokia no posee el copyright ni los derechos de propiedad intelectual de las aplicaciones de las terceras partes. Por consiguiente, Nokia no es responsable de las funciones ni del soporte para los usuarios finales de dichas aplicaciones, ni tampoco de la información de las aplicaciones o de estos materiales. Nokia no ofrece garantía alguna para las aplicaciones de terceras partes.

AL USARLAS, USTED ADMITE QUE LAS APLICACIONES SE SUMINISTRAN «TAL CUAL», SIN NINGÚN TIPO DE GARANTÍA EXPRESA O IMPLÍCITA, Y HASTA EL ALCANCE MÁXIMO QUE PERMITE LA LEY APLICABLE. TAMBIÉN ADMITE QUE NI NOKIA NI NINGUNA DE SUS FILIALES REPRESENTAN NI OFRECEN GARANTÍA ALGUNA, EXPRESA O IMPLÍCITA, INCLUIDAS PERO SIN LIMITARSE A, LAS GARANTÍAS DE PROPIEDAD, COMERCIABILIDAD O ADECUACIÓN A UN FIN PARTICULAR, O GARANTÍAS DE QUE LAS APLICACIONES NO INCUMPLIRÁN NINGUNA PATENTE, COPYRIGHT, MARCA COMERCIAL U OTROS DERECHOS DE TERCEROS.

La disponibilidad de aplicaciones, productos y servicios concretos puede variar de una región a otra. Póngase en contacto con su distribuidor Nokia para conocer detalles y la disponibilidad de algunos idiomas. Este producto puede contener componentes, tecnología o software con arreglo a las normativas y a la legislación de EE. UU. y de otros países. Se prohíben las desviaciones de las leyes.

#### NOTA DE LA FCC/INDUSTRY CANADA

Su dispositivo puede provocar interferencias de radio o televisión (si el teléfono se utiliza en las proximidades de un equipo de recepción, por ejemplo). La FCC o Industry Canada pueden solicitarle que deje de utilizar el teléfono si tales interferencias no pueden eliminarse. Si precisa asistencia, póngase en contacto con su distribuidor local. Este dispositivo cumple el apartado 15 de las normas de la FCC. Su funcionamiento está sujeto a estas dos condiciones: (1) este dispositivo no debe provocar interferencias perjudiciales y (2) debe aceptar cualquier interferencia que reciba, incluida la interferencia que pueda causar un funcionamiento no deseado. La realización de cambios o modificaciones en este dispositivo no autorizados expresamente por Nokia puede dar lugar a la anulación del permiso para utilizar el equipo por parte del usuario.

/Edición 3 ES

# Índice

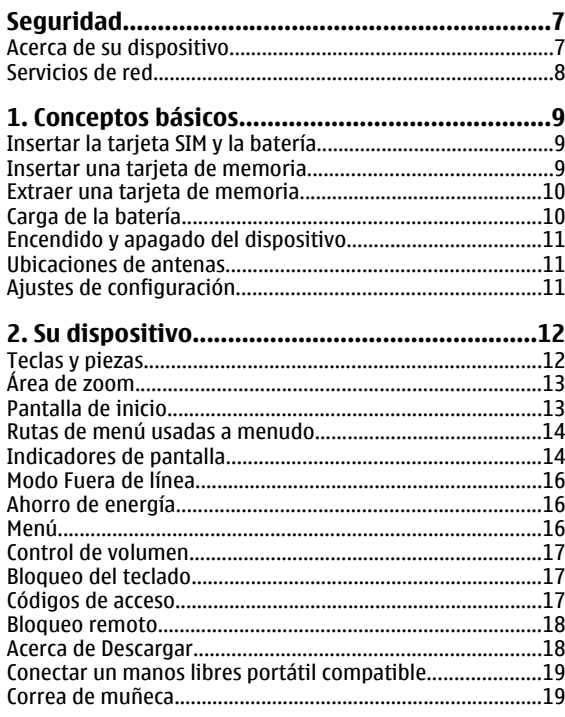

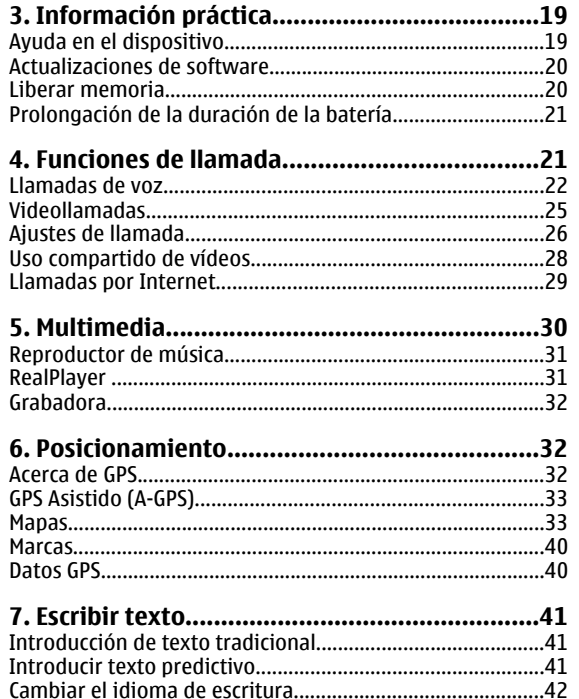

I

#### Índice

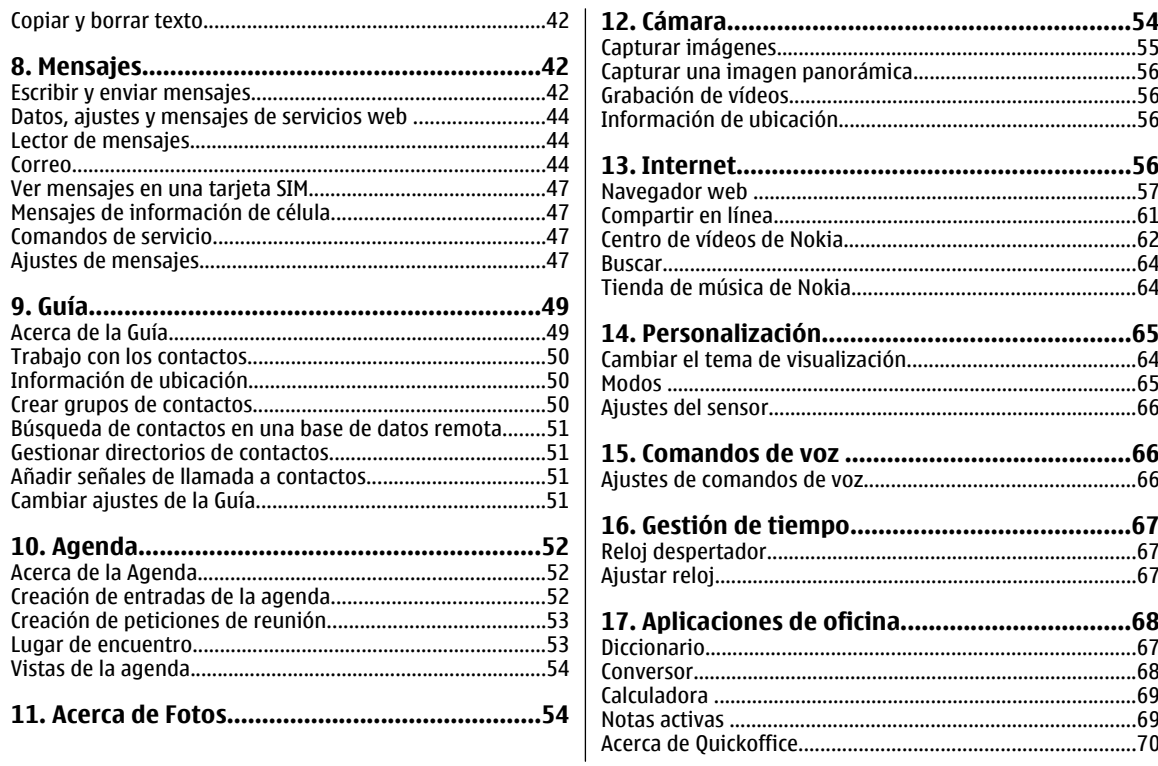

#### Índice

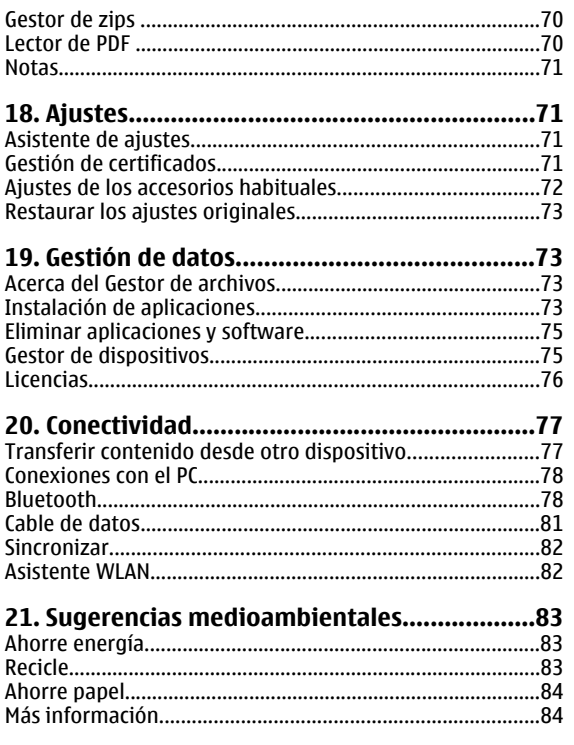

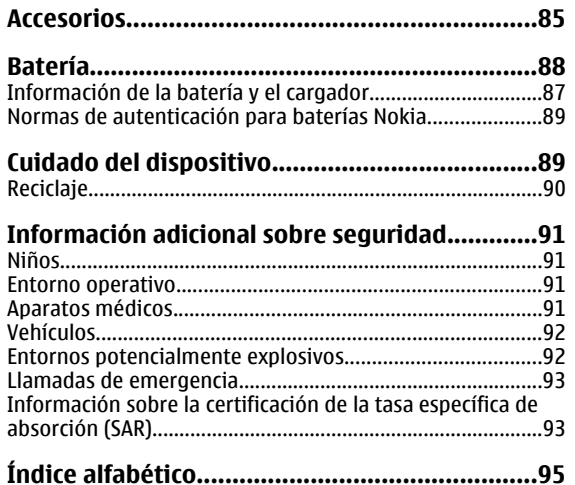

# <span id="page-6-0"></span>**Seguridad**

Lea estas sencillas instrucciones. No seguir las normas puede ser peligroso o ilegal. Lea la guía de usuario completa para más información.

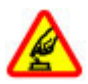

#### **ENCIENDA EL DISPOSITIVO SIN RIESGOS**

No encienda el dispositivo donde el uso de teléfonos móviles esté prohibido o si puede causar interferencias o comportar algún peligro.

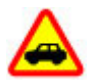

#### **LA PRECAUCIÓN EN CARRETERA ES LO PRINCIPAL**

Respete la legislación local. Tenga siempre las manos libres para maniobrar con el vehículo mientras conduce. Recuerde que la primera norma de conducción en carretera es la precaución.

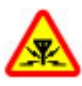

#### **INTERFERENCIAS**

Todos los dispositivos móviles pueden ser susceptibles a interferencias que podrían afectar a su rendimiento.

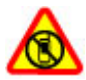

#### **APAGADO EN ZONAS RESTRINGIDAS**

Cumpla todas las restricciones existentes. Apague el dispositivo en aviones, en zonas cercanas a equipos médicos, combustible, productos químicos y zonas donde se realicen explosiones.

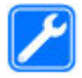

#### **SERVICIO TÉCNICO CUALIFICADO**

El producto sólo debe instalarlo o repararlo el personal del servicio técnico cualificado.

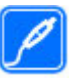

#### **ACCESORIOS Y BATERÍAS**

Utilice únicamente accesorios y baterías aprobados por el fabricante. No conecte productos que sean incompatibles.

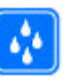

#### **RESISTENCIA AL AGUA**

Su dispositivo no es resistente al agua. Manténgalo seco.

## **Acerca de su dispositivo**

El uso del dispositivo inalámbrico descrito en esta guía está aprobado para el uso en redes (E)GSM 850, 900, 1800 y 1900, y redes UMTS 900/1900/2100 HSPA. Póngase en contacto con su proveedor de servicios para obtener más información sobre redes.

Su dispositivo admite varios métodos de conectividad y, al igual que los ordenadores, puede estar expuesto a virus y a otro contenido perjudicial. Extreme la precaución con los mensajes, las solicitudes de conectividad, la navegación y las descargas. Instale y use únicamente servicios y software procedente de fuentes de confianza que ofrezcan la seguridad y protección adecuadas, como aplicaciones que estén Symbian Signed o hayan superado las pruebas Java Verified™ . Considere la posibilidad de instalar un antivirus u otro software de seguridad en el dispositivo y en cualquier ordenador conectado.

#### <span id="page-7-0"></span>**Seguridad**

Puede que su dispositivo tenga algunos favoritos o enlaces preinstalados para acceder a sitios de Internet de terceros y puede permitirle acceder a dichos sitios de Internet de terceros. Estos sitios no están asociados con Nokia, y Nokia no los respalda ni asume responsabilidades por éstos. Si accede a estos sitios, deberá tomar precauciones en cuanto a seguridad y contenido.

**Aviso:** Para utilizar las funciones de este dispositivo, salvo la alarma del reloj, debe estar encendido. No encienda el dispositivo donde el uso de dispositivos inalámbricos pueda causar interferencias o comportar algún peligro.

Al utilizar este dispositivo, respete la legislación, así como las costumbres locales, la privacidad y los derechos legítimos de las demás personas, incluidos los copyrights. La protección de copyright puede impedir la copia, modificación o transferencia de imágenes, música y otros contenidos.

Haga copias de seguridad o lleve un registro por escrito de toda la información importante que guarda en el dispositivo.

Si desea conectarse con otro dispositivo, antes lea la guía de usuario correspondiente para conocer con detalle las instrucciones de seguridad. No conecte productos que sean incompatibles.

Las imágenes de esta guía pueden diferir de las que muestra su dispositivo.

Consulte la guía de usuario para conocer más información importante sobre su dispositivo.

## **Servicios de red**

Para utilizar el dispositivo, debe tener contratados los servicios de un proveedor de servicios inalámbricos. Algunas funciones no están disponibles en todas las redes. Otras funciones requieren que establezca algún acuerdo específico con su proveedor de servicios para poder utilizarlas. Los servicios de red implican la transmisión de datos. Consulte las tarifas normales y de itinerancia con su proveedor de servicios. Su proveedor de servicios puede indicarle qué cargos se aplicarán. Algunas redes pueden tener ciertas limitaciones que afectan al modo en el que pueden utilizar algunas funciones de este dispositivo que requieran soporte de red, como el soporte para tecnologías específicas como los protocolos WAP 2.0 (HTTP y SSL) que se ejecutan en los protocolos TCP/IP y los caracteres que dependen del idioma.

Es posible que el proveedor de servicios haya solicitado que determinadas funciones no estén habilitadas o activadas ensu dispositivo. En ese caso, dichas funciones no aparecerán en el menú de su dispositivo. Su dispositivo también puede tener elementos personalizados como, por ejemplo, los nombres y orden de los menús, y los iconos.

# <span id="page-8-0"></span>**1. Conceptos básicos**

## **Insertar la tarjeta SIM y la batería**

Extracción segura. Apague siempre el dispositivo y desconéctelo del cargador antes de quitar la batería.

- 1. Extraiga la carcasa posterior. Para ello, levántela desde el extremo inferior del dispositivo.
- 2. Lift the cover off.
- 3. Para extraer labatería, levántela desde elextremo.

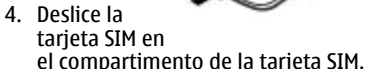

Asegúrese de orientar la zona de contacto dorada de la tarjeta hacia abajo en el dispositivo y de que el ángulo biselado esté orientado hacia la ranura del compartimento de la tarjeta.

- 5. Vuelva a colocar la batería.
- 6. Vuelva a colocar la carcasaposterior.

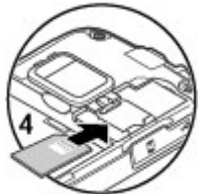

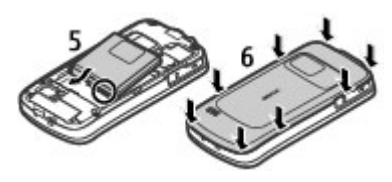

## **Insertar una tarjeta de memoria**

Utilice una tarjeta de memoria para ahorrar memoria en el dispositivo. También puede hacer copias de seguridad de los datos del dispositivo en la tarjeta de memoria.

Utilice sólo Tarjetas microSD compatibles y aprobados por Nokia para este dispositivo. Nokia utiliza estándares aprobados del sector para las tarjetas de memoria, pero algunas marcas pueden no ser totalmente compatibles con este dispositivo. Las tarjetas incompatibles pueden dañar la propia tarjeta y el dispositivo, y alterar los datos almacenados en ella.

Mantenga las tarjetas de memoria fuera del alcance de los niños.

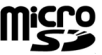

Consulte la compatibilidad de una tarjeta de memoria con el fabricante o proveedor de la tarjeta.

Es posible que el dispositivo ya venga con una tarjeta de memoria compatible y la tenga insertada. Si no es así, siga los siguientes pasos:

#### <span id="page-9-0"></span>**Conceptos básicos**

- 1. Abra la tapa de la ranura de la tarjeta de memoria (1).
- 2. Coloque la tarieta en la ranura con lazona decontacto orientadahacia abajo (2).
- 3. Empuje la tarieta con suavidad hastaque oiga un clic. Cierre latapa de la ranura (3).

### **Extraer una tarjeta de memoria**

**Importante:** No extraiga la tarjeta de memoria durante alguna acción que implique el acceso a la misma, ya que podría dañar la propia tarjeta y el dispositivo, y alterar los datos almacenados en ella.

- 1. Pulse brevemente la tecla de encendido y seleccione **Extraer tarjeta memoria** <sup>&</sup>gt;**Sí**.
- 2. Abra la tapa de la ranura de la tarjeta de memoria.
- 3. Presione suavemente la tarjeta de memoria hacia dentro para desbloquearla.
- 4. Extraiga la tarjeta y pulse **Aceptar**.
- 5. Cierre la tapa de la ranura.

# **Carga de la batería**

La batería se carga parcialmente en fábrica. Si el dispositivo indica un nivel de carga bajo, siga estos pasos:

- 1. Conecte el cargador a una toma de pared.
- 2. Conecte elcargador al dispositivo.

3. Cuando labateríaindique un nivel de carga completo, desconecte elcargador, primero del

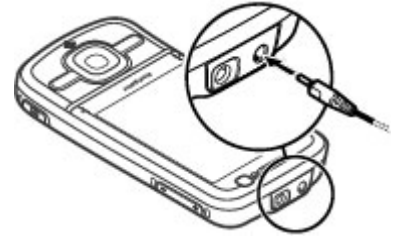

dispositivo y luego de la toma de corriente.

También puede cargar la batería con un cable de datos USB que esté conectado a un ordenador compatible.

- 1. Conecte el cable de datos USB a un puerto USB de un ordenador y al dispositivo.
- 2. Cuando la batería esté completamente cargada, desconecte el cable de datos USB.

La eficiencia de la carga USB varía considerablemente. En algunos casos, el inicio de la carga y el inicio de funcionamiento del dispositivo pueden tardar mucho. No es necesario cargar la batería durante un periodo de tiempo específico y puede utilizar el dispositivo mientras se carga. Si la batería está totalmente descargada, pasarán varios

<span id="page-10-0"></span>minutos hasta que el indicador de carga aparezca en la pantalla o hasta que se pueda hacer llamadas.

## **Encendido y apagado del dispositivo**

Mantenga pulsada la tecla de encendido para encender y apagar el dispositivo. Si se pulsa brevemente esta tecla, finalizará una llamada activa o cerrará unaaplicación.

Si el dispositivo le pide un código PIN, introdúzcalo y seleccione **Aceptar**.

Si el dispositivo le pide un código de bloqueo, introdúzcalo y seleccione **Aceptar**. El ajuste original del código de bloqueo es 12345.

Para establecer la zona horaria, la fecha y la hora correctas, seleccione el país en el que se encuentra y, a continuación, introduzca la fecha y la hora local.

## **Ubicaciones de antenas**

Es posible que su dispositivo tenga antenas internas y externas. No toque la antena cuando esté transmitiendo o recibiendo a menos que sea necesario. El contacto con antenas afecta a la calidad de la comunicación, puede

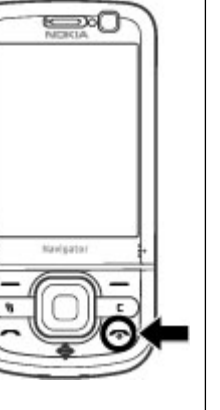

originar una potencia superior durante el funcionamiento y puede acortar la duración de la batería.

Durante una operación prolongada, como una videollamada activa y una conexión de datos de alta velocidad, el dispositivo puede calentarse. En la mayoría de los casos, esto es normal. Si sospecha que el dispositivo no funciona correctamente, llévelo al distribuidor autorizado más cercano.

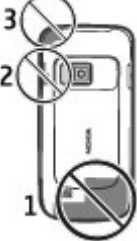

## **Ajustes de configuración**

Antes de poder utilizar los mensajes multimedia, el correo, la sincronización el streaming y el navegador, deberá establecer los ajustes de configuración correctos en el dispositivo. Es posible que el dispositivo configure automáticamente los ajustes del navegador, mensajes multimedia, punto de acceso y streaming basándose en la tarjeta SIM utilizada. Si no es así, puede utilizar la aplicación Asistente de ajustes para configurar los ajustes. Es posible que reciba los ajustes en forma de mensaje de configuración que puede guardar en el dispositivo. Para obtener más información acerca de la disponibilidad, póngase en contacto con su proveedor de servicios o con el distribuidor de Nokia autorizado más cercano.

Cuando reciba un mensaje de configuración y los ajustes no se guarden y activen automáticamente, se mostrará **1 mensaje nuevo**. Para guardar los ajustes, seleccione

#### <span id="page-11-0"></span>**Su dispositivo**

**Mostrar** <sup>&</sup>gt;**Opciones** <sup>&</sup>gt;**Guardar**. Es posible que sea necesario introducir el código PIN proporcionado por su proveedor de servicios.

# **2. Su dispositivo**

## **Teclas y piezas**

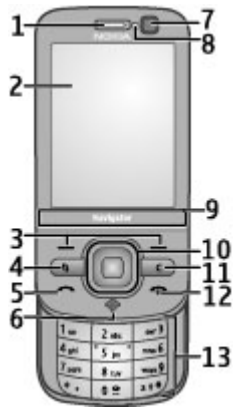

- 1 Auricular de botón
- 2 Pantalla
- 3 Teclas de selección
- 4 Tecla Menú
- 5 Tecla Llamar
- 6 Tecla de Navegador con luz GPS
- 7 Cámara secundaria
- 8 Sensor de luz
- 9 Área de zoom

10 — Tecla Navi™ (de aquí en adelante, tecla de desplazamiento)

- 11 Tecla Borrar **C**
- 12 Tecla de finalización/encendido
- 13 Teclas numéricas

<span id="page-12-0"></span>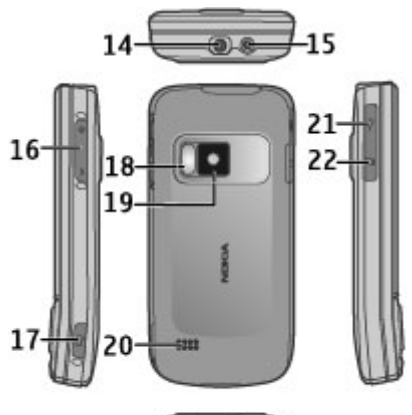

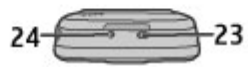

- 14 Conector AV Nokia
- 15 Conector del cargador
- 16 Teclas de Zoom y de Volumen
- 17 Tecla de captura
- 18 Flash de la cámara
- 19 Cámara principal
- 20 Altavoces estéreo
- 21 Conector Micro USB
- 22 Ranura para tarjetas de memoria

23 — Abertura para la correa

24 — Micrófono

Mantenga su dispositivo alejado de imanes o campos magnéticos.

## **Área de zoom**

Su dispositivo tiene un área de zoom en la parte inferior de la pantalla. En el área de zoom, deslícese a izquierda o derecha para acercarse o alejarse.

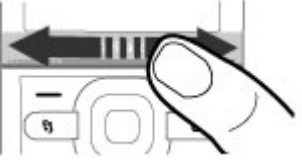

El zoom funciona en las aplicaciones de Mapas, Navegador, Fotos y Cámara.

## **Pantalla de inicio**

Tras encender el dispositivo y registrarse en una red, el dispositivo muestra la pantalla de inicio y está preparado para su uso.

Para abrir una lista con los números marcados más recientes, pulse la tecla de llamada.

Para llamar al buzón de voz, mantenga pulsado **1**.

**© 2009 Nokia. Reservados todos los derechos. 13**

#### <span id="page-13-0"></span>**Su dispositivo**

Para utilizar los comandos de voz o marcación por voz, mantenga pulsada la tecla de selección derecha.

Para cambiar el modo, pulse brevemente la tecla de encendido y seleccione un modo.

Para abrir una conexión a Internet, mantenga pulsado **0**.

Para modificar la pantalla de inicio, seleccione  $\cdot$  > **Ajustes** > **Ajustes**, **Generales** > **Personalización** > **Modo en espera** y alguna de las siguientes opciones:

- **Tema de espera** Seleccionar un tema.
- **Accesos directos** Añadir accesos directos a aplicaciones o eventos, o asignar accesos directos a la tecla de desplazamiento, en función del tema seleccionado.

## **Rutas de menú usadas a menudo**

Para utilizar el conversor, seleccione  $\cdot$  > Organizad. > **Conversor**.

Para utilizar la calculadora, seleccione  $\cdot$  > **Organizad.** > **Calculadora**.

Para gestionar el tiempo y la fecha o para ajustar una alarma, seleccione > **Aplicaciones** <sup>&</sup>gt;**Reloj**.

Para gestionar los ajustes para mensajes, seleccione  $\bullet$  > **Mensajes** y **Opciones** <sup>&</sup>gt;**Ajustes**.

Para abrir el reproductor de música, seleccione  $\cdot$  > **Aplicaciones** <sup>&</sup>gt;**Repr. música**.

Para abrir la radio FM, seleccione  $\sqrt{2}$  > **Aplicaciones** > **Radio**.

Para gestionar los ajustes de llamadas, seleccione  $\mathbb{P}$  > **Ajustes** <sup>&</sup>gt;**Ajustes** y **Teléfono**.

Para abrir la ayuda del dispositivo, seleccione  $\bullet$  > **Aplicaciones** <sup>&</sup>gt;**Ayuda** <sup>&</sup>gt;**Ayuda**.

Para cambiar el tema de pantalla, seleccione  $\bullet$  > **Ajustes** <sup>&</sup>gt;**Temas**.

Para personalizar los modos, seleccione  $\mathbf{P} > \mathbf{A}$ justes > **Modos**.

Para cambiar la vista del menú, seleccione  $\bullet$  > **Opciones** <sup>&</sup>gt;**Cambiar vista del menú**.

## **Indicadores de pantalla**

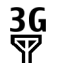

 $\Omega$ 

El dispositivo se está utilizando en una red UMTS o GSM (servicio de red). La barra que figura junto al icono indica la intensidad de señal que posee la red en el lugar donde se encuentra. Cuanto más alta sea la barra, mayor intensidad tendrá la señal.

- $3.5<sub>6</sub>$ El acceso de paquetes de datos de alta velocidad o HSDPA (servicio de red) está activado en la red UMTS.
- $\boldsymbol{\mathsf{x}}$ El dispositivo está utilizando el modo Fuera de línea y no está conectado a una red celular.
	- El nivel de carga de la batería. Cuanto más alta sea la barra, mayor será la carga de la batería.
- M
- Tiene mensajes no leídos en la carpeta Buzón de entrada de Mensajes.
- Ha recibido correo nuevo en el buzón de correoര remoto.
- En la carpeta Buzón de salida de Mensajería hay .↑. mensajes en espera de ser enviados.
- ŁI Tiene llamadas perdidas.
- Las teclas del dispositivo están bloqueadas. <del>−</del>О
- Hay una alarma activa. ∝
- $\mathbf{x}$ Ha activado el modo de silencio y el dispositivo no emitirá ningún sonido cuando reciba una llamada entrante o un mensaje.
- La conectividad Bluetooth está activada.≴
- ∗≄ Se ha establecido una conexión Bluetooth. Cuandoel indicador parpadea, el dispositivo está intentando conectarse a otro.
- 忍 Hay una conexión de paquetes de datos GPRS disponible (servicio de red).  $\stackrel{\pi}{\triangle}$ indica que la conexión está activa.  $\frac{\pi}{4}$  indica que la conexión está retenida.
- $\frac{E}{\sqrt{2}}$ Hay una conexión de paquetes de datos EGPRS disponible (servicio de red).  $\frac{5}{5}$  indica que la conexión está activa.  $\frac{E}{m}$  indica que la conexión está retenida.
- $\frac{36}{12}$ Hay una conexión de paquetes de datos UMTS disponible (servicio de red).  $\frac{36}{2}$ indica que la conexión está activa.  $\frac{36}{26}$  indica que la conexión está retenida.
- $3.56$ HSPA es compatible y está disponible (servicio de red). El icono puede variar entre regiones.  $\stackrel{356}{=}$  indica que la conexión está activa.  $\frac{356}{26}$ indica que la conexión está retenida.
- 88 Ha ajustado el dispositivo para que rastree redes LAN inalámbricas (WLAN) y hay una disponible.
- $\binom{n}{k}$ Una conexiónWLAN está activa en una red que carece de encriptación.
- $\mathbf{F}(\mathbf{y})$ Una conexión WLAN está activa en una red que dispone de encriptación.
- 
- El dispositivo está conectado a un ordenador mediante un cable de datos USB.

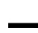

ଋ

- Todas las llamadas se desvían a otro número.
- Hay un auricular conectado al dispositivo.

#### <span id="page-15-0"></span>**Su dispositivo**

- ≏ Hay un kit manos libres para coche conectado al dispositivo.
- љ Hay un bucle portátil conectado al dispositivo.
- $\Omega$ El dispositivo está realizando una sincronización.
- El indicador GPS muestra la disponibilidad de las señales del satélite. Una barra representa un satélite. Cuando el dispositivo recibe suficientes datos del satélite para calcular la ubicación, la barra pasa a estar en color verde.

Es posible que aparezcan también otros indicadores.

## **Modo Fuera de línea**

**Importante:** Cuando el dispositivo está en modo fuera de línea, no es posible hacer ni recibir llamadas, ni tampoco utilizar cualquier función que requiera cobertura de red. Pueden seguir haciéndose llamadas al número de emergencia oficial programado en el dispositivo. Para hacer llamadas, primero debe activar la función de teléfono modificando los perfiles. Si el dispositivo está bloqueado, marque el código de bloqueo.

Para activar rápidamente el modo Fuera de línea, pulse la tecla de encendido brevemente y seleccione **Fuera de línea**.

Para pasar a otro modo, pulse la tecla de encendido y seleccione un modo.

Cuando el modo Fuera de línea esté activo, todas las conexiones que utilicen frecuencias de radio permanecerán cerradas. No obstante, puede utilizar el dispositivo sin la tarjeta SIM y escuchar la radio o música. Recuerde apagar el dispositivo en los lugares donde el uso de teléfonos móviles esté prohibido.

## **Ahorro de energía**

Seleccione > **Ajustes** <sup>&</sup>gt;**Ajustes**.

Para establecer los ajustes de salvapantallas, seleccione **Generales** <sup>&</sup>gt;**Personalización** <sup>&</sup>gt;**Pantalla** y alguna de las siguientes opciones:

- **Tº espera ahorro energ.** Establecer el tiempo que el dispositivo estará inactivo antes de que se active el ahorro de energía.
- **Tº espera iluminación** Establecer el tiempo que el dispositivo estará inactivo antes de que se atenúe la iluminación de la pantalla.

# **Menú**

### Seleccione  $\Omega$ .

En el menú, puede acceder a las funciones de su dispositivo. Para abrir una aplicación o una carpeta, seleccione el elemento.

<span id="page-16-0"></span>Si cambia el orden de las funciones en el menú, es posible que el orden difiera del orden predeterminado descrito en esta guía del usuario.

Para marcar o desmarcar un elemento en las aplicaciones, pulse **#**.

Para marcar o desmarcar varios elementos consecutivos, mantenga pulsado **#** y desplácese hacia arriba o hacia abajo.

Para cambiar la vista del menú, seleccione **Opciones** <sup>&</sup>gt; **Cambiar vista del menú**.

Para cerrar una aplicación o una carpeta, seleccione **Opciones** <sup>&</sup>gt;**Salir**.

Para visualizar y alternar entre aplicaciones abiertas, mantenga pulsado  $\cdot$  y seleccione una aplicación.

La ejecución de aplicaciones en segundo plano aumenta la demanda de alimentación de la batería y acorta su duración.

## **Control de volumen**

**Aviso:** La exposición continua a un volumen muy alto puede perjudicar su capacidad de audición. Escuche música a un volumen moderado y no sostenga el dispositivo cerca del oído si está utilizando el altavoz.

Para ajustar el volumen del auricular o altavoz durante una llamada o mientras escucha un archivo de audio, pulse las teclas de volumen.

Para activar o desactivar el altavoz durante una llamada, seleccione **Altavoz** o **Teléfono**.

## **Bloqueo del teclado**

#### Seleccione > **Ajustes** <sup>&</sup>gt;**Ajustes** y **Generales**.

Para que el teclado se bloquee automáticamente después de un tiempo determinado en modo de espera, seleccione **Seguridad** <sup>&</sup>gt;**Teléfono y tarjeta SIM**, desplácese hasta **Período autobloq. teclado**, seleccione **Cambiar** <sup>&</sup>gt; **Definido usuario** y el tiempo deseado.

Para que el teclado se bloquee cuando cierre la tapa deslizante, seleccione **Uso carc. desliz.** <sup>&</sup>gt;**Activación bloq. teclado** <sup>&</sup>gt;**Activar al cerrar carc.**.

Para desbloquear el teclado, abra la tapa deslizante, o pulse la tecla de selección izquierda y seleccione **Aceptar** en menos de 1 segundo y medio.

Cuando el dispositivo o el teclado están bloqueados, pueden efectuarse llamadas al número de emergencia oficial programado en el dispositivo.

## **Códigos de acceso**

Seleccione > **Ajustes** <sup>&</sup>gt;**Ajustes**.

Para definir el modo en el que su dispositivo utilizará los códigos de acceso y ajustes de seguridad, seleccione **Generales** > **Seguridad** > **Teléfono y tarjeta SIM** y alguna de las siguientes opciones:

- El código PIN (UPIN), proporcionado con la tarjeta SIM (USIM), ayuda a proteger la tarjeta del uso no autorizado.
- El código PIN2 (UPIN2), suministrado con algunas tarjetas SIM (USIM), es necesario para acceder a determinados servicios.

#### <span id="page-17-0"></span>**Su dispositivo**

- Los códigos PUK (UPUK) y PUK2 (UPUK2) se suministran con la tarjeta SIM (USIM). Si introduce un código PIN erróneo tres veces seguidas, se le solicitará el código PUK. Si no se le han suministrado los códigos, póngase en contacto con su proveedor de servicios.
- El código de seguridad contribuye a proteger el teléfono del uso no autorizado. Puede crear y cambiar el código y configurar el teléfono para que lo solicite. Mantenga el código en un lugar secreto, seguro y alejado del teléfono. Si olvida el código y el teléfono se bloquea, será necesario acudir al servicio técnico y es posible que se apliquen cargos adicionales. Para obtener más información, póngase en contacto con su proveedor de servicios.
- Es necesaria la contraseña de restricciones al utilizar el servicio de contraseña de restricciones para restringir llamadas a su teléfono y desde éste (servicio de red).

## **Bloqueo remoto**

Puede bloquear el dispositivo desde otro dispositivo mediante un mensaje de texto (de 5-20 caracteres). Para activar el bloqueo remoto de su dispositivo y definir el mensaje de bloqueo que desea utilizar, seleccione  $\mathbb{P}$  > **Ajustes** <sup>&</sup>gt;**Ajustes** <sup>&</sup>gt;**Generales** <sup>&</sup>gt;**Seguridad** y **Teléfono y tarjeta SIM** <sup>&</sup>gt;**Bloqueo teléfono remoto**. Introduzca el contenido del mensaje, verifíquelo e introduzca el código de bloqueo.

Para bloquear el dispositivo, envíe el mensaje de bloqueo como mensaje de texto a su número de teléfono móvil. Para desbloquear el dispositivo, seleccione **Desbloq.** e introduzca el código de bloqueo.

# **Acerca de Descargar**

#### Seleccione  $\bullet$  > **Descargar.**

Con la aplicación Descargar puede descubrir, visualizar previamente, comprar, descargar y actualizar el contenido, los servicios y las aplicaciones. Se puede acceder fácilmente a juegos, señales de llamada, papeles tapiz, aplicaciones y mucho más. Los elementos se categorizan en catálogos y carpetas de distintos proveedores de servicios. El contenido disponible depende de su proveedor de servicios.

La aplicación Descargar utiliza los servicios de su red para acceder al contenido más actualizado. Para obtener información sobre los elementos adicionales disponibles a través de Descargar, póngase en contacto con su proveedor de servicios, el proveedor o el fabricante del elemento.

Descargar recibe actualizaciones continuamente y le proporciona el contenido más reciente que ofrece el proveedor de servicios para su dispositivo.

Los elementos están sujetos a tarifas, pero normalmente se pueden previsualizar de forma gratuita. Para obtener más información acerca de las tarifas, póngase en contacto con el proveedor de servicios o del elemento.

Para actualizar manualmente el contenido en Descargar, seleccione **Opciones** <sup>&</sup>gt;**Actualizar contenido**.

### <span id="page-18-0"></span>**Conectar un manos libres portátil compatible**

No conecte productos que produzcan una señal de salida, ya que pueden dañar el dispositivo. No conecte ninguna fuente de voltaje al conector AV Nokia.

Al conectar al conectorAV Nokia un dispositivo externo o un kit de manos libresdiferentes a los aprobados por Nokia para utilizar con este

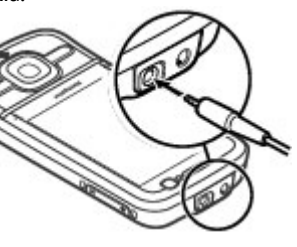

dispositivo, preste especial atención al volumen.

## **Correa de muñeca**

Pase la correa por el orificio y ajústela.

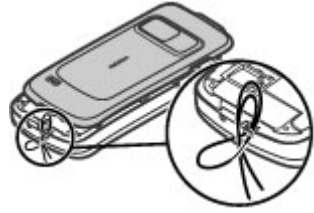

# **3. Información práctica**

Consulte [www.nokia.com/support](http://www.nokia.com/support) o el sitio web de Nokia de su país para obtener las últimas guías, información adicional, descargas y servicios relacionados con el producto Nokia.

## **Ayuda en el dispositivo**

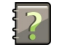

El dispositivo incluye instrucciones que le ayudarán a utilizar las aplicaciones.

Para abrir los textos de ayuda desde el menú principal, seleccione > **Aplicaciones** <sup>&</sup>gt;**Ayuda** <sup>&</sup>gt;**Ayuda** y la aplicación sobre la que desea leer las instrucciones.

Cuando está abierta una aplicación, seleccione **Opciones** <sup>&</sup>gt; **Ayuda** para acceder al texto de ayuda de la vista actual.

Mientras esté leyendo las instrucciones, si desea cambiar el tamaño del texto de ayuda, seleccione **Opciones** <sup>&</sup>gt;**Reducir tamaño fuente** o **Aumentar tamañ. fuente**.

Puede encontrar enlaces a los temas relacionados al final deltexto de ayuda. Si selecciona una palabra subrayada, aparecerá una breve explicación. Los textos de ayuda utilizan los indicadores siguientes:  $\overline{=}$  muestra un enlace a un tema

#### <span id="page-19-0"></span>**Información práctica**

de avuda relacionado  $\Box$  muestra un enlace a una aplicación tratada

Mientras está leyendo las instrucciones, puede cambiar de los textos de ayuda a la aplicación que está abierta en segundo plano; para ello, mantenga pulsada la tecla de menú y seleccione una opción de la lista de aplicaciones abiertas.

## **Actualizaciones de software**

Nokia puede producir actualizaciones de software que ofrezcan nuevas características, funciones mejoradas y mayor rendimiento. Puede solicitar estas actualizaciones a través de la aplicación Nokia Software Updater para PC. Es posible que las actualizaciones de software no estén disponibles para todos los productos o sus variantes. No todos los operadores admiten las últimas versiones disponibles del software.

Para actualizar el software del dispositivo, es necesario disponer de la aplicación Nokia Software Updater y un PC compatible con el sistema operativo Microsoft Windows XP o Vista, acceso a Internet de banda ancha y un cable de datos compatible para conectar el dispositivo al PC.

**Aviso:** Mientras se instala una actualización de software no será posible usar el dispositivo, ni siquiera para efectuar llamadas de emergencia, hasta que finalice la instalación y se reinicie el dispositivo. Asegúrese de hacer una copia de seguridad de los datos antes de aceptar la instalación de una actualización.

Para obtener más información y descargarse la aplicación Nokia Software Updater, visite [www.nokia.com/](http://www.nokia.com/softwareupdate) [softwareupdate](http://www.nokia.com/softwareupdate) o su sitio web local de Nokia.

Si su red admite las actualizaciones a través del aire, puede solicitar actualizaciones con el dispositivo.

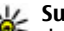

**Sugerencia:** Para comprobar la versión del software

del dispositivo, escriba **\*#0000#** en la pantalla de inicio.

## **Liberar memoria**

Para ver la cantidad de memoria disponible para distintos tipos de datos, seleccione > **Organizad.** <sup>&</sup>gt;**Gestor archs.**.

Numerosas funciones del dispositivo utilizan la memoria para almacenar datos. El dispositivo le avisa si la memoria se está agotando.

Para liberar memoria, transfiera datos a otra memoria (si está disponible) o a un ordenador compatible.

Para eliminar datos innecesarios, utilice el Gestor de archivos o la aplicación correspondiente. Puede eliminar lo siguiente:

- Mensajes en las carpetas de Mensajes y mensajes de correo electrónico recuperados del buzón
- Páginas web guardadas
- Información de contactos
- Notas de la Agenda
- Aplicaciones que aparecen en el Gestor de aplicaciones y que ya no son necesarias
- <span id="page-20-0"></span>● Archivos de instalación (con las extensiones de archivo .sis o .sisx) de las aplicaciones instaladas. Haga una copia de seguridad de los archivos de instalación a un PC compatible.
- Imágenes y videoclips en Fotos.

### **Prolongación de la duración de la batería**

Muchas de las funciones del dispositivo aumentan el consumo de la batería y, por lo tanto, acortan su duración. Para ahorrar energía de la batería, tenga en cuenta lo siguiente:

- Las funciones que utilizan la conectividad Bluetooth, o que permiten su activación en segundo plano mientas se utilizan otras funciones, aumentan la demanda de alimentación de la batería. Desactive la conectividadBluetooth cuando no la necesite.
- Las funciones que utilizan una LAN inalámbrica (WLAN), o que permiten su activación en segundo plano mientas se utilizan otras funciones, aumentan la demanda de alimentación de la batería. La WLAN del dispositivo Nokia se desactivará cuando no intente conectarse, no esté conectado a otro punto de acceso o no busque redes disponibles. Para reducir el consumo de energía, puede configurar el dispositivo para que no busque redes disponibles en segundo plano o que busque con menos frecuencia.
- Si ha seleccionado **Paquetes datos** <sup>&</sup>gt;**Si está disponible** en los ajustes de conexión y no hay cobertura

de paquetes de datos (GPRS), el dispositivo intentará establecer una conexión de paquetes de datos periódicamente. Para prolongar el tiempo de funcionamiento del dispositivo, seleccione **Paquetes datos** <sup>&</sup>gt;**Si es necesaria**.

- La aplicación Mapas descarga la información de nuevos mapas cuando se mueve a nuevas áreas del mapa, lo que aumenta la demanda de alimentación de la batería. Esposible impedir la descarga automática de nuevos mapas.
- Si la intensidad de la señal de la red celular varía mucho en su área, el dispositivo tendrá que buscar la red disponible repetidas veces. Esta operación también aumenta la demanda de alimentación de la batería.

#### Seleccione > **Ajustes** <sup>&</sup>gt;**Ajustes** y **Teléfono** <sup>&</sup>gt; **Red**.

Si el modo de red está ajustado en dual en los ajustes de red, el dispositivo busca la red UMTS. Para hacer que el dispositivo pueda utilizar únicamente la red GSM, seleccione > **Ajustes** <sup>&</sup>gt;**Ajustes** y **Teléfono** <sup>&</sup>gt; **Red** <sup>&</sup>gt;**Modo de red** <sup>&</sup>gt;**GSM**.

- La luz de fondo de la pantalla aumenta la demanda de alimentación de la batería. En los ajustes de pantalla, podrá cambiar el tiempo de espera tras el que se apagará la luz de fondo y ajustar el sensor de luz que detecta las condiciones de iluminación. Seleccione > **Ajustes** <sup>&</sup>gt; **Ajustes** y **Generales** <sup>&</sup>gt;**Personalización** <sup>&</sup>gt;**Pantalla**.
- Las aplicaciones en ejecución en segundo plano aumentan la demanda de alimentación de la batería. Para acceder alas aplicaciones que no utiliza, mantenga pulsada la tecla Menú y seleccione una aplicación.

# <span id="page-21-0"></span>**4. Funciones de llamada**

## **Llamadas de voz**

Cuando las funciones de seguridad que restringen las llamadas están en uso (como el bloqueo de llamadas, grupo cerrado de usuarios y marcación fija), pueden efectuarse llamadas al número de emergencia oficial programado en el dispositivo. Las funciones de bloqueo y desvío de llamadas no pueden estar activadas al mismo tiempo.

Cuando el dispositivo o el teclado están bloqueados, pueden efectuarse llamadas al número de emergencia oficial programado en el dispositivo.

### **Realizar llamadas**

Para realizar una llamada, introduzca el número de teléfono, incluyendo el código de área, y pulse la tecla de llamada.

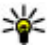

**Sugerencia:** Para llamadas internacionales, agregue el símbolo + que sustituye al código de acceso internacional e introduzca el código de país, el código de área (omita el 0 inicial, si es necesario) y el número de teléfono.

Para finalizar la llamada o cancelar el intento de llamada, pulse la tecla de finalización de llamada.

Para realizar una llamada utilizando los contactos guardados, abra la guía. Introduzca las primeras letras del nombre, desplácese hasta él y pulse la tecla de llamada.

Para realizar una llamada utilizando el registro, pulse la tecla de llamada para ver los 20 últimos números a los que ha llamado o intentado llamar. Desplácese al número o nombre que desee y pulse la tecla de llamada.

Para ajustar el volumen de una llamada activa, pulse las teclas de volumen.

Para pasar de una llamada de voz a videollamada, seleccione **Opciones** <sup>&</sup>gt;**Cambiar a videollamada**. El dispositivo terminará la llamada de voz y realizará una llamada de vídeo al receptor.

### **Llamada en espera**

Puede responder a una llamada a la vez que tiene otra llamada activa. Para activar la función de llamadas en espera, seleccione **Ajustes** <sup>&</sup>gt;**Teléfono** <sup>&</sup>gt;**Llamada** <sup>&</sup>gt;**Llamada en espera** (servicio de red).

Para responder a la llamada en espera, pulse la tecla de llamada. La primera llamada se queda retenida.

Para pasar de una llamada a otra, seleccione **Cambiar**. Para conectar una llamada entrante o una llamada en espera con otra llamada activa y desconectarse de las otras llamadas, seleccione **Opciones** <sup>&</sup>gt;**Transferir**. Para finalizar la llamada activa, pulse la tecla de finalización. Para finalizar ambas llamadas, seleccione **Opciones** <sup>&</sup>gt;**Finalizar todas llamadas**.

### **Marcación por voz**

El dispositivo admite comandos de voz mejorados. Los comandos de voz mejorados no dependen de la voz del hablante, de modo que el usuario no necesita realizar grabaciones con antelación. El dispositivo crea una grabación de voz para las entradas de Contactos y compara cada grabación con la entrada. El reconocimiento de voz del dispositivo se adapta a la voz del usuario principal para así reconocer mejor los comandos de voz.

La grabación de un contacto es el nombre o el alias guardado en la tarjeta de contacto. Para escuchar la grabación sintetizada, abra una tarjeta de contacto y seleccione **Opciones** <sup>&</sup>gt;**Detalles de la grabación** <sup>&</sup>gt;**Reproducir grabación**.

#### **Realización de una llamada con una grabación**

**Nota:** El uso de identificadores de voz puede resultar difícil en entornos ruidosos o durante una situación deurgencia, por lo que no debería confiar únicamente en la marcación mediante voz en todos los casos.

Cuando utiliza la marcación por voz, el altavoz está en uso. Sostenga el dispositivo cerca de usted cuando pronuncie la grabación.

1. Para iniciar la marcación por voz, en el modo en espera, mantenga pulsada la tecla de selección derecha. Si utiliza un kit manos libres portátil compatible con la tecla del manos libres, mantenga pulsada dicha tecla para iniciar la marcación por voz.

- 2. Suena un tono corto y se muestra **Hable ahora**. Pronuncie claramente el nombre o el alias guardado en la tarjeta de contacto.
- 3. El dispositivo reproduce la grabación artificial para el contacto reconocido en el idioma del dispositivo seleccionado y muestra el nombre y el número. Si no desea llamar a ese contacto, seleccione **Siguiente** en 2,5 segundos para ver una lista de otras coincidencias o **Abandonar** para cancelar la marcación mediante voz.

Si ha guardado varios números bajo un mismo nombre, el dispositivo seleccionará el número predeterminado, si se ha definido. Si no, el dispositivo selecciona el primer número disponible en la tarjeta de contacto.

# **Marcación rápida**

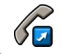

Seleccione > **Ajustes** <sup>&</sup>gt;**Ajustes** y **Teléfono** <sup>&</sup>gt; **Llamada** <sup>&</sup>gt;**Marcación rápida**.

La marcación rápida le permite realizar una llamada manteniendo pulsada una tecla numérica en la pantalla de inicio.

Para activar la marcación rápida, seleccione **Activada**.

Para asignar una tecla numérica a un número de teléfono, seleccione  $\bullet$  > **Ajustes** > **Marc. ráp.**. Desplácese a la tecla numérica (de la 2 a la 9) en la pantalla y seleccione **Opciones** <sup>&</sup>gt;**Asignar**. En la lista de contactos, seleccione el número deseado.

Para borrar un número de teléfono asignado a una tecla numérica, desplácese hasta la tecla de marcación rápida y seleccione **Opciones** <sup>&</sup>gt;**Eliminar**.

#### **Funciones de llamada**

Para modificar un número de teléfono asignado a una tecla numérica, desplácese hasta la tecla de marcación rápida y seleccione **Opciones** <sup>&</sup>gt;**Cambiar**.

### **Buzón de voz**

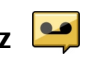

#### Seleccione > **Ajustes** <sup>&</sup>gt;**Buzón llams.**.

La primera vez que abra la aplicación de buzón de voz se le pide que introduzca el número de su buzón de voz.

Para llamar al buzón de voz, desplácese al Buzón de voz y seleccione **Opciones** <sup>&</sup>gt;**Llamar al buzón voz**.

Para llamar al buzón de vídeo, desplácese al Buzón de vídeo y seleccione **Opciones** <sup>&</sup>gt;**Llamar a buzón de vídeo**.

Si ha configurado los ajustes de las llamadas de red del dispositivo y tiene un buzón de llamadas de Internet, para llamar al buzón de voz, desplácese hasta él y seleccione **Opciones** <sup>&</sup>gt;**Llamar buz. llm. Internet**.

Para llamar al buzón en la pantalla principal, mantenga pulsada la tecla **1** o pulse **1** y, a continuación, la tecla de llamada. Seleccione el buzón al que desea llamar.

Para cambiar el número de un buzón, seleccione el buzón y **Opciones** <sup>&</sup>gt;**Cambiar número**.

### **Realizar una multiconferencia**

- 1. Para realizar una multiconferencia, introduzca el número de teléfono de un participante y pulse la tecla de llamada.
- 2. Cuando el participante responda, seleccione **Opciones** <sup>&</sup>gt; **Llamada nueva**.

3. Cuando haya llamado a todos los participantes, seleccione **Opciones** <sup>&</sup>gt;**Multiconferencia** para unir todas las llamadas en una multiconferencia.

Para silenciar el micrófono del dispositivo durante una llamada, seleccione **Opciones** <sup>&</sup>gt;**Silenciar micrófono**.

Para excluir a un participante de la multiconferencia, desplácese hasta el mismo y seleccione **Opciones** <sup>&</sup>gt; **Multiconferencia** <sup>&</sup>gt;**Excluir participante**.

Para hablar en privado con un participante de la multiconferencia, desplácese hasta el mismo y seleccione **Opciones** <sup>&</sup>gt;**Multiconferencia** <sup>&</sup>gt;**Privada**.

#### **Responder a una llamada**

Para responder a una llamada, pulse la tecla de llamada.

Para rechazar una llamada, pulse la tecla de finalización de llamada.

Para silenciar la señal en lugar de responder a la llamada, seleccione **Silenciar**.

Si tiene una llamada activa y la función de llamada en espera (servicio de red) está activada, pulse la tecla de llamada para responder a la llamada entrante. La primera llamada será retenida. Para finalizar la llamada activa, pulse la tecla de finalización de llamada.

#### **Registros de llamadas y datos** Seleccione  $\frac{6}{3}$  > **Registro**.

<span id="page-24-0"></span>Seleccione **Últimas llams.** para ver las últimas llamadas perdidas, recibidas y enviadas.

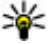

**Sugerencia:** Para ver los números marcados en la pantalla de inicio, pulse la tecla de llamada.

Para ver la duración aproximada de las llamadas realizadas y recibidas en el dispositivo, seleccione **Duración llam.**.

Para ver la cantidad de datos transferidos durante lasconexiones de paquetes de datos, seleccione **Paquetes datos**.

### **Videollamadas**

### **Realizar una videollamada**

Para realizar una videollamada, introduzca el número de teléfono o seleccione el destinatario de la llamada en la listade contactos y seleccione **Opciones** <sup>&</sup>gt;**Llamar** <sup>&</sup>gt; **Videollamada**. Al comenzar la videollamada, se activará la cámara del dispositivo. Si la cámara ya está en uso, el envío de vídeo está desactivado. Si el destinatario de la llamada no desea enviarle un vídeo, se mostrará una imagen fija en su lugar. Para establecer la imagen fija que se enviará desde su dispositivo en lugar del vídeo, seleccione > **Ajustes** <sup>&</sup>gt; **Ajustes** y **Teléfono** <sup>&</sup>gt;**Llamada** <sup>&</sup>gt;**Imagen en videollamada**.

Para deshabilitar el envío de audio, vídeo, o audio y vídeo, seleccione **Opciones** <sup>&</sup>gt;**Desactivar** <sup>&</sup>gt;**Envío de audio**, **Envío de vídeo** o **Envío audio y vídeo**.

Para ajustar el volumen de una llamada de vídeo activa, pulse las teclas de volumen.

Para utilizar el altavoz, seleccione **Opciones** <sup>&</sup>gt;**Activar altavoz**. Para silenciar el altavoz y usar el auricular, seleccione **Opciones** <sup>&</sup>gt;**Activar teléfono**.

Para cambiar la colocación de las imágenes, seleccione **Opciones** <sup>&</sup>gt;**Conmutar imágenes**.

Para ampliar o reducir la imagen de la pantalla, seleccione **Opciones** <sup>&</sup>gt;**Zoom** y desplácese hacia arriba o hacia abajo.

Para finalizar la videollamada y realizar una llamada de voz al mismo destinatario, seleccione **Opciones** <sup>&</sup>gt;**Cambiar a llamada voz**.

### **Responder o declinar videollamadas**

Cuando entra una llamada de vídeo, aparece o.

Para responder a la videollamada, pulse la tecla de llamada. Aparecerá **¿Permitir enviar imagen de vídeo al llamante?**. Para iniciar el envío de imágenes de vídeo en directo, seleccione **Sí**.

Si no tiene activadas las llamadas de vídeo, solo recibirá el sonido del remitente. La imagen del vídeo se sustituye por una pantalla gris. Para sustituir la pantalla gris con una imagen fija capturada con la cámara del dispositivo, seleccione **Herramientas** <sup>&</sup>gt;**Ajustes** <sup>&</sup>gt;**Teléfono** <sup>&</sup>gt; **Llamada** <sup>&</sup>gt;**Imagen en videollamada**.

Para finalizar la videollamada, pulse la tecla de finalización.

<span id="page-25-0"></span>**Funciones de llamada**

# **Ajustes de llamada**

### **Ajustar llamada**

Seleccione > **Ajustes** <sup>&</sup>gt;**Ajustes** y **Teléfono** <sup>&</sup>gt; **Llamada**.

Seleccione entre las opciones siguientes:

- **Envío del nº propio** Mostrar el número de teléfono de la persona a la que está llamando.
- **Envío mi ID llam. Internet** Mostrar su dirección de llamada de red a la persona a la que llama mediante una llamada de red.
- **Llamada en espera** Configurar el dispositivo para que le notifique de llamadas entrantes mientras habla por teléfono (servicio de red).
- **Llam. en espera Internet** Configurar el dispositivo para que le notifique de una nueva llamada entrante por Internet mientras habla por teléfono.
- **Aviso llamadas Internet** Seleccione **Activado** para que el dispositivo le avise de llamadas entrantes por Internet. Si selecciona **Desactivado**, sólo recibirá el aviso de que tiene una llamada perdida.
- **Rechazar llam. con mens.** Rechazar una llamada y enviar un mensaje de texto a la persona que realiza la llamada.
- **Texto del mensaje** Escribir el mensaje de texto estándar que se envía al rechazar una llamada.
- **Vídeo propio en llam. rec.** Permitir o rechazar el envío de vídeo durante una videollamada desde su dispositivo.
- **Imagen en videollamada** Mostrar una imagen congelada si el vídeo no se envía durante una vídeollamada.
- **Rellamada auto** Configure el dispositivo para que trate de establecer una llamada hasta 10 veces después de un intento fallido. Para desactivar la rellamadaautomática, pulse la tecla de finalización.
- **Mostrar duración llamada** Mostrar la duración de una llamada mientras ésta se realiza.
- **Resumen tras llamada** Mostrar la duración de una llamada una vez realizada.
- **Marcación rápida** Activar la marcación rápida.
- **Cualquier tecla responde** Activar la respuesta con cualquier tecla.

### **Desvío de llamadas**

Seleccione > **Ajustes** > **Ajustes** y **Teléfono** > **Desvíos llamadas**.

Desvía las llamadas entrantes a su buzón de voz o a otro número de teléfono. Para obtener información detallada, póngase en contacto con su proveedor de servicios.

Seleccione el tipo de llamadas que desea desviar y una de las siguientes opciones:

- **Todas las llamadas de voz**, **Todas las llamadas de datos y vídeo** o **Todas las llamadas de fax** — Desvía todas las llamadas entrantes de voz, datos, vídeo o fax. No podrá responder a las llamadas, sólo podrá desviarlas a otro número.
- **Si está ocupado** Desvía las llamadas entrantes si hay una llamada activa.
- **Si no responde** Desvía las llamadas entrantes después de que el dispositivo suene durante un período de tiempo

determinado. Seleccione el tiempo que sonará el dispositivo antes de que se desvíe la llamada.

- **Si está fuera de cobertura** Desvía las llamadas cuando el dispositivo está apagado o fuera de cobertura.
- **Si no está disponible** Desvía las llamadas si hay una llamada activa, si no responde o si el dispositivo está apagado o fuera de cobertura.

Para desviar las llamadas a su buzón de voz, seleccione un tipo de llamada, una opción de desvío y, a continuación, **Opciones** <sup>&</sup>gt;**Activar** <sup>&</sup>gt;**Al buzón de voz**.

Para desviar las llamadas a otro número de teléfono, seleccione un tipo de llamada, una opción de desvío y, a continuación, **Opciones** <sup>&</sup>gt;**Activar** <sup>&</sup>gt;**A otro número**. Introduzca el número o seleccione **Buscar** para recuperar un número guardado en la Guía.

Para verificar el estado actual de los desvíos, vaya a la opción de desvío y seleccione **Opciones** <sup>&</sup>gt;**Verificar estado**.

Para desactivar el desvío de llamadas, vaya a la opción de desvío y seleccione **Opciones** <sup>&</sup>gt;**Desactivar**.

#### **Restricciones**

Seleccione > **Ajustes** <sup>&</sup>gt;**Ajustes** y **Teléfono** <sup>&</sup>gt; **Restricción llms.**.

Puede restringir las llamadas que se pueden realizar o recibir en el dispositivo (servicio de red). Para cambiar los ajustes, necesita la contraseña de restricciones de su proveedor de servicios. La restricción de llamadas afecta a todos los tipos de llamada.

Para restringir llamadas, seleccione algunas de las siguientes opciones:

- **Llamadas salientes** Impide la realización de llamadas de voz con el dispositivo.
- **Llamadas entrantes** Impide la entrada de llamadas.
- **Llamadas internacionales** Impide llamar a países o regiones del extranjero.
- **Llamadas entrantes durante itinerancia** Impide la entrada de llamadas cuando se encuentre fuera de su país.
- **Llamadas internacionales salvo a país propio** — Impide llamar a países o regiones del extranjero, pero permite las llamadas a su país.

Para comprobar el estado de las restricciones de llamadas de voz, seleccione la opción de restricción y **Opciones** <sup>&</sup>gt; **Verificar estado**.

Para desactivar todas las restricciones de las llamadas de voz, seleccione una opción de restricción y, a continuación, **Opciones** <sup>&</sup>gt;**Desactiv. todas restriccs.**.

Para cambiar la contraseña utilizada para restringir las llamadas de voz, fax y llamadas de datos, seleccione **Opciones** <sup>&</sup>gt;**Editar contrsña. restriccs.**. Introduzca la contraseña actual y, a continuación, escriba la nueva dos veces. La contraseña de restricción debe constar de cuatrodígitos. Para obtener más detalles, póngase en contacto con su proveedor de servicios.

# **Ajustes de red**

Seleccione > **Ajustes** <sup>&</sup>gt;**Ajustes** y **Teléfono** <sup>&</sup>gt;**Red**.

#### <span id="page-27-0"></span>**Funciones de llamada**

Para seleccionar el modo de red, seleccione **Modo de red** y **Modo dual**, **UMTS** o **GSM**. En el modo dual, el dispositivo cambia automáticamente de red.

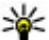

 **Sugerencia:** Si selecciona **UMTS**, la transferencia de datos es más rápida, pero puede aumentar el gasto de la batería y reducir su vida útil. En lugares próximos a redes GSM y UMTS, si selecciona **Modo dual** puede causar un salto constante de una red a otra, por lo que también aumentaría el gasto de batería.

Para seleccionar el operador, seleccione **Selección operador** y **Manual** para seleccionar una de las redes disponibles, o **Automática** para configurar el dispositivo de forma que seleccione la red automáticamente.

Para configurar el dispositivo de forma que indique cuándo se usa en una red microcelular (MCN), seleccione **Mostrar info célula** <sup>&</sup>gt;**Activada**.

### **Uso compartido de vídeos Requisitos de Compartir vídeo**

La función Compartir vídeo requiere una conexión UMTS. Para obtener más información acerca del servicio, la disponibilidad de redes UMTS y las tarifas asociadas a estos servicios, póngase en contacto con el proveedor de servicios.

Para utilizar Compartir vídeo, hay que:

- Asegurarse de que el dispositivo está configurado para utilizar las conexiones persona a persona.
- Asegúrese de que tiene una conexión UMTS activa y de que está dentro de la cobertura de una red UMTS. Si sale de la

red UMTS durante una sesión de uso compartido de vídeo, dicha sesión finaliza y la llamada de voz se mantiene.

● Asegúrese de que tanto el remitente como el destinatario están registrados en una red UMTS. Si invita a alguien a una sesión de uso compartido de vídeo y el dispositivo del destinatario no se encuentra dentro de la cobertura de una red UMTS, no tiene el servicio de uso compartido de vídeo instalado o no tiene configuradas las conexiones persona a persona, el destinatario no recibirá las invitaciones. Recibirá un mensaje de error que le indicará que el destinatario no acepta la invitación.

#### **Uso compartido de vídeo en directo y videoclips**

Durante una llamada de voz activa, seleccione **Opciones** <sup>&</sup>gt; **Compartir vídeo**.

1. Para compartir vídeo en directo durante la llamada, seleccione **Vídeo en vivo**.

Para compartir un videoclip, seleccione **Videoclip** y el videoclip que desea compartir.

Puede que sea necesario convertir el videoclip a un formato adecuado para poder compartirlo. Si el dispositivo le informa de que es necesario convertir el videoclip, seleccione **Aceptar**. El dispositivo debe tener un editor de vídeo para que la conversión funcione.

2. Si el destinatario tiene varias direcciones SIP o númerosde teléfono que incluyan el código de país guardado en la lista de contactos, seleccione la dirección o número deseados. Si la dirección SIP o el número de teléfono del <span id="page-28-0"></span>destinatario no está disponible, introduzca la dirección o el número del destinatario con el código de país incluido y seleccione **Aceptar** para enviar la invitación. El dispositivo envía la invitación a la dirección SIP.

El proceso Compartir comenzará automáticamente en cuanto el destinatario acepte la invitación.

### **Opciones durante el uso compartido del vídeo**

Acercar el vídeo (disponible sólo para el remitente)

 $\frac{1}{2}$  Aiustar el brillo (disponible sólo para el remitente)

**« o «** Activar o desactivar el sonido del micrófono.

 $\ket{\bullet}$  o  $\mathbb X$  Activar y desactivar el altavoz.

 $\mathbf{Q}_1$  o  $\mathbf{Q}_2$  Poner en pausa y reanudar el uso compartido de vídeo.

 Cambiar al modo de pantalla completa (disponible sólo para el remitente).

3. Para finalizar la sesión de compartir, seleccione **Parar**. Para finalizar la llamada de voz, pulse la tecla de finalización de llamada. Cuando finaliza la llamada, el uso compartido del vídeo también finaliza.

Para guardar el vídeo en directo que ha compartido, seleccione **Sí** cuando se lo solicite. El dispositivo le comunica la ubicación del vídeo guardado.

Si accede a otras aplicaciones mientras comparte un videoclip, se interrumpirá la sesión de compartir. Para regresar a la vista de uso compartido de vídeo y seguir compartiendo, en la pantalla de inicio, seleccione **Opciones** <sup>&</sup>gt;**Continuar**.

### **Llamadas por Internet Acerca de las llamadas de Internet**

Con el servicio de llamadas de Internet (servicio de red), se pueden realizar y recibir llamadas a través de Internet. Las llamadas de Internet se pueden establecer entre ordenadores, entre teléfonos móviles y entre un dispositivo VoIP y un teléfono tradicional.

Para poder utilizar el servicio, debe suscribirse a este y tener una cuenta de usuario.

Para realizar o recibir una llamada de Internet debe estar enuna zona de servicio de una red WLAN, y debe estar conectado a un servicio de llamadas de Internet.

### **Activar las llamadas de Internet**

Seleccione  $\bullet$  > **Guía** y un servicio de llamadas por Internet.

Para realizar o recibir llamadas de Internet, póngase en contacto con el proveedor de servicios para recibir los ajustes de conexión de las llamadas de Internet. Para conectarse aun servicio de llamadas de Internet, el dispositivo debe estar en una zona de servicio de red.

Para activar el servicio de llamadas por Internet, seleccione **Opciones** <sup>&</sup>gt;**Activar servicio**.

Para buscar conexiones LAN inalámbricas (WLAN) disponibles, seleccione **Opciones** <sup>&</sup>gt;**Buscar WLAN**.

#### **Multimedia**

### **Realizar llamadas de Internet**

Si activa la función de llamadas de Internet puede realizar llamadas de Internet a través de cualquier aplicación que disponga de la función de llamadas de voz normales, como contactos o registro. Por ejemplo, en la lista de contactos, desplácese al contacto que desee y seleccione **Opciones** <sup>&</sup>gt; **Llamar** <sup>&</sup>gt;**Llamada de Internet**.

Para realizar una llamada de Internet en la pantalla de inicio, introduzca el número de teléfono o la dirección de Internet y seleccione **Llam. Inter.**.

- 1. Para realizar una llamada de Internet a una dirección de Internet que no empieza con un dígito, pulse cualquier tecla numérica en la pantalla de inicio y, a continuación, mantenga pulsado **#** unos segundos para limpiar la pantalla y pasar del modo numérico al modo de letras.
- 2. Introduzca la dirección de Internet y pulse la tecla de llamada.

### **Contactos bloqueados**

Seleccione > **Guía**. Desplácese hacia la izquierda y seleccione el servicio de llamadas de Internet desde la lista.

Los contactos bloqueados no pueden ver su estado en línea.

Para ver los contactos bloqueados, seleccione **Opciones** <sup>&</sup>gt; **Ver lista de bloqueados**.

Para añadir un contacto a la lista de contactos bloqueados, desplácese hasta el contacto y seleccione **Opciones** <sup>&</sup>gt; **Bloquear contactos**.

Para desbloquear un contacto, desplácese hasta éste y seleccione **Opciones** <sup>&</sup>gt;**Desbloquear**. Cuando desbloquea un contacto, permite que el contacto vea el estado de conexión.

#### **Gestionar los servicios de llamadas deInternet**

Seleccione > **Ajustes** <sup>&</sup>gt;**Conectivid.** <sup>&</sup>gt;**Ajustes Inter.**.

Para añadir un servicio de llamadas de Internet, seleccione **Descargar**.

### **Ajustes de las llamadas de Internet**

Seleccione  $\cdot$  > **Guía**. Desplácese hacia la izquierda y seleccione el servicio de llamadas de Internet en la lista.

Para ver o editar los ajustes de llamada de Internet, seleccione **Opciones** <sup>&</sup>gt;**Ajustes** y uno de los siguientes:

● **Conectividad de servicio** — para seleccionar el destino de la conectividad de llamadas de Internet y editar los ajustes del destino.

Para cambiar un destino, desplácese al servicio y seleccione **Cambiar**.

- **Solicitudes disponibilidad** para seleccionar si desea aceptar automáticamente las solicitudes de presencia entrantes sin necesidad de una petición de confirmación.
- **Información de servicio** Visualice información técnica sobre el servicio seleccionado.

# <span id="page-30-0"></span>**5. Multimedia**

**Aviso:** Si utiliza los auriculares, la capacidad para oír sonidos procedentes del exterior puede verse afectada. No utilice los auriculares cuando pueda poner en peligro su seguridad.

## **Reproductor de música**

Seleccione > **Aplicaciones** <sup>&</sup>gt;**Repr. música**.

Con el Reproductor de música, podrá reproducir archivos de música, además de crear y escuchar listas de reproducción. El reproductor de música admite formatos de archivo como por ejemplo MP3 y AAC.

#### **Reproducción de una canción o un episodio de podcast**

Para añadir todas las canciones y podcasts disponibles a la biblioteca, seleccione **Opciones** <sup>&</sup>gt;**Actualizar discoteca**.

Para reproducir una canción o un episodio de podcast, seleccione la categoría que desee y la canción o episodio de podcast.

Para modificar la señal de la reproducción de música, seleccione **Opciones** <sup>&</sup>gt;**Ecualizador**.

Para modificar el balance y la imagen estéreo o para reforzar los graves, seleccione **Opciones** <sup>&</sup>gt;**Ajustes de audio**.

Para volver a la pantalla de inicio y dejar el reproductor en un segundo plano, pulse la tecla de finalización.

# **RealPlayer**

Con RealPlayer puede reproducir clips de vídeo y transmitir archivos multimedia a través del aire sin necesidad deguardarlos antes en el dispositivo.

RealPlayer no admite todos los formatos de archivo ni todas las variaciones de dichos formatos.

Seleccione > **Aplicaciones** <sup>&</sup>gt;**RealPlayer**.

### **Reproducir videoclips**

```
Seleccione > Aplicaciones >RealPlayer.
```
Para reproducir un videoclip, seleccione **Videoclips** y un videoclip.

Para ver una lista de los archivos reproducidos recientemente, seleccione **Reprdcs. recient.**.

En la lista, desplácese a un videoclip, seleccione **Opciones** y una de las opciones siguientes:

- **Usar vídeo** asignar un vídeo a un contacto o establecerlo como señal de llamada.
- **Marcar/Anular marcar** marcar los elementos de la lista para enviar o eliminar varios elementos al mismo tiempo.

#### <span id="page-31-0"></span>**Posicionamiento**

- **Ver detalles** ver los detalles del elemento seleccionado, como el formato, resolución y duración.
- **Ajustes** editar la configuración de la reproducción de vídeo y streaming.

# **Grabadora**

Seleccione > **Aplicaciones** <sup>&</sup>gt;**Grabadora**.

Con la aplicación Grabadora, puede grabar memorandos de voz y conversaciones telefónicas.

No es posible utilizar la grabadora cuando hay activa una llamada de datos o una conexión GPRS.

Para grabar un clip de sonido, seleccione  $\bullet$ .

# **6. Posicionamiento**

## **Acerca de GPS**

Las coordenadas del GPS se expresan en grados y grados decimales, de acuerdo con el sistema internacional de coordenadas WGS-84.

El Sistema de Posicionamiento Global (GPS) depende del gobierno de los Estados Unidos y éste es el único responsable de su precisión y mantenimiento. La precisión de los datos de posición puede verse afectada por los ajustes que realice el gobierno de los Estados Unidos en los satélites GPS y está sujeta a los cambios del Plan de Radionavegación Federal y de la política GPS del Departamento de Defensa Civil de los Estados Unidos. La precisión también puede verse afectada por una geometría deficiente de los satélites. La

Para detener la grabación de un clip de sonido, seleccione

Para escuchar un clip de sonido, seleccione  $\blacktriangleright$ .

Para seleccionar la calidad de grabación o la ubicación para guardar los clips de sonido, seleccione **Opciones** <sup>&</sup>gt; **Ajustes**.

Los clips de sonido grabados se guardan en la carpeta de Clips de sonido de la Galería.

Para grabar una conversación, abra la grabadora durante una llamada de voz y seleccione . Ambas partes de la llamada oirán un tono cada 5 segundos durante la grabación.

disponibilidad y la calidad de las señales GPS pueden verse afectadas por su posición, la existencia de edificios y obstáculos naturales, así como por las condiciones meteorológicas. Es posible que las señales GPS no estén disponibles dentro de los edificios o en niveles subterráneos, y los materiales como el hormigón y el metal pueden debilitar dichas señales.

Ningún GPS debería utilizarse para precisar una posición y tampoco debería confiar únicamente en los datos de posición que indique el receptor GPS para la navegación o la determinación de la posición.

Los distintos métodos de posicionamiento se pueden habilitar o deshabilitar en los ajustes de posicionamiento.

## <span id="page-32-0"></span>**GPS Asistido (A-GPS)**

El dispositivo también es compatible con GPS Asistido (A-GPS).

A-GPS es un servicio de red.

Se usa un GPS asistido (A-GPS) para recuperar datos de asistencia a través de una conexión de paquetes de datos, que ayuda en el cálculo de las coordenadas de su posición actual cuando el dispositivo está recibiendo señales de satélites.

Al activar A-GPS, el dispositivo recibe información útil del satélite, de un servidor de asistencia de datos dentro de la red celular. Con la ayuda de los datos asistidos, su dispositivo puede obtener la posición GPS más rápido.

El dispositivo está configurado para utilizar el servicio Nokia A-GPS si no existe ninguna configuración disponible para utilizar los servicios de un proveedor A-GPS específico. La información de asistencia se obtiene del servidor de servicioNokia A-GPS sólo cuando se necesita.

#### Para deshabilitar el servicio A-GPS, seleccione  $\bullet$  > **Aplicaciones** <sup>&</sup>gt;**Datos GPS** y **Opciones** <sup>&</sup>gt;**Ajustes posicionamiento** <sup>&</sup>gt;**Métodos posicionamiento** <sup>&</sup>gt;**GPS asistido** <sup>&</sup>gt;**Desactivar**.

Debe tener un punto de acceso a Internet definido en el dispositivo para obtener información de asistencia del servicio Nokia A-GPS sobre una conexión de paquetes de datos. El punto de acceso para A-GPS se puede definir en los ajustes de posicionamiento. No se puede utilizar un punto de acceso de red inalámbrica (WLAN) para este servicio.Sólo se puede utilizar un punto de acceso a Internet de paquetes de

datos. El dispositivo le pedirá que seleccione el punto de acceso a Internet la primera vez que utilice GPS.

## **Mapas**

Contenido como las imágenes de satélite, las guías, y la información sobre el tiempo y el tráfico, así como los servicios relacionados, proviene de terceros y no depende de Nokia. El contenido puede ser impreciso o incompleto, y está sujeto a la disponibilidad del servicio. Nunca dependa únicamente del contenido y de los servicios relacionados mencionados anteriormente.

Seleccione  $\bullet$  > **Mapas** o pulse la tecla Navegador.

### **Acerca de Mapas**

Mapas le permite ver su ubicación actual en el mapa, examinar mapas de diferentes ciudades y países, buscar lugares, planificar rutas desde un sitio a otro, guardar las ubicaciones como marcas y enviarlas a los dispositivos compatibles. También puede adquirir licencias para servicios de navegación e información sobre el tráfico si dicha información se encuentra disponible en su país o región.

Cuando utilice la aplicación Mapas por primera vez, es posible que deba seleccionar un punto de acceso a Internet para descargar los mapas.

Si se desplaza hasta una zona que los mapas descargados en el dispositivo no cubren, se descargará el mapa correspondiente automáticamente a través de Internet. Algunos mapas pueden estar disponibles en el dispositivo o en una tarjeta de memoria. También puede utilizar el

#### **Posicionamiento**

software para PC Nokia Map Loader para descargar mapas. Para instalar Nokia Map Loader en un PC compatible, consulte [www.nokia.com/maps](http://www.nokia.com/maps).

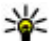

**Sugerencia:** Para evitar gastos de transferencia de datos, también puede utilizar Mapas sin una conexión a Internet y examinar los mapas guardados en el

dispositivo o tarieta de memoria.

**Nota:** La descarga de contenido como mapas, imágenes de satélite, archivos de voz, guías o información de tráfico puede suponer la transmisión de grandes volúmenes de datos (servicio de red).

La mayoría de mapas digitales son imprecisos e incompletos en mayor o menor medida. Nunca dependa únicamente de la cartografía descargada para usar en este dispositivo.

Para obtener instrucciones de uso sobre las diferentes funciones de Mapas, seleccione > **Aplicaciones** <sup>&</sup>gt; **Ayuda** <sup>&</sup>gt;**Ayuda** y **Mapas**, o seleccione **Opciones** <sup>&</sup>gt; **Ayuda** <sup>&</sup>gt;**Ayuda** cuando utilice Mapas.

### **Mapas y licencias**

El dispositivo tiene mapas precargados. Los mapas pueden variar según la región en la que ha adquirido el dispositivo.

El dispositivo tiene una licencia global para navegación a pie.

El dispositivo tiene una licencia para navegación en coche válida únicamente para las regiones preseleccionadas en los mapas precargados.

El dispositivo tiene licencias para los contenidos y servicios relacionados con ubicaciones, como puede ser la información del tráfico, del tráfico y de incidentes. Las licencias tienen validez durante un periodo de dos años a partir de la fecha de compra y estas licencias pueden ser válidas únicamente en las zonas preseleccionadas en los mapas precargados. Es posible que estos servicios requieran una conexión a Internet.

Todas las licencias están activadas cuando compra el dispositivo. Las licencias están vinculadas al dispositivo y no se pueden transferir a ningún otro.

Para más información, consulte [www.nokia.com/support](http://www.nokia.com/support) o su sitio web local de Nokia.

### **Acerca de las licencias**

Para comprar un servicio para su ubicación actual, seleccione **Opciones** <sup>&</sup>gt;**Tienda y licencias** <sup>&</sup>gt;**Tienda**.

Cuando compra un servicio, tiene dos opciones:

- comprar una licencia con una fecha de finalización establecida
- suscribirse a una licencia que se renueva automáticamente cada 30 días hasta que la cancele. Para cancelar la licencia, seleccione **Opciones** <sup>&</sup>gt;**Tienda y licencias** <sup>&</sup>gt;**Mis licencias**, desplácese hasta la licencia y, a continuación, seleccione **Opciones** <sup>&</sup>gt;**Cancel subscription**.

Puede pagar el servicio con factura de teléfono o tarjeta de crédito. Durante la compra, si lo desea, puede guardar el número de tarjeta de crédito y la fecha de caducidad en el dispositivo. Para eliminar la información de su tarjeta de

crédito del dispositivo, seleccione **Opciones** <sup>&</sup>gt;**Clear personal data**.

Para ver sus licencias válidas, seleccione **Opciones** > **Tienda y licencias** <sup>&</sup>gt;**Mis licencias**.

Para ver los servicios disponibles en otras regiones, seleccione **Opciones** <sup>&</sup>gt;**Tienda y licencias** <sup>&</sup>gt;**Opciones** <sup>&</sup>gt; **Tiendas en otras regiones**.

### **Calibre la brújula**

Su dispositivo tiene una brújula interna. Cuando la brújula está calibrada, el círculo que la rodea está de color verde y la vista de mapa rota automáticamente según la dirección en la que señale la parte superior del dispositivo.

La brújula tiene una precisión limitada. Los campos electromagnéticos, los objetos metálicos u otras circunstancias externas también pueden afectar a la precisión de la brújula. La brújula siempre debería estar perfectamente calibrada.

Para calibrar la brújula, haga lo siguiente:

- 1. Seleccione  $\bullet$  > **Mapas**.
- 2. La brújula está activada por defecto. Para desactivar la brújula, seleccione **Opciones** <sup>&</sup>gt;**Herramientas** <sup>&</sup>gt; **Desactivar brújula**. Cuando la brújula está desactivada, el círculo que la rodea está de color blanco y la vista de mapa no rota automáticamente. La desactivación de la brújula es válida únicamente en la sesión actual. Cuando abra Mapas la próxima vez, la brújula se activará automáticamente.

3. Haga rotar el dispositivo por todos los ejes con un movimiento continuo hasta que el indicador de la calibracióncambie a colorverde **A**. Si el indicador está en

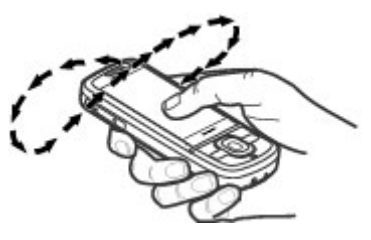

 amarillo, la precisión de la brújula es baja. Si el indicador está en rojo, la brújula no está calibrada.

### **Indicadores de pantalla**

El indicador GPS municipal muestra la disponibilidad y las señales del satélite. Una barra representa un satélite. Cuando el dispositivo intenta localizar señales del satélite, la barra está en color amarillo. Cuando el dispositivo recibe suficientes datos del satélite para que el GPS calcule su ubicación, la barra pasa a estar en color verde. Cuanto más barras verdes se muestren, más fiable será el cálculo de la ubicación.

Inicialmente, el dispositivo debe recibir señales de al menos cuatro satélites para calcular las coordenadas de la posición. Tras el cálculo inicial, puede ser suficiente con las señales de tres satélites.

El indicador de transferencia de datos  $\Rightarrow$  21.5 kb muestra la conexión a Internet utilizada y la cantidad de datos transferidos desde que se iniciara la aplicación.

#### **Posicionamiento**

### **Moverse en un mapa**

Cuando hay una conexión GPS activa, **O** muestra su posición actual en el mapa.

Para acercarse a su posición actual o a su última posición conocida, seleccione **Opciones** <sup>&</sup>gt;**Mi posición**.

Para moverse en el mapa, desplácese hacia arriba, hacia abajo, a la izquierda o a la derecha con la tecla de desplazamiento. El mapa se orienta hacia el Norte por defecto.

Cuando hay una conexión GPS activa y se mueve por el mapa en la pantalla, se descarga un nuevo mapa de forma automática si se desplaza a una zona del mapa que no se encuentra cubierta por los mapas ya descargados. Los mapas se guardan automáticamente en la memoria del dispositivo o en una tarjeta de memoria compatible, si se utiliza.

Para aumentar y reducir el mapa, pulse **\*** y **#**.

Para cambiar el tipo de mapa, seleccione **Opciones** <sup>&</sup>gt;**Modo mapa**.

### **Buscar ubicaciones**

Para buscar ubicaciones, pulse la tecla de desplazamiento y seleccione **Explorar**. Empiece a introducir el nombre de la ubicación en el campo de búsqueda. El dispositivo le sugiere las ubicaciones cercanas que se ajustan a los criterios de búsqueda. Seleccione la ubicación en la lista o introduzca el nombre de la ubicación en el campo de búsqueda y seleccione **Buscar**.

- 1. Para encontrar una dirección concreta, seleccione **Opciones** <sup>&</sup>gt;**Buscar por dirección**.
- 2. Empiece por introducir la información necesaria. Los campos marcados con un asterisco (\*) son obligatorios.
- 3. Seleccione la dirección en la lista de direccionespropuestas.
- 4. Seleccione **Opciones** <sup>&</sup>gt;**Buscar**.

Para encontrar una dirección guardada en la Guía, seleccione **Opciones** <sup>&</sup>gt;**Buscar por dirección** <sup>&</sup>gt;**Opciones** <sup>&</sup>gt; **Seleccionar de Contactos**.

Para buscar ubicaciones por sus coordenadas, seleccione **Opciones** <sup>&</sup>gt;**Buscar por dirección** <sup>&</sup>gt;**Opciones** <sup>&</sup>gt;**Buscar por coordenadas**. Para seleccionar el formato de las coordenadas, desplácese hacia arriba o hacia abajo.

Para buscar ubicaciones en categorías concretas, como restaurantes o tiendas, pulse la tecla de desplazamiento y seleccione **Explorar**. Seleccione una categoría e introduzca los términos de búsqueda en el campo de búsqueda.

### **Guardar y enviar ubicaciones**

Para guardar una ubicación en el dispositivo, pulse la tecla de desplazamiento y seleccione **Guardar**.

Para ver las ubicaciones guardadas, en la vista principal seleccione **Opciones** <sup>&</sup>gt;**Favoritos**.

Para enviar una ubicación a un dispositivo compatible, pulse la tecla de desplazamiento y seleccione **Enviar**.
### **El historial de búsquedas**

Para comprobar las últimas ubicaciones que ha buscado, seleccione **Opciones** <sup>&</sup>gt;**Historial**.

Para ver la ubicación seleccionada en el mapa, pulse la tecla de desplazamiento y seleccione **Mostrar en el mapa**.

Para enviar una ubicación a un dispositivo compatible, pulse la tecla de desplazamiento y seleccione **Enviar**.

Para añadir la ubicación a una ruta, pulse la tecla de desplazamiento y seleccione **Añadir a la ruta**.

### **Planificación de rutas**

Para planificar una ruta, desplácese hasta su punto de partida en el mapa, pulse la tecla de desplazamiento y seleccione **Añadir a la ruta**. Para añadir el destino y más posiciones a la ruta, seleccione **Añadir nuevo p. de ruta**. Si desea utilizar su posición actual como punto de partida, añada el destino a la ruta.

Para cambiar el orden de las posiciones en la ruta, desplácese hasta una ubicación, pulse la tecla de desplazamiento y seleccione **Mover**. Desplácese hasta el lugar al que desea trasladar la ubicación y seleccione **Seleccionar**.

Para editar la ruta, pulse la tecla de desplazamiento y seleccione **Editar ruta**.

Para mostrar la ruta en el mapa, seleccione **Mostrar ruta**.

Para desplazarse al destino en automóvil o caminando, si ha adquirido una licencia para estos servicios adicionales, seleccione **Mostrar ruta** <sup>&</sup>gt;**Opciones** <sup>&</sup>gt;**Empezar a conducir** o **Empezar a caminar**.

Para guardar la ruta, seleccione **Mostrar ruta** > **Opciones**<sup>&</sup>gt; **Guardar ruta**.

### **Conducir al destino**

**Aviso:** Puede que el dispositivo muestre la posición de radares o cámaras de seguridad de la carretera durante la navegación, si dicha función está activada. Algunas jurisdicciones prohíben o regulan el uso de datos de posición de radares y cámaras de seguridad. Nokia no se hace responsable de la precisión de estos datos ni de las consecuencias de usar información sobre la posición de radares o cámaras de seguridad.

Para empezar la navegación en coche, desplácese a una ubicación, pulse la tecla de desplazamiento y seleccione **Ir en coche**. La primera vez que utilice la navegación en coche se le solicita que seleccione el idioma de la guía de voz y que descargue los archivos de esta guía relacionados.

La descarga de archivos de guía de voz puede suponer la transmisión de grandes cantidades de datos a través de la red de su proveedor de servicios. Póngase en contacto con su proveedor de servicios para obtener información sobre los cargos relacionados con la transmisión de datos.

Para cambiar entre las distintas vistas durante la navegación, pulse la tecla de desplazamiento y seleccione **Vista 2D**, **Vista 3D**, **Vista de flechas** o **Descripción de ruta**.

Para buscar una ruta alternativa, seleccione **Opciones** <sup>&</sup>gt; **Ruta dist.**.

#### **Posicionamiento**

Para que se repita la guía de voz, seleccione **Opciones** <sup>&</sup>gt; **Repetir**.

Para ajustar el volumen de la guía de voz, seleccione **Opciones** <sup>&</sup>gt;**Volumen**.

Para ver los detalles acerca de la distancia y la duración del viaje, seleccione **Opciones** <sup>&</sup>gt;**Consola**.

Para detener la navegación, seleccione **Parar**.

### **Caminar al destino**

La ruta a pie incluye zonas peatonales y parques, da prioridad a los pasajes peatonales y carreteras más pequeñas, y omite las autovías.

La distancia entre los puntos de partida y de llegada de una ruta a pie está limitada a un máximo de 50 kilómetros (31 millas) y la velocidad de desplazamiento a un máximo de 30 km/h (18 millas/h). Si se excede el límite de velocidad, se detiene la navegación y se reanuda cuando se vuelve a respetar los límites.

No está disponible una guía de voz para la navegación a pie, pero el dispositivo avisa con un tono o una vibración unos 20 metros (22 yardas) antes de que tenga que girar o hacer otra maniobra. El método de guía varía en función de los ajustes del modo que esté activo en el dispositivo.

Para iniciar la navegación, desplácese hasta una ubicación, pulse la tecla de desplazamiento y seleccione **Ir andando**.

Si el destino es un terreno sin pavimentar, la ruta se muestra como una línea recta para indicar la dirección en la que debe caminar.

Para ver una descripción de la ruta, seleccione **Opciones** <sup>&</sup>gt; **Descripción de ruta**.

Para detener la navegación, seleccione **Parar**.

### **Tráfico y seguridad**

El servicio de información sobre el tráfico en tiempo real facilita información sobre las incidencias del tráfico que puedan afectar a su viaje. Si dicho servicio de información de tráfico se encuentra disponible en su país o región, es posible que tenga que descargarlo.

**Nota:** La descarga de contenido como mapas, imágenes de satélite, archivos de voz, guías o información de tráfico puede suponer la transmisión de grandes volúmenes de datos (servicio de red).

Contenido como las imágenes de satélite, las guías, y la información sobre el tiempo y el tráfico, así como los servicios relacionados, proviene de terceros y no depende de Nokia. El contenido puede ser impreciso o incompleto, y está sujeto a la disponibilidad del servicio. Nunca dependa únicamente del contenido y de los servicios relacionados mencionados anteriormente.

**Aviso:** Puede que el dispositivo muestre la posición de radares o cámaras de seguridad de la carretera durante la navegación, si dicha función está activada. Algunas jurisdicciones prohíben o regulan el uso de datos de posición de radares y cámaras de seguridad. Nokia no se hace responsable de la precisión de estos datos ni de las

consecuencias de usar información sobre la posición de radares o cámaras de seguridad.

Para ver información sobre las incidencias del tráfico, seleccione **Opciones** <sup>&</sup>gt;**Info tráfico**. Las incidencias se muestran en el mapa en forma de triángulos y líneas.

Para ver los detalles de un incidente, incluyendo las posibles opciones de replanificación de ruta, seleccione **Opciones** <sup>&</sup>gt; **Abrir**.

Para actualizar la información sobre el tráfico, seleccione **Actual. info. tráfico**.

Para ajustar el dispositivo a fin de que planifique automáticamente una ruta nueva que evite problemas de tráfico, en la vista principal, seleccione **Opciones** <sup>&</sup>gt; **Herramientas** <sup>&</sup>gt;**Ajustes** <sup>&</sup>gt;**Navegación** <sup>&</sup>gt;**Cambiar ruta por tráfico**.

#### **Sincronice sus ubicaciones preferidas con Ovi Mapas**

El sitio web de Ovi contiene los servicios de Internet que proporciona Nokia. La sección Ovi Mapas contiene servicios relacionadas con Mapas.

Para crear una cuenta en Ovi, consulte [www.ovi.com.](http://www.ovi.com)

Para sincronizar las ubicaciones, recopilaciones y rutas que ha guardado en el dispositivo con su cuenta Ovi, seleccione **Opciones** <sup>&</sup>gt;**Favoritos** <sup>&</sup>gt;**Sincronizar con Ovi**.

Para configurar el dispositivo para que sincronice automáticamente las ubicaciones, recopilaciones y rutas guardadas con su cuenta Ovi cuando abra y cierre la

aplicación Mapas, seleccione **Opciones** <sup>&</sup>gt;**Herramientas** <sup>&</sup>gt; **Ajustes** <sup>&</sup>gt;**Sincronización** <sup>&</sup>gt;**Sincronizar con Ovi** <sup>&</sup>gt;**Al iniciar y al apagar**.

La sincronización puede suponer la transmisión de grandes volúmenes de datos mediante la red de su proveedor de servicios. Póngase en contacto con su proveedor de servicios para obtener información sobre los cargos relacionados con la transmisión de datos.

#### **Ajustes de mapas**

Para editar los ajustes de Mapas, seleccione **Opciones** <sup>&</sup>gt; **Herramientas** <sup>&</sup>gt;**Ajustes** y una de las siguientes opciones:

- **Internet** Defina los ajustes de Internet.
- ●**Navegación** — Defina los ajustes de navegación.
- **Ruta** Defina los ajustes de rutas.
- $\bullet$ **Mapa** — Defina los ajustes de mapas.
- **Sincronización** Defina los ajustes para sincronizar los elementos guardados con el servicio web de Ovi.

### **Nokia Map Loader**

Con la aplicación Nokia Map Loader puede descargar mapas y archivos de guía de voz desde Internet en la memoria del dispositivo o en una tarjeta de memoria compatible. Debe utilizar la aplicación Mapas para examinar los mapas al menos una vez antes de utilizar Nokia Map Loader. Esto se debe a que esta aplicación utiliza la información de Mapas para comprobar qué versión de los mapas deberá descargar.

#### **Posicionamiento**

Para instalar Nokia Map Loader en un ordenador compatible, vaya a [www.nokia.com/maps](http://nokia.com/maps) y siga las instrucciones en pantalla.

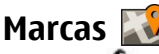

#### Seleccione > **Aplicaciones** <sup>&</sup>gt;**Marcas**.

Con la aplicación Marcas puede guardar la información de posición de ubicaciones específicas almacenadas en su dispositivo. Puede clasificar las ubicaciones guardadas en categorías, por ejemplo empresas, y añadirles otra información, como direcciones. Puede usar las marcas guardadas en aplicaciones compatibles, por ejemplo datos de GPS.

Las coordenadas de GPS se expresan en grados y grados decimales, de acuerdo con el sistema internacional de coordenadas WGS-84.

Seleccione **Opciones** y una de las siguientes opciones:

- **Marca nueva** Crear una marca. Para hacer una solicitud de posicionamiento para su ubicación actual, seleccione **Posición actual**. Para seleccionar la ubicación en un mapa, seleccione **Seleccionar del mapa**. Para introducir la información de posición manualmente, seleccione **Introd. manualmente**.
- **Editar** Editar o añadir información en una marca guardada (por ejemplo, una dirección postal).
- **Añadir a categoría** Añadir una marca a una categoría en Marcas. Seleccione la categoría a la que desea añadir la marca.

● **Enviar** — Enviar marcas a un dispositivo compatible. Las marcas recibidas se sitúan en la carpeta Buzón de entrada de Mensajes.

Puede clasificar las marcas según las categorías predefinidas; también puede crear otras categorías. Para editar y crear categorías de marcas, abra la ficha de categorías y seleccione **Opciones** <sup>&</sup>gt;**Editar categorías**.

### **Datos GPS**

### **Orientaciones sobre la ruta**

Seleccione  $\bullet$  > **Aplicaciones** > **Datos GPS** y **Navegación**.

Inicie las orientaciones sobre la ruta en un espacio exterior. Si lo hace en un espacio interior, el receptor GPS podría no recibir la información necesaria de los satélites.

Las orientaciones sobre la ruta utilizan una brújula giratoria en la pantalla del dispositivo. Una bola roja muestra la dirección hacia el destino y la distancia aproximada al mismo aparece dentro del anillo de la brújula.

Las orientaciones sobre la ruta están diseñadas para mostrar la ruta más recta y la distancia más corta al destino, medida en línea recta. No se tienen en cuenta los obstáculos que puedan aparecer en el recorrido, como edificios o barreras naturales. Las diferencias de altitud no se tienen en cuenta alcalcular la distancia. Las orientaciones sobre la ruta sólo seactivan durante el desplazamiento.

**Escribir texto**

Para definir el destino de un viaje, seleccione **Opciones** <sup>&</sup>gt; **Fijar destino** y una marca como destino, o introduzca las coordenadas de longitud y latitud del destino.

Para borrar el destino definido para el viaje, seleccione **Detener navegación**.

#### **Recuperación de información sobre la posición**

Seleccione > **Aplicaciones** <sup>&</sup>gt;**Datos GPS** y **Posición**.

# **7. Escribir texto**

### **Introducción de texto tradicional**

indica la introducción de texto tradicional.

 $ABC$ y abc indican mayúsculas y minúsculas. Abc indica el modo oración, es decir, se escribe la primera letra de la oración en mayúscula y el resto en minúsculas automáticamente. **1 2 3** indica el modo numérico.

Para escribir texto por medio del teclado, pulse una tecla numérica del 2 al 9 repetidamente hasta que se visualice el carácter deseado. Hay más caracteres disponibles para una tecla numérica de los que están impresos en la tecla. Si la siguiente letra se encuentra en la misma tecla que la actual, espere hasta que se muestre el cursor e introduzca la letra.

Para insertar un número, mantenga pulsada la tecla numérica.

En la vista de posición se muestra la información de posición de su ubicación actual. En la pantalla se muestra una estimación de la precisión de la posición.

Seleccione **Opciones** <sup>&</sup>gt;**Guardar posición** para guardar la ubicación actual como marca. Las marcas son ubicaciones guardadas con más información. Se pueden usar en otras aplicaciones compatibles y transferir entre dispositivos compatibles.

Para alternar entre las distintas combinaciones demayúsculas y minúsculas y modos, pulse **#**.

Para introducir los signos de puntuación más frecuentes, pulse **1** repetidamente hasta que se muestre el signo en cuestión.

Para añadir caracteres especiales, mantenga pulsada **\***.

Para insertar un espacio, pulse **0**. Para insertar un salto de línea, pulse **0** tres veces.

## **Introducir texto predictivo**

1. Para activar o desactivar la entrada de texto predictiva, pulse dos veces **#** rápidamente. Esto activará o desactivará la entrada de texto predictiva para todos los editores del dispositivo.  $\approx$  indica que la entrada de texto predictiva está activada.

#### **Mensajes**

- 2. Para escribir la palabra que desea, pulse las teclas **2-9**. Pulse las teclas una sola vez para cada letra.
- 3. Cuando haya acabado de escribir correctamente la palabra, desplácese a la derecha para confirmarla o pulse **0** apara añadir un espacio.

Si la palabra no es correcta, pulse **\*** varias veces para ver las palabras coincidentes del diccionario.

La aparición del carácter ? después de la palabra indica que la palabra que ha escrito no está en el diccionario. Para añadir una palabra al diccionario, seleccione **Escribir**, escriba la palabra (hasta 32 letras) mediante la introducción de texto tradicional y seleccione **Aceptar**. La palabra se añade al diccionario. Cuando el diccionario está lleno, la palabra nueva reemplaza a la palabra más antigua que se ha añadido.

Escriba la primera parte de una palabra compuesta. Para confirmarla, desplácese a la derecha. Escriba la segunda parte de la palabra compuesta. Para completar la palabra compuesta, pulse **0** para añadir un espacio.

## **Cambiar el idioma de escritura**

Mientras se escribe texto, puede cambiar el idioma de escritura. Por ejemplo, si pulsa la tecla 6 repetidamente para

# **8. Mensajes**

Sólo los dispositivos que poseen funciones compatibles pueden recibir y mostrar mensajes multimedia. El aspecto de un mensaje puede variar en función del dispositivo receptor.

obtener un carácter concreto, el hecho de cambiar el idioma de escritura le proporciona acceso a los caracteres en un orden distinto.

Si escribe texto en un alfabeto distinto del latino y desea escribir caracteres latinos (para, por ejemplo, direcciones web o de correo electrónico), plantéese la posibilidad de cambiar el idioma de escritura. Para cambiar el idioma deescritura, seleccione **Opciones** <sup>&</sup>gt;**Opciones de entrada** <sup>&</sup>gt; **Idioma de escritura** y un idioma de escritura que utilice caracteres latinos.

## **Copiar y borrar texto**

- 1. Para seleccionar letras y palabras, mantenga pulsado **#** y, al mismo tiempo, desplácese a la izquierda o la derecha. Para seleccionar líneas de texto, mantenga pulsado **#** y, al mismo tiempo, desplácese hacia arriba o hacia abajo.
- 2. Para copiar el texto, mantenga pulsado **#** y, al mismo tiempo, seleccione **Copiar**.

Para borrar el texto seleccionado, pulse la tecla de borrado **C**.

3. Para pegar el texto, desplácese hasta la ubicación que desee, mantenga pulsado **#** y, al mismo tiempo, seleccione **Pegar**.

# **Escribir y enviar mensajes**

Seleccione  $\bullet$  > **Mensajes.** 

Para poder crear un mensaje multimedia o escribir un mensaje de correo, se debe haber definido los ajustes de conexión correctos.

La red inalámbrica puede limitar el tamaño de los mensajes MMS. Si la imagen insertada supera este límite, puede que el dispositivo reduzca su tamaño para poderla enviar mediante MMS.

Consulte con su proveedor de servicios cuál es el límite de tamaño para los mensajes de correo electrónico. Si intenta enviar un mensaje de correo electrónico que supera el límite del servidor de correo, el mensaje permanece en el Buzón de salida y el dispositivo intenta enviarlo periódicamente. El envío de mensajes de correo electrónico requiere una conexión de datos, por lo que, al intentar continuadamente enviar el correo incrementará su factura telefónica. En elBuzón de salida, puede eliminar este mensaje o moverlo a la carpeta Borrador.

- 1. Seleccione **Mensaje nuevo** <sup>&</sup>gt;**Mensaje** para enviar un mensaje de texto o un mensaje multimedia (MMS), **Mensaje de audio** para enviar un mensaje con un clip de sonido o bien **Correo** para enviar un mensaje de correo electrónico.
- 2. En el campo Para, pulse la tecla de desplazamiento para seleccionar destinatarios o grupos de la lista de contactos o bien escriba el número de teléfono o la dirección electrónica del destinatario. Para añadir un punto y coma (**;**) para separar los destinatarios, mantenga pulsado **\***.
- 3. En el campo Asunto, escriba el asunto del correo electrónico. Para cambiar los campos visibles, seleccione **Opciones** <sup>&</sup>gt;**Campos encabez. mens.**.
- 4. En el campo del mensaje, escriba el mensaje. Para insertar una plantilla o una nota, seleccione **Opciones** <sup>&</sup>gt; **Insertar** <sup>&</sup>gt;**Insertar texto** <sup>&</sup>gt;**Plantilla** o **Nota**.
- 5. Para agregar un objeto multimedia a un mensaje multimedia, seleccione **Opciones** <sup>&</sup>gt;**Insertar**, el tipo de objeto o la fuente y el objeto deseado. Para añadir una tarjeta de visita, una diapositiva, una nota o cualquier otro archivo en el mensaje, seleccione **Opciones** <sup>&</sup>gt; **Insertar** > **Insertar otros**.
- 6. Para capturar una imagen o grabar un clip de vídeo o de sonido para un mensaje multimedia, seleccione **Opciones** <sup>&</sup>gt;**Insertar** <sup>&</sup>gt;**Insertar imagen** <sup>&</sup>gt;**Nueva**, **Insertar videoclip** <sup>&</sup>gt;**Nuevo** o **Insertar clip de sonido** <sup>&</sup>gt;**Nuevo**.
- 7. Para añadir un adjunto al mensaje electrónico, seleccione **Opciones** <sup>&</sup>gt;**Añadir adjunto**. Los adjuntos de los mensajes electrónicos se marcan con ....
- 8. Para enviar el mensaje, seleccione **Opciones** <sup>&</sup>gt;**Enviar**<sup>o</sup> bien pulse la tecla de llamada.

**Nota:** El texto o icono de mensaje enviado que aparece en el dispositivo no indica que haya llegado al destino correcto.

Su dispositivo admite mensajes de texto que superen la limitación para un único mensaje. Los mensajes más largos se enviarán en dos o más mensajes. En esos casos, el cargo del proveedor de servicios puede ser distinto. Los caracteres acentuados u otros signos, así como los caracteres de algunos idiomas, ocupan más espacio y, por lo tanto, limitan el

#### **Mensajes**

número de caracteres que se pueden enviar en un único mensaje.

No puede enviar videoclips guardados con formato de archivo MP4 o que superen el tamaño máximo permitido por la red inalámbrica para mensajes multimedia.

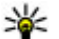

**Sugerencia:** Puede combinar imágenes, vídeo, sonido y texto como una presentación y enviarla en un

mensaje multimedia. Empiece a crear un mensaje multimedia y seleccione **Opciones** <sup>&</sup>gt;**Insertar** <sup>&</sup>gt; **Insertar presentación**. La opción sólo se mostrará si el **Modo creación MMS** se ha establecido en **Guiado** oen **Libre**.

### **Datos, ajustes y mensajes de servicios web**

El dispositivo puede recibir distintos tipos de mensajes de datos, por ejemplo, tarjetas de visita, señales de llamada, logotipos de operadores, entradas de calendario y notificaciones de correo electrónico. También puede recibir ajustes del proveedor de servicios mediante un mensaje de configuración.

Para guardar los datos del mensaje, seleccione **Opciones** y la opción correspondiente.

Los mensajes de servicios web son notificaciones (por ejemplo, titulares de noticias) y pueden contener un mensaje de texto o un enlace. Si desea información acerca de la disponibilidad y la suscripción, póngase en contacto con el proveedor de servicios.

## **Lector de mensajes**

Con el Lector de mensajes puede escuchar correos electrónicos y mensajes de texto, multimedia y de audio.

Para cambiar los ajustes de lectura de mensajes en la aplicación de voz, seleccione **Opciones** <sup>&</sup>gt;**Voz**.

Para escuchar nuevos mensajes o correos electrónicos, mantenga pulsada en la pantalla de inicio la tecla de selección izquierda hasta que se abra la aplicación del Lector de mensajes.

Para escuchar mensajes de la carpeta de la bandeja de entrada o correos electrónicos del buzón, seleccione un mensaje y **Opciones** <sup>&</sup>gt;**Escuchar**. Para detener la lectura, pulse la tecla de colgar.

Para interrumpir o reanudar, pulse la tecla de desplazamiento. Para pasar al siguiente mensaje o correo electrónico, desplácese hacia la derecha. Para volver a reproducir el mensaje o correo electrónico, desplácese hacia la izquierda. Para pasar al mensaje anterior, desplácese a la izquierda dos veces. Para ajustar el volumen, pulse la tecla de desplazamiento hacia arriba o hacia abajo.

Para ver el mensaje o correo electrónico en formato de texto sin sonido, seleccione **Opciones** <sup>&</sup>gt;**Ver**.

### **Correo**

### **Configurar el correo electrónico**

Con el Asistente de correo electrónico de Nokia puede configurar su cuenta de correo electrónico de la empresa, como Microsoft Outlook, Mail for Exchange o Intellisync, y su cuenta de correo electrónico de Internet.

Al configurar su cuenta de correo electrónico de la empresa, es posible que deba introducir el nombre del servidor asociado con su dirección de correo electrónico. Pida losdetalles al departamento de TI de su empresa.

- 1. Para iniciar el asistente, vaya a la página inicial, desplácese al asistente de correo electrónico y pulse la tecla de desplazamiento.
- 2. Introduzca su dirección de correo y contraseña. Si el Asistente no puede configurar los ajustes de correo automáticamente, deberá seleccionar su tipo de cuenta e introducir los ajustes relacionados.

Si su dispositivo contiene clientes de correo adicionales, se le ofrecen cuando inicia el Asistente de correo.

### **Envío de correo electrónico**

Seleccione > **Mensajes**.

- 1. Seleccione el buzón y **Opciones** <sup>&</sup>gt;**Crear cor. electrónico**.
- 2. En el campo Para, escriba la dirección de correo electrónico del destinatario. Si la dirección está en la Guía, empiece a escribir el nombre del destinatario y seleccione el nombre que desee entre los resultados sugeridos. Si añade varios destinatarios, separe las direcciones de correo electrónico con **;**. Use el campo CC para enviar una copia a otros destinatarios, o el campo CCO para enviar una copia oculta. Si el campo CCO no está visible, seleccione **Opciones** <sup>&</sup>gt;**Más** <sup>&</sup>gt;**Mostrar Ccc**.
- 3. En el campo Asunto, escriba el asunto del correo electrónico.
- 4. Escriba el mensaje en la zona de texto.
- 5. Seleccione **Opciones** y una de las siguientes opciones:
	- **Añadir adjunto** Añadir un adjunto al mensaje.
	- **Prioridad** Establecer la prioridad del mensaje.
	- **Indicador** Marcar el mensaje para realizar su seguimiento.
	- **Insertar plantilla** Insertar texto de una plantilla.
	- **Añadir destinatario** Añadir destinatarios de la Guía.
	- **Opciones de edición** Cortar, copiar o pegar el texto seleccionado.
	- **Opciones de entrada** Activar o desactivar el texto predictivo o seleccionar el idioma de escritura.
- 6. Seleccione **Opciones** <sup>&</sup>gt;**Enviar**.

### **Lectura de correo electrónico**

Seleccione  $\bullet$  > **Mensajes.** 

**Importante:** Extreme la precaución al abrir mensajes. Los mensajes pueden contener software dañino o dañar el dispositivo o el PC.

Para leer un correo electrónico recibido, seleccione el buzón y un mensaje de la lista.

Para responder al remitente, seleccione **Opciones** <sup>&</sup>gt; **Responder**. Para responder al remitente y a todos los destinatarios, seleccione **Opciones** <sup>&</sup>gt;**Responder a todos**. **Mensajes**

Para reenviar el mensaje, seleccione **Opciones** <sup>&</sup>gt; **Reenviar**.

### **Descarga de archivos adjuntos**

Seleccione  $\bullet$  > **Mensajes** y un buzón.

Para ver los adjuntos en el mensaje de correo, desplácese hasta el campo de adjuntos y seleccione **Opciones** <sup>&</sup>gt; **Acciones**. Si hay un adjunto en el mensaje, seleccione **Abrir** para abrirlo. Si hay varios adjuntos en el mensaje, seleccione **Ver lista** para ver una lista que muestra los adjuntos que se han descargado y los que no.

Para descargar el adjunto seleccionado o todos los adjuntos de la lista a su dispositivo, seleccione **Opciones** <sup>&</sup>gt; **Descargar** o **Descargar todos**. Los adjuntos no se guardan en su dispositivo y se borran cuando borra el mensaje.

Para descargar el adjunto seleccionado o todos los adjuntos a su dispositivo, seleccione **Opciones** <sup>&</sup>gt;**Guardar** o **Guardar todo**.

Para abrir el archivo adjunto descargado seleccionado, seleccione **Opciones** <sup>&</sup>gt;**Acciones** <sup>&</sup>gt;**Abrir**.

### **Desconexión del buzón**

Seleccione > **Mensajes** y un buzón.

Para cancelar la sincronización entre el dispositivo y el servidor de correo y para trabajar con el correo electrónico sin una conexión inalámbrica, seleccione **Opciones** <sup>&</sup>gt; **Desconectar**. Si su buzón no tiene la opción **Desconectar**, seleccione **Opciones** <sup>&</sup>gt;**Salir** para desconectarse del buzón. Para iniciar de nuevo la sincronización, seleccione **Opciones** <sup>&</sup>gt;**Conectar**.

### **Ajustes del correo general**

Seleccione > **Mensajes**, buzón y **Opciones** > **Ajustes**<sup>&</sup>gt; **Ajustes globales**, y una de las opciones siguientes:

- **Diseño lista msjs** Seleccionar si los mensajes de correo en la bandeja de entrada muestran una o dos líneas de texto.
- **V. previa texto cuerpo** Seleccionar si se obtiene la vista previa de los mensajes de correo al desplazarse a través de la lista de los mensajes de correo electrónico en la bandeja de entrada.
- **Divisores de títulos** Seleccionar **Activado** para poder expandir y contraer la lista de los mensajes de correo electrónico.
- **Descargar notificaciones** Seleccionar si el dispositivo mostrará una notificación cuando se ha descargado un elemento adjunto de un correo.
- **Pantalla de inicio** Definir cuántas líneas de correo se muestran en el área de información de la pantalla de inicio.

### **ActiveSync**

El uso de Mail for Exchange se limita a la sincronización inalámbrica de información PIM entre el dispositivo Nokia y el servidor de Microsoft Exchange autorizado.

## **Ver mensajes en una tarjeta SIM**

Seleccione > **Mensajes** y **Opciones** <sup>&</sup>gt;**Mensajes SIM**. Antes de poder ver mensajes SIM, debe copiarlos a una carpeta del dispositivo.

- 1. Para marcar mensajes, seleccione **Opciones** <sup>&</sup>gt;**Marcar/ Anular marcar** <sup>&</sup>gt;**Marcar** o **Marcar todo**.
- 2. Seleccione **Opciones** <sup>&</sup>gt;**Copiar**. Se abre una lista de carpetas.
- 3. Para iniciar la copia, seleccione una carpeta. Para ver los mensajes, abra una carpeta.

## **Mensajes de información de célula**

Seleccione > **Mensajes** y **Opciones** <sup>&</sup>gt;**Info de célula**.

La información de célula (servicio de red) permite recibir mensajes de temas variados, como la información del tiempo o del tráfico, del proveedor de servicios. Para obtener información sobre los temas disponibles, póngase en contacto con el proveedor de servicios.

Los mensajes de información de célula no se pueden recibir en redes UMTS. Las conexiones de paquetes de datos pueden interferir en la recepción de mensajes de información de célula.

### **Comandos de servicio**

Seleccione > **Mensajes** y **Opciones** <sup>&</sup>gt;**Comandos de servicio**.

Con los comandos de servicio (servicio de red) puede introducir y enviar solicitudes de servicio (también conocidas como comandos USSD), como comandos de activación de servicios de red, al proveedor de servicios.

## **Ajustes de mensajes**

Es posible que los ajustes ya estén configurados en el dispositivo o que los reciba en un mensaje. Para introducir los ajustes manualmente, rellene todos los campos marcados con **Debe definirse** o con un asterisco.

Algunos o todos los centros de mensaje o puntos de acceso de su dispositivo pueden venir predefinidos por el proveedor de servicios y es posible que no pueda cambiarlos, crearlos, editarlos ni eliminarlos.

#### **Ajustes de los mensajes de texto**

Seleccione > **Mensajes** y **Opciones** <sup>&</sup>gt;**Ajustes** <sup>&</sup>gt; **Mensaje de texto**.

Seleccione una de las siguientes opciones:

- **Centros de mensajes** para ver una lista con todos los centros de mensajes de texto que se han definido.
- **Centro mensajes en uso** seleccione el centro de mensajes que se utilizará para entregar mensajes de texto.
- **Codificación caracteres** si desea utilizar la conversión de caracteres a otro sistema de codificación (si está disponible), seleccione **Soporte reducido**.

**Mensajes**

- **Informe de recepción** seleccione si desea que la red le envíe informes de entrega de los mensajes (servicio de red).
- **Validez de mensajes** seleccione durante cuánto tiempo deberá reenviar el centro de mensajes su mensaje si el primer intento resulta fallido (servicio de red). Si el mensaje no se puede enviar durante el periodo de validez, se borra del centro de mensajes.
- **Mensaje enviado como** Para saber si el centro de mensajes puede convertir mensajes de texto a otros formatos, póngase en contacto con el proveedor de servicios.
- **Conexión preferida** seleccione la conexión que desea utilizar.
- **Respon. vía mismo centro** elija si desea que el mensaje de respuesta se envíe utilizando el mismo número de centro de mensajes de texto (servicio de red).

### **Ajustes de los mensajes multimedia**

Seleccione > **Mensajes** y **Opciones** <sup>&</sup>gt;**Ajustes** <sup>&</sup>gt; **Mensaje multimedia**.

Seleccione una de las siguientes opciones:

- **Tamaño de imagen** para definir el tamaño de la imagen de un mensaje multimedia.
- **Modo creación MMS** si selecciona la opción **Guiado**, el dispositivo le informa si intenta enviar un mensaje que no sea compatible con el dispositivo destinatario. Si selecciona la opción **Restringido**, el dispositivo no le permite enviar mensajes no admitidos. Para incluir

contenido en el mensaje sin notificación, seleccione **Libre**.

- **Punto acceso en uso** para seleccionar qué punto de acceso se utiliza como conexión preferida.
- **Recepción multimedia** Indique cómo desea recibir los mensajes. Para recibir los mensajes automáticamente en la red propia, seleccione **Auto en red propia**. Fuera de la red propia, recibirá un aviso de que hay un mensaje en el centro de mensajes multimedia que puede recuperar. Si selecciona **Siempre automática**, el dispositivo realiza una conexión de paquetes de datos activa para recuperar el mensaje tanto dentro como fuera de la red propia.
- **Permitir mens. anónimos** para seleccionar si desea rechazar los mensajes de remitentes desconocidos.
- **Recibir publicidad** para seleccionar si desea recibir mensajes multimedia publicitarios.
- **Informes de recepción** para indicar si desea que el estado del mensaje enviado se muestre en el registro (servicio de red).
- **Denegar envío informes** para indicar si desea evitar que su dispositivo envíe informes de entrega de mensajes recibidos.
- **Validez de mensajes** para seleccionar durante cuánto tiempo deberá reenviar el centro de mensajes su mensaje si el primer intento resulta fallido (servicio de red). Si el mensaje no se puede enviar durante este periodo de tiempo, se borra del centro de mensajes.

### **Ajustes de los mensajes del servicio Web**

Pulse  $\bullet$  v seleccione **Mensaies** > **Opciones** > **Ajustes** > **Mensaje de servicio**.

Elija si desea recibir mensajes de servicios. Si desea que el dispositivo active automáticamente el navegador e inicie una conexión de red para recuperar contenidos cuando reciba un mensaje de servicio, seleccione **Descargar mensajes** <sup>&</sup>gt; **Automáticamente**.

#### **Ajustes de la información de célula**

Consulte a su proveedor de servicios acerca de los temas disponibles y los números correspondientes.

#### Pulse  $\cdot$  y seleccione **Mensajes** > **Opciones** > **Ajustes** > **Información de célula**.

Seleccione una de las siguientes opciones:

- **Recepción** indique si desea recibir mensajes de información de célula.
- **Idioma** seleccione los idiomas en los que desea recibir mensajes: **Todos**, **Seleccionados** o **Otros**.

# **9. Guía**

## **Acerca de la Guía**

Seleccione > **Guía**.

Con la guía, puede guardar y actualizar la información de sus contactos, como números de teléfono, direcciones postales o direcciones de correo electrónico. Puede añadir una señal dellamada personal o una imagen en miniatura a un contacto.

● **Detección de temas** — defina si el dispositivo debe buscar automáticamente nuevos números de temas y guardarlos sin nombre en la lista de temas.

#### **Otros ajustes**

Pulse  $\bullet$  v seleccione **Mensajes** > **Opciones** > **Ajustes** > **Otros**.

Seleccione una de las siguientes opciones:

- **Guardar mens. enviados** decida si desea guardar en la carpeta **Enviados** una copia de los mensajes de texto, multimedia o de correo electrónico que envíe.
- **Nº mensajes guardados** defina cuántos mensajes enviados puede haber guardados a la vez en la carpeta. Cuando se alcanza el límite, se borra el mensaje más antiguo.
- **Memoria en uso** seleccione la memoria en la que desea guardar los mensajes.

También puede crear grupos de contactos, que le permiten comunicarse con varios contactos al mismo tiempo, y enviar información de contacto a dispositivos compatibles.

Siempre que aparezca el icono , desplácese a la derecha para acceder a una lista de acciones disponibles. Para cerrar la lista, desplácese a la izquierda.

**Guía**

## **Trabajo con los contactos**

Seleccione > **Guía**.

Parar crear un contacto, seleccione **Opciones** <sup>&</sup>gt;**Nuevo contacto** y escriba los detalles del contacto.

Para copiar los detalles de un contacto de la tarjeta de memoria, si está disponible, seleccione **Opciones** <sup>&</sup>gt;**Crear copia seguridad** <sup>&</sup>gt;**De tarj. memoria a tel.**.

Para buscar contactos, introduzca el principio del nombre del contacto en el campo de búsqueda.

Para cambiar al modo de búsqueda predictiva, seleccione **Opciones** <sup>&</sup>gt;**Activar búsq. predictiva**.

Para buscar contactos en el modo de búsqueda predictiva, introduzca el principio del nombre del contacto en el campo de búsqueda. Para ir al siguiente resultado sugerido, pulse **\***.

# **Información de ubicación**

El uso de la información o servicios de Mapas puede estar limitado por la licencia que ha adquirido.

**Nota:** La descarga de contenido como mapas, imágenes de satélite, archivos de voz, guías o información de tráfico puede suponer la transmisión de grandes volúmenes de datos (servicio de red).

La mayoría de mapas digitales son imprecisos e incompletos en mayor o menor medida. Nunca dependa únicamente de la cartografía descargada para usar en este dispositivo.

### Seleccione > **Guía**.

Para añadir información de ubicación a un contacto de laaplicación de Mapas, desplácese hasta el contacto y seleccione **Opciones** <sup>&</sup>gt;**Editar** <sup>&</sup>gt;**Opciones** <sup>&</sup>gt;**Añadir ubicación**.

Si ha añadido información de ubicación a un contacto de Mapas, podrá ver la ubicación en el mapa. Desplácese al contacto y seleccione **Opciones** <sup>&</sup>gt;**Mostrar en Mapas**.

## **Crear grupos de contactos**

Seleccione > **Guía**.

- 1. Para crear un nuevo grupo de contactos, desplácese a cada uno de los contactos que desea añadir al grupo y seleccione **Opciones** <sup>&</sup>gt;**Marcar/Anular marcar** <sup>&</sup>gt; **Marcar**.
- 2. Seleccione **Opciones** <sup>&</sup>gt;**Grupo** <sup>&</sup>gt;**Añadir a grupo** <sup>&</sup>gt; **Crear nuevo grupo** y escriba un nombre para el grupo.

Si desea realizar llamadas de conferencia al grupo mediante un servicio de conferencias, defina lo siguiente:

- **N.º servicio multiconf.** Introduzca el número de servicio de la llamada de conferencia.
- **ID servicio multiconf.** Introduzca el ID de la llamada de conferencia.
- **PIN servicio multiconf.** Introduzca el código PIN de la llamada de conferencia.

Para hacer una llamada de conferencia al grupo mediante el servicio de conferencias, seleccione el grupo, desplácese hacia la derecha y seleccione **Ll. serv. multic.**.

### **Búsqueda de contactos en una base de datos remota**

Para activar la búsqueda de contactos remota, seleccione **Opciones** <sup>&</sup>gt;**Ajustes** <sup>&</sup>gt;**Guía** <sup>&</sup>gt;**Búsqueda remota**. Para buscar contactos en una base de datos remota, seleccione **Guía** <sup>&</sup>gt;**Opciones** <sup>&</sup>gt;**Búsqueda remota**. Introduzca el nombre del contacto que desea buscar y seleccione **Buscar**. El dispositivo establecer una conexión de datos con la base de datos remota.

Para buscar contactos en la pantalla de inicio, comience a escribir letras o dígitos en la pantalla y seleccione la base de datos en la lista de sugerencias.

Para cambiar la base de datos de contactos remota, seleccione **Opciones** <sup>&</sup>gt;**Ajustes** <sup>&</sup>gt;**Guía** <sup>&</sup>gt;**Serv. bús. remota**. Este ajuste afecta a la base de datos usada en las aplicaciones Guía y Agenda y a la pantalla de inicio, pero no a la base de datos usada para el correo electrónico.

### **Gestionar directorios de contactos**

Seleccione > **Guía**.

Puede instalar directorios de contactos desde la aplicación Descargar.

Para cambiar el directorio de contactos que se está usando actualmente, seleccione el área que está por encima de la lista de contactos y de los directorios disponibles.

Para organizar los directorios de contactos, seleccione **Opciones** > **Organizar lista cont.** y un directorio que desee mover.

### **Añadir señales de llamada acontactos**

Seleccione > **Guía**.

Para añadir una señal de llamada para un contacto, seleccione el contacto, **Opciones** <sup>&</sup>gt;**Señal de llamada** y luego una señal de llamada. La señal de llamada suena cuando el contacto le llama.

Para añadir una señal de llamada para un grupo de contactos, seleccione el grupo, **Opciones** <sup>&</sup>gt;**Grupo** <sup>&</sup>gt;**Señal de llamada** y luego una señal de llamada.

Para eliminar la señal de llamada, seleccione **Señal de llamada predet.** de la lista de señales de llamada.

### **Cambiar ajustes de la Guía**

Seleccione > **Guía**.

Para cambiar los ajustes de la aplicación Contactos, seleccione **Opciones** <sup>&</sup>gt;**Ajustes** <sup>&</sup>gt;**Guía** y escoja entre las siguientes posibilidades:

- **Contactos a mostrar** Seleccionar las memorias cuyos contactos se muestran.
- **Mem. guardado predet.** Seleccionar la memoria predeterminada en la que se guardan los contactos.

#### **Agenda**

- **Visualización de nombres** Cambiar el modo en que se muestran los nombres de contactos.
- **Lista cont. pred.** Seleccionar qué guía de contactos se abre al abrir la aplicación Guía.

# **10. Agenda**

### **Acerca de la Agenda**

Seleccione  $\mathbf{G}$  > **Agenda**.

Con la agenda puede crear y ver eventos y citas programadas, así como alternar entre distintas vistas de la agenda.

En la vista del mes, las entradas de la agenda están marcadas con un triángulo. Las entradas de aniversario y de memorándum también están marcadas con un signo de exclamación. Las entradas del día seleccionado se muestranen una lista.

Para abrir entradas de la agenda, seleccione una vista y una entrada de la agenda.

Siempre que aparezca el icono , desplácese a la derecha para acceder a una lista de acciones disponibles. Para cerrar la lista, desplácese a la izquierda.

## **Creación de entradas de la agenda**

Seleccione > **Agenda**.

Puede crear los siguientes tipos de entradas de la agenda:

● Las entradas de reunión le recuerdan los eventos con una fecha y hora específicas.

- **Serv. bús. remota** Cambiar la base de datos de contactos remota. Esta opción sólo está disponible si el proveedor de servicios admite bases de datos de contactos remotas.
- Las peticiones de reunión son invitaciones que puede enviar a los participantes. Para poder crear peticiones de reunión, debe tener un buzón compatible configurado en el dispositivo.
- Las entradas de memorándum están relacionadas con el día completo, pero no con una hora concreta.
- Las entradas de aniversario son recordatorios de cumpleaños y de fechas especiales. Se refieren a un día concreto, pero no a una hora específica. Las entradas de aniversario se repiten todos los años.
- Las entradas de tareas son recordatorios de tareas que tienen una fecha de vencimiento, pero no una hora concreta del día.

Para crear una entrada de la agenda, seleccione una fecha, seleccione **Opciones** <sup>&</sup>gt;**Nueva entrada** y el tipo de entrada.

Para establecer la prioridad de las entradas de reunión, seleccione **Opciones** <sup>&</sup>gt;**Prioridad**.

Para definir cómo se gestionará la entrada durante la sincronización, seleccione **Privada** para ocultar la entrada a otras personas si la agenda está disponible en línea, seleccione **Pública** para que sea visible para otras personas, o seleccione **Ninguna** para no copiar la entrada en el ordenador.

Para enviar la entrada a un dispositivo compatible, seleccione **Opciones** <sup>&</sup>gt;**Enviar**.

Para crear una petición de reunión de una entrada de reunión, seleccione **Opciones** <sup>&</sup>gt;**Añadir participantes**.

## **Creación de peticiones de reunión**

Seleccione > **Agenda**.

Para poder crear peticiones de reunión, debe tener un buzón compatible configurado en el dispositivo.

Para crear una entrada de reunión:

- 1. Para crear una entrada de reunión, seleccione un día y **Opciones** <sup>&</sup>gt;**Nueva entrada** <sup>&</sup>gt;**Petición de reunión**.
- 2. Introduzca los nombres de los participantes requeridos. Para añadir nombres de la lista de contactos, escriba los primeros caracteres y selecciónelos en las coincidencias propuestas. Para añadir participantes opcionales, seleccione **Opciones** <sup>&</sup>gt;**Añadir participantes**.
- 3. Introduzca el asunto.
- 4. Introduzca las horas y fechas de inicio y finalización, o seleccione **Evento todo el día**.
- 5. Introduzca la ubicación.
- 6. Establezca una alarma para la entrada, si es necesario.
- 7. Para una reunión recurrente, establezca el tiempo de recordatorio y la hora de finalización.

8. Introduzca una descripción.

Para establecer la prioridad de la petición de reunión, seleccione **Opciones** <sup>&</sup>gt;**Prioridad**.

Para enviar la petición de reunión, seleccione **Opciones** <sup>&</sup>gt; **Enviar**.

### **Lugar de encuentro**

El uso de la información o servicios de Mapas puede estar limitado por la licencia que ha adquirido.

**Nota:** La descarga de contenido como mapas, imágenes de satélite, archivos de voz, guías o información de tráfico puede suponer la transmisión de grandes volúmenes de datos (servicio de red).

La mayoría de mapas digitales son imprecisos e incompletos en mayor o menor medida. Nunca dependa únicamente de la cartografía descargada para usar en este dispositivo.

Para añadir información de ubicación de la aplicación de Mapas cuando edite una entrada o petición de reunión, desplácese al campo de la ubicación y seleccione **Opciones**<sup>&</sup>gt; **Añadir ubicación**.

Si ha añadido información de ubicación a una entrada o petición de reunión de Mapas, podrá ver la ubicación en el mapa. Abra la entrada o petición de reunión y seleccione **Mostrar en Mapas**.

**Acerca de Fotos**

## **Vistas de la agenda**

Seleccione > **Agenda**.

Puede alternar entre las siguientes vistas:

- La vista de mes muestra el mes actual y las entradas de la agenda del día seleccionado en una lista.
- La vista de semana muestra los acontecimientos de la semana seleccionada en siete casillas.
- La vista de día muestra los acontecimientos del día seleccionado agrupados en periodos de tiempo según la fecha de inicio.
- La vista de tareas muestra todas las tareas.

# **11. Acerca de Fotos**

Seleccione > **Galería** <sup>&</sup>gt;**Imágs. y vídeos** y alguna de las siguientes opciones:

- **Capturadas** Ver todas las imágenes y vídeos capturados.
- **Meses** Ver las imágenes y los vídeos clasificados por el mes en que fueron capturados.
- **Álbumes** Ver los álbumes predeterminados y los que ha creado.
- **Etiquetas** Ver las etiquetas que ha creado para cada elemento.
- **Descargas** Ver elementos y vídeos descargados de Internet o recibidos como mensaje de correo o multimedia.

● La vista de agenda muestra los acontecimientos para el día seleccionado en una lista.

Para cambiar la vista, seleccione **Opciones** <sup>&</sup>gt;**Cambiar de vista** y la vista que desee.

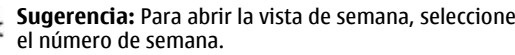

Para desplazarse al día anterior o siguiente en las vistas de mes, semana, día y agenda, seleccione el día que desee.

Para modificar la vista predeterminada, seleccione **Opciones** <sup>&</sup>gt;**Ajustes** <sup>&</sup>gt;**Vista predeterminada**.

- **Todos** Ver todos los elementos.
- **C. en línea** Publicar sus imágenes o vídeos en Internet.

Los archivos almacenados en la tarjeta de memoria compatible (si está insertada) están señalados con .

Para copiar o mover archivos a otra ubicación de la memoria, seleccione un archivo, **Opciones** <sup>&</sup>gt;**Mover y copiar** y una de las opciones disponibles.

# **12. Cámara**

Mantenga una distancia de seguridad al utilizar el flash. No utilice el flash sobre personas o animales que se encuentren muy cerca. No tape el flash cuando haga una fotografía.

El dispositivo tiene dos cámaras para capturar imágenes fijas y grabar vídeos. Hay una cámara principal de alta resolución en la parte trasera del dispositivo que utiliza el modo horizontal y una cámara secundaria de menor resolución en la parte frontal que utiliza el modo vertical. Para activar la cámara secundaria mientras la cámara principal está activada, seleccione **Opciones** <sup>&</sup>gt;**Usar cámara secund.**.

## **Capturar imágenes**

Seleccione  $\bullet$  > **Cámara**. También es posible activar la cámara pulsando la tecla de captura.

Su dispositivo admite una resolución de captura de imágenes de hasta 2592 x 1944 píxeles (5Mpix). La resolución de imagen en esta guía puede aparecer distinta.

Para capturar una imagen, utilice la pantalla como visor y pulse la tecla de desplazamiento. El dispositivo guarda la imagen en la Galería.

Para ampliar o reducir antes de capturar una imagen, utilice las teclas de zoom.

La barra de herramientas le ofrece accesos directos adiferentes elementos y ajustes antes y después de capturar una imagen o grabar un videoclip. Seleccione una de las siguientes opciones:

- **Radigma** Pase al modo de imagen.
- **Pase al modo de vídeo.**

Seleccione la escena.

 Desactive la iluminación de vídeo (solo para el modo de vídeo).

 Active la iluminación de vídeo (sólo para el modo de vídeo).

Seleccione el modo flash (sólo imágenes).

Active el disparador automático (solo imágenes).

Seleccione el modo de secuencia (sólo imágenes).

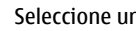

**Seleccione un tono de color.** 

A Ajuste el balance de blancos.

Las opciones disponibles dependen del modo y de la vista en que se encuentre. Al cerrar la cámara se restauran los ajustes predeterminados.

Para personalizar la barra de herramientas de la cámara, cambie al modo de imagen y seleccione **Opciones** <sup>&</sup>gt; **Personalizar barra herrs.**.

#### **Internet**

Para ver la barra de herramientas antes y después de capturar una imagen o grabar un videoclip, seleccione **Opciones** <sup>&</sup>gt; **Mostrar barra herram.**.

Para ver la barra de herramientas sólo cuando lo necesite, seleccione **Opciones** <sup>&</sup>gt;**Ocultar b. herramientas**.

### **Capturar una imagen panorámica**

- 1. Para usar el modo de panorámica, seleccione **Opciones**<sup>&</sup>gt; **Modo panorámico**.
- 2. Pulse la tecla de captura. Se mostrará una vista previa de la panorámica.
- 3. Gire lentamente a derecha o izquierda. No es posible cambiar la dirección. La flecha de la pantalla se volverá roja si el giro es demasiado rápido.
- 4. Para finalizar la captura de una imagen panorámica, pulse la tecla de captura.

## **Grabación de vídeos**

Seleccione > **Cámara**.

- 1. Si la cámara está en el modo de imagen, seleccione el modo de vídeo en la barra de herramientas.
- 2. Para comenzar a grabar, pulse la tecla de captura.
- 3. Para poner en pausa la grabación, seleccione **Pausa**. Seleccione **Continuar** para retomar la grabación.
- 4. Para detener el desplazamiento, seleccione **Parar**. El videoclip se guarda automáticamente en la Galería. La

duración máxima que puede tener un videoclip depende de la memoria disponible.

## **Información de ubicación**

Puede añadir automáticamente información sobre la ubicación de la captura a las imágenes capturadas y a los clips de vídeo grabados. Por ejemplo, en la aplicación Fotos puede visualizar la ubicación donde se capturó una imagen.

Para añadir información de ubicación a todo el materialcapturado, en Cámara, seleccione **Opciones** <sup>&</sup>gt;**Ajustes** <sup>&</sup>gt; **Grabar ubicación** <sup>&</sup>gt;**Activar**.

Indicadores de información de ubicación en la parte inferior de la pantalla:

- $\bullet \; \mathbf{N}$  Información sobre la ubicación no disponible. El GPS permanece activo en segundo plano durante varios minutos. Si se establece una conexión por satélite y el indicador cambia a  $\triangleleft$  durante ese tiempo, todas las imágenes capturadas y clips de vídeo grabados durante este tiempo se marcan basándose en la información de posicionamiento del GPS recibida.
- $\bullet$  $\blacktriangleright$   $\blacktriangleright$   $-$  La información sobre la ubicación está disponible. La información sobre la ubicación se añade al materialcapturado.

Los archivos con información sobre la ubicación se indicanmediante **en la aplicación Fotos.** 

# **13. Internet**

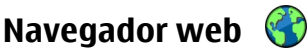

Con el navegador web, puede ver en Internet las páginas web en lenguaje de marcado de hipertexto (HTML) tal como se diseñaron originalmente. También puede navegar por páginas web diseñadas específicamente para dispositivos móviles y utilizar el lenguaje de marcado de hipertexto ampliable (XHTML) o el lenguaje de marcado inalámbrico (WML).

Para navegar por la Web, es necesario tener un punto de acceso a Internet configurado en el dispositivo.

#### **Navegar por la Web**

Seleccione > **Internet** <sup>&</sup>gt;**Web**.

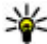

**Acceso directo:** Para iniciar el navegador, mantenga<br>
pulsado 0 en la nantalla de inicio pulsado **0** en la pantalla de inicio.

Para navegar por Internet, en la vista de favoritos, seleccione un favorito o empiece a escribir una dirección web (el campo se abrirá automáticamente) y seleccione **Ir a**.

Algunas páginas web pueden contener material, como gráficos y sonidos, que requiere una gran cantidad de memoria para verlo. Si el dispositivo se queda sin memoria al cargar una página web de este tipo, no se muestran los gráficos de dicha página.

Para navegar por páginas web sin tener activados los gráficos, ahorrar memoria y aumentar la velocidad de carga de las páginas, seleccione **Opciones** <sup>&</sup>gt;**Ajustes** <sup>&</sup>gt;**Página** <sup>&</sup>gt; **Cargar contenido** <sup>&</sup>gt;**Texto sólo**.

Para introducir una dirección web, seleccione **Opciones** <sup>&</sup>gt; **Ir a** <sup>&</sup>gt;**Página web nueva**.

Para actualizar el contenido de la página web, seleccione **Opciones** <sup>&</sup>gt;**Opciones páginas web** <sup>&</sup>gt;**Cargar de nuevo**.

Para guardar la página web actual como favorito, seleccione **Opciones** <sup>&</sup>gt;**Opciones páginas web** <sup>&</sup>gt;**Guardar como favorito**.

Para ver instantáneas de las páginas web que ha visitado durante la sesión de navegación actual, seleccione **Atrás** (disponible si **Lista de historial** se ha activado en la configuración del navegador y la página web actual no es la primera página que visita).

Para permitir o impedir la apertura automática de varias ventanas, seleccione **Opciones** <sup>&</sup>gt;**Opciones páginas web** <sup>&</sup>gt;**Bloquear pop-ups** o **Permitir pop-ups**.

Para ver el mapa de teclas de acceso directo, seleccione **Opciones** <sup>&</sup>gt;**Acc. directos a teclado**. Para editar las teclas de acceso directo, seleccione **Editar**.

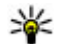

**Sugerencia:** Para minimizar el navegador sin salir de la aplicación o finalizar la conexión, pulse la tecla de finalización una vez.

**Internet**

#### **Barra de herramientas del navegador**

La barra de herramientas del navegador permite seleccionar las funciones más utilizadas.

Para abrir la barra de herramientas, mantenga pulsada la tecla de desplazamiento en un lugar vacío de una página Web. Para moverse por la barra de herramientas, desplácese a la izquierda o a la derecha. Para seleccionar una función, pulse la tecla de desplazamiento.

En la barra de herramientas, seleccione una de las siguientes opciones:

- **Enlaces más usados** para ver una lista de las direcciones Web que visita con frecuencia.
- **Vista general página** para abrir la vista general de la página Web activa.
- **Buscar** para buscar mediante palabras clave en la página activa.
- **Cargar de nuevo** para actualizar la página.
- **Suscribirse a infos Web** (si está disponible) para ver una lista de servidores de información Web disponibles en la página Web activa, y suscribirse a uno.

#### **Navegar por páginas**

Las opciones Minimapa y Vista general de la página le ayudan a navegar por páginas web que contienen grandes cantidades de información.

Para activar el Minimapa, seleccione **Opciones** <sup>&</sup>gt;**Ajustes** <sup>&</sup>gt; **Generales** <sup>&</sup>gt;**Minimapa** <sup>&</sup>gt;**Activado**. Cuando se encuentra en una página web muy grande, el Minimapa se abre y muestra una vista general de la página.

Para moverse por el Minimapa, desplácese hacia arriba, hacia abajo, a la izquierda o a la derecha. Cuando encuentre la ubicación que está buscando, detenga el desplazamiento. El Minimapa desaparece y se muestra la ubicación seleccionada.

Cuando se encuentra en una página web que contiene una gran cantidad de información, también puede utilizar la función Vista general de la página para visualizar el tipo de información que contiene dicha página.

Pulse **8** para ver un resumen de la página web actual. Desplácese hacia arriba, hacia abajo, a la derecha o a la izquierda para situarse en el punto deseado de la página web. Vuelva a pulsar **8** para ampliar y ver la sección de la página web que desee.

#### **Búsqueda de contenido**

Para buscar texto, números de teléfono o direcciones de correo electrónico en la página web actual, seleccione **Opciones** <sup>&</sup>gt;**Texto** y la opción deseada. Para ir al resultado anterior, desplácese hacia arriba. Para ir al resultado siguiente, desplácese hacia abajo.

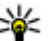

**Sugerencia:** Para buscar texto en la página web actual, pulse **2** .

#### **Descargar y adquirir contenidos**

Puede descargar elementos como señales de llamada, imágenes, logotipos de operadores, temas y videoclips. Estos elementos se pueden conseguir gratuitamente o mediante pago. La aplicación que corresponda gestionará los

elementos descargados en el dispositivo. Por ejemplo, si descarga una foto, se guardará en la Galería.

**Importante:** Instale y use únicamente aplicaciones y demás software procedente de fuentes de confianza, como aplicaciones que estén Symbian Signed o hayan superado las pruebas Java Verified™.

Para descargar un elemento:

- 1. Seleccione el enlace.
- 2. Seleccione la opción apropiada para adquirir el elemento (por ejemplo, **Comprar** ).
- 3. Lea atentamente toda la información disponible.
- 4. Para continuar o cancelar la descarga, seleccione la opción apropiada (por ejemplo, **Aceptar** o **Cancelar** ).

Al iniciar una descarga, se mostrará una lista de descargas en curso y finalizadas en la sesión de navegación activa.

Para modificar la lista, seleccione **Opciones** <sup>&</sup>gt;**Descargas**. En la lista, seleccione un elemento y seleccione **Opciones** para cancelar las descargas en curso o para abrir, guardar o borrar descargas finalizadas.

#### **Favoritos**

Seleccione > **Internet** <sup>&</sup>gt;**Web**.

La vista de favoritos se abre al abrir el navegador. Puede seleccionar direcciones web en una lista o en una colecciónde favoritos en la carpeta Págs. visitadas recient. de las páginas visitadas recientemente.

Si empieza a introducir una dirección web, el campo  $\otimes$  se abre automáticamente.

 indica la página de inicio definida para el punto de acceso predeterminado.

Seleccione **Opciones** y alguna de las siguientes opciones:

- **Ir a** Para introducir una nueva dirección web, ir a la página web anterior o ver enlaces guardados a infos Web y blogs.
- **Opciones de favoritos** Enviar y añadir favoritos o establecer favoritos como página de inicio.
- **Gestor de favoritos** Editar, mover y borrar favoritos.

#### **Vaciar la caché**

La información o los servicios a los que ha accedido se almacenan en la memoria caché del dispositivo.

Una caché es una posición de la memoria que se emplea para guardar datos de forma temporal. Si ha intentado acceder o ha accedido a información confidencial que exige contraseñas, vacíe la caché del teléfono después de cada uso.

Para vaciar la caché, seleccione **Opciones** <sup>&</sup>gt;**Borrar datos privacidad** <sup>&</sup>gt;**Caché**.

### **Finalizar la conexión**

Para finalizar la conexión y ver la página del navegador fuera de línea, seleccione **Opciones** <sup>&</sup>gt;**Herramientas** <sup>&</sup>gt; **Desconectar**.

Para finalizar la conexión y cerrar el navegador, seleccione **Opciones** <sup>&</sup>gt;**Salir**.

#### **Internet**

Para minimizar el navegador sin finalizar la conexión, pulse la tecla de finalización una vez. Para finalizar la conexión, pulse y mantenga pulsada la tecla de finalización.

Para borrar la información que recoge el servidor de red sobre sus visitas a diversas páginas Web, seleccione **Opciones** <sup>&</sup>gt; **Borrar datos privacidad** <sup>&</sup>gt;**Cookies**.

### **Seguridad de conexión**

Si el indicador de seguridad  $\left( \bigcap \right)$  aparece durante una conexión, la transmisión de datos entre el dispositivo y la pasarela de Internet o el servidor está cifrada.

El icono de seguridad no indica que la transmisión de datos establecida entre la pasarela y el servidor de contenidos (donde se almacenan los datos) sea segura. El proveedor de servicios asegura la transmisión de datos entre la pasarela y el servidor de contenidos.

Algunos servicios, como servicios de banca, pueden necesitar certificados de seguridad. Se le avisará si la identidad de los servidores no es auténtica o si no tiene el certificado deseguridad correcto en su dispositivo. Para obtener más información, póngase en contacto con su proveedor de servicios.

**Importante:** Aunque el uso de certificados reduce sustancialmente los riesgos asociados a las conexiones remotas y a la instalación de software, éstos deben utilizarse correctamente para poder aprovechar realmente esa seguridad adicional. La existencia de un certificado no ofrece ninguna clase de protección por sí sola. Para disponer de esta

seguridad adicional, los certificados del administrador de certificados deben ser correctos, auténticos o fiables. Los certificados tienen una duración limitada. Si a pesar de que el certificado debería ser válido, aparece el texto "Certificado caducado" o "certificado no válido", compruebe que la hora y fecha del dispositivo sean correctas.

Antes de cambiar cualquier valor del certificado, asegúrese de que el propietario del mismo sea de plena confianza y de que pertenezca realmente al propietario que figura en la lista<sup>1</sup>

#### **Ajustes Web**

Seleccione > **Internet** <sup>&</sup>gt;**Web** y **Opciones** <sup>&</sup>gt;**Ajustes** y una de las siguientes opciones:

#### **Ajustes generales**

- **Punto de acceso** Cambie el punto de acceso predeterminado. Su proveedor de servicios puede haber predefinido algunos de los puntos de acceso del dispositivo, o todos ellos. Es posible que no pueda cambiar, crear, editar o eliminar dichos puntos.
- **Página de inicio** Defina la página inicial.
- **Minimapa** Active o desactive el Minimapa. El Minimapa facilita la navegación por páginas web.
- **Lista de historial** Si selecciona **Activada** mientras navega, para ver la lista de páginas visitadas durante la sesión en curso, seleccione **Atrás**.
- **Avisos de seguridad** para elegir si prefiere mostrar u ocultar los avisos de seguridad.
- **Script Java/ECMA** activa o desactiva el uso de scripts.
- **Errores script Java/ECMA** Seleccione si desea recibir notificaciones de scripts.
- **Abrir durante descarga** Seleccione si desea poder abrir un archivo mientras se está descargando.

#### **Ajustes de página**

- **Cargar contenido** Seleccione si desea cargar imágenes y otros objetos mientras está navegando. Si selecciona **Texto sólo**, para cargar imágenes u objetos en otro momento durante la navegación, seleccione **Opciones** <sup>&</sup>gt; **Herramientas** <sup>&</sup>gt;**Cargar imágenes**.
- **Codificación predet.** Si los caracteres del texto no se muestran correctamente, puede seleccionar otra codificación según el idioma de la página actual.
- **Bloquear pop-ups** permita o bloquee la apertura automática de ventanas emergentes durante la navegación.
- **Recarga automática** Seleccione si desea que las páginas web se actualicen automáticamente mientras está navegando.
- **Tamaño de fuente** defina el tamaño de fuente que se utilizará para las páginas Web.

#### **Ajustes de privacidad**

- **Págs. visitadas recient.** active o desactive la recopilación automática de favoritos. Si desea seguir guardando las direcciones de las páginas visitadas en la carpeta **Págs. visitadas recient.**, pero quiere ocultar la carpeta en la vista de favoritos, seleccione **Ocultar carpeta**.
- **Guardado datos formul.** Seleccione si desea guardar los datos de la contraseña o los datos introducidos en los

formularios de una página web para utilizarlos la próxima vez que abra esa página.

● **Cookies** — puede activar o desactivar la recepción y el envío de cookies.

#### **Ajustes de servidores de información Web**

- **Punto acc. actualiz. auto** Seleccione el punto de acceso deseado para la actualización. Esta opción solo está disponible cuando **Actualizaciones auto** está activado.
- **Actualiz. durante itiner.** Seleccione si desea que las infos web se actualicen automáticamente durante laitinerancia.

## **Compartir en línea**

### **Acerca de Compartición en línea**

Seleccione > **Internet** <sup>&</sup>gt;**C. en línea**.

Con Compartir en línea puede publicar imágenes, videoclips y clips de sonido desde su dispositivo en servicios de uso compartido en línea compatibles. Por ejemplo, álbumes y blogs. También puede ver y enviar comentarios a los artículos de estos servicios y descargar contenido en su dispositivo Nokia compatible.

Los tipos de contenido admitidos y la disponibilidad del servicio Compartición en línea pueden variar.

#### **Suscribirse a servicios**

Seleccione > **Internet** <sup>&</sup>gt;**C. en línea**.

Para suscribirse a un servicio de uso compartido en línea, vaya al sitio web del proveedor de servicios y compruebe si

#### **Internet**

su dispositivo Nokia es compatible con el servicio. Cree una cuenta siguiendo las indicaciones del sitio web. Recibirá el nombre de usuario y la contraseña necesarios para configurar el dispositivo con la cuenta.

- 1. Para activar un servicio, abra la aplicación Compartir en línea en el dispositivo, seleccione un servicio y **Opciones** <sup>&</sup>gt;**Activar**.
- 2. Deje que el dispositivo cree una conexión de red. Si se le pide un punto de acceso a Internet, selecciónelo de la lista.
- 3. Inicie sesión con su cuenta siguiendo las indicaciones del sitio web del proveedor de servicios.

Los servicios de uso compartido en línea de Nokia son gratuitos. Los datos transferidos a través de la red puede comportar tarifas del proveedor de servicios. Para obtener información sobre la disponibilidad, el coste de los servicios de terceros y el coste de las transferencia de datos, póngase en contacto con el proveedor de servicios o los terceros pertinentes.

#### **Crear un artículo**Seleccione > **Internet** <sup>&</sup>gt;**C. en línea**.

Para publicar archivos multimedia en un servicio, seleccione un servicio y **Opciones** <sup>&</sup>gt;**Nueva carga**. Si el servicio de uso compartido en línea proporciona canales para la publicación de archivos, seleccione el canal deseado.

Para añadir una imagen, un videoclip o un clip de sonido al artículo, seleccione **Opciones** <sup>&</sup>gt;**Insertar**.

Introduzca un título o una descripción para la publicación, si está disponible.

Para añadir etiquetas al artículo, seleccione **Etiquetas:**.

Para habilitar la publicación de la información sobre la ubicación incluida en el archivo, seleccione **Ubicación:**.

Para definir el nivel de privacidad de un archivo, seleccione **Privac:**. Para permitir que todos vean el archivo, seleccione **Pública**. Para impedir que otros vean sus archivos, seleccione **Privada**. Puede definir el ajuste **Predeterminada** en el sitio web del proveedor de servicios.

Para enviar el artículo al servicio, seleccione **Opciones** <sup>&</sup>gt; **Cargar**.

### **Centro de vídeos de Nokia**

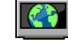

Con el Centro de vídeos de Nokia (servicio de red) puede descargar y transmitir videoclips por el aire desde servicios de vídeo de Internet compatibles, mediante paquetes de datos o conexión LAN inalámbrica (WLAN).Puede transferir videoclips desde un ordenador compatible con el dispositivo y verlos en el Centro de vídeos.

El uso de puntos de acceso de paquetes de datos para descargar vídeos puede comportar la transmisión de grandes cantidades de datos a través de la red de su proveedor de servicios. Póngase en contacto con su proveedor de servicios para obtener información sobre los cargos relacionados con la transmisión de datos.

Es posible que su dispositivo disponga de servicios predefinidos.

Los proveedores de servicios pueden ofrecer contenidos gratuitos o cobrar una tarifa. Compruebe los precios del servicio o consúltelos al proveedor.

#### **Ver y descargar videoclips Conexión con servicios de vídeo**

- 1. Seleccione > **Internet** <sup>&</sup>gt;**C. vídeos**.
- 2. Para conectarse a un servicio para instalar servicios de vídeo, seleccione **Directorio vídeos** y el servicio de vídeo deseado en el catálogo de servicios.

#### **Ver un videoclip**

Para examinar el contenido de los servicios de vídeoinstalados, seleccione **Fuentes de vídeo**.

El contenido de algunos servicios de vídeo está dividido en categorías. Para examinar los videoclips, seleccione una categoría.

Para buscar un videoclip del servicio, seleccione **Búsqueda de vídeos**. La búsqueda puede no estar disponible en todos los servicios.

Algunos videoclips pueden transmitir su contenido a través del aire, pero otros deben descargarse al dispositivo primero. Para descargar un videoclip, seleccione **Opciones** <sup>&</sup>gt; **Descargar**. Si sale de la aplicación las descargas continuarán en segundo plano. Los videoclips descargados se guardan en Mis vídeos.

Para transmitir el contenido de un videoclip o ver un videoclip descargado, seleccione **Opciones** <sup>&</sup>gt;**Reproducir**. Para ajustar el volumen, use la tecla de volumen.

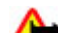

**Aviso:** La exposición continua a un volumen muy alto puede perjudicar su capacidad de audición. Escuche música a un volumen moderado y no sostenga el dispositivo cerca del oído si está utilizando el altavoz.

Seleccione **Opciones** y una de las siguientes opciones:

- **Reanudar descarga** Reanudar una descarga en pausa o fallida.
- **Cancelar descarga** Cancelar una descarga.
- **Vista previa** Obtener la vista previa de un videoclip.
- **Detalles de fuente** Ver información acerca de un videoclip.
- **Actualizar lista** Actualizar la lista de videoclips.
- **Abrir enlace navegador** Abrir un vínculo en el navegador web.

#### **Programación de descargas**

Si se configura la aplicación para que descargue videoclips automáticamente, esto puede suponer la transmisión de grandes volúmenes de datos a través de la red de su proveedor de servicios. Para obtener información sobre los cargos relacionados con la transmisión de datos, póngase en contacto con su proveedor de servicios. Para programar la descarga automática de videoclips de un servicio, seleccione **Opciones** <sup>&</sup>gt;**Programar descargas**. El Centro de vídeos descarga automáticamente los nuevos videoclips diariamente y a la hora definida.

Para cancelar descargas programadas, seleccione **Descarga manual** como método de descarga.

**Internet**

#### **BuscarIniciar una búsqueda** Seleccione  $\frac{1}{2}$  > **Internet** > **Búsqueda**.

Para buscar los contenidos del dispositivo móvil, introduzca los términos de búsqueda en el campo de búsqueda o examine las categorías de contenido. Los resultados se organizarán en categorías a la vez que introduce los términos de búsqueda. Si los términos de búsqueda coinciden con los resultados obtenidos recientemente, éstos aparecerán en la parte superior de la lista de resultados.

Para buscar páginas web en Internet, seleccione **Buscar en Internet**, un proveedor de búsqueda y, a continuación, introduzca los términos de búsqueda en el campo de búsqueda. El proveedor de búsqueda que ha seleccionado se ha establecido como proveedor de búsqueda de Internet predeterminado.

Si ya hay un proveedor de búsqueda predeterminado establecido, selecciónelo para empezar la búsqueda o seleccione **Más serv. búsqueda** para usar otro proveedor de Internet.

Para cambiar el proveedor de servicios predeterminado, seleccione **Opciones** <sup>&</sup>gt;**Seleccionar servicio**.

Para cambiar los ajustes de país o región y buscar más proveedores de búsqueda, seleccione **Opciones** <sup>&</sup>gt; **Ajustes** <sup>&</sup>gt;**País o región**.

# **Tienda de música de Nokia**

#### Seleccione > **Aplicaciones** <sup>&</sup>gt;**T. música**.

En la Tienda de música de Nokia (servicio de red) puede buscar, examinar y comprar música para descargarla en su dispositivo. Para comprar música, primero necesitará registrarse en el servicio.

Debe tener un punto de acceso a Internet válido en el dispositivo para acceder a Tienda de música de Nokia.

La Tienda de música de Nokia no está disponible en todos los países o regiones.

#### **Ajustes de Tienda de música de Nokia**

La disponibilidad y la apariencia de los ajustes de la Tienda de música de Nokia pueden variar. Puede ser que los ajustes se hayan predefinido y no se puedan modificar. Es posible que deba seleccionar el punto de acceso que se utilizará para conectar con la Tienda de música de Nokia. Seleccione **Pto.acc. predet.**.

Para editar los ajustes de la Tienda de música de Nokia, seleccione **Opciones** <sup>&</sup>gt;**Ajustes**.

# **14. Personalización**

### **Cambiar el tema de visualización**

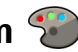

#### Seleccione > **Ajustes** <sup>&</sup>gt;**Temas**.

Para cambiar el tema usado en todas las aplicaciones, seleccione **Generales**.

Para cambiar el tema usado en el menú principal, seleccione **Vista menú**.

Para cambiar el tema de una aplicación concreta, seleccione la carpeta específica de la aplicación.

Para cambiar la imagen de fondo de la pantalla de inicio, seleccione **Papel tapiz**.

Para seleccionar una animación para el salvapantallas, seleccione **Ahorro energ.**.

Para activar o desactivar los efectos de un tema, seleccione **Generales** <sup>&</sup>gt;**Opciones** <sup>&</sup>gt;**Efectos de tema**.

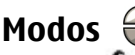

Seleccione > **Ajustes** <sup>&</sup>gt;**Modos**.

Puede ajustar y personalizar las señales de llamada, los tonos de aviso y otros tonos del dispositivo para distintos eventos, entornos o grupos de llamantes. El modo activo aparece en la parte superior de la pantalla en la pantalla de inicio. Sin

embargo, si el modo activo es General, sólo aparece la fecha del día.

Para crear un modo nuevo, seleccione **Opciones** <sup>&</sup>gt;**Crear nuevo** y defina los ajustes.

Para personalizar un modo, selecciónelo y seleccione **Opciones** <sup>&</sup>gt;**Personalizar**.

Para cambiar un modo, seleccione un modo y **Opciones** <sup>&</sup>gt; **Activar**. El modo Fuera de línea impide al dispositivo que se encienda accidentalmente, envíe o reciba mensajes o utilice la red inalámbrica LAN, Bluetooth, GPS o la radio FM; también cierra cualquier conexión a Internet que esté abierta cuando se selecciona el modo. El modo Fuera de línea no le impide establecer una conexión inalámbrica LAN o Bluetooth posteriormente; tampoco le impide reiniciar la radio FM o GPS, de manera que pueden respetarse los requisitos de seguridad relacionados con el establecimiento y la utilización de estas funciones.

Para establecer que el modo siga activo hasta una determinada hora en las próximas 24 horas, seleccione **Opciones** <sup>&</sup>gt;**Temporizado** y establezca la hora. Cuando ha transcurrido el tiempo establecido, el modo vuelve a la anterior configuración activa sin temporizar. Cuando el modo está temporizado, en la pantalla de inicio se muestra ( $\Gamma$ ). El perfil Fuera de línea no se puede temporizar.

#### **Comandos de voz**

Para eliminar un modo que haya creado, seleccione **Opciones** <sup>&</sup>gt;**Borrar modo**. Los modos predefinidos no se pueden eliminar.

### **Ajustes del sensor**

Silencie llamadas o posponga alarmas girando el teléfono.

# **15. Comandos de voz**

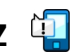

Antes de utilizar los identificadores de voz, tenga en cuenta lo siguiente:

- Los identificadores de voz son independientes del idioma. Sí distinguen, en cambio, la voz de la persona que habla.
- Debe pronunciar el nombre exactamente como lo pronunció cuando lo grabó.
- Los identificadores de voz son sensibles al ruido de fondo. Grábelos y utilícelos en entornos silenciosos.
- No se aceptan nombres muy cortos. Utilice nombres largos y evite nombres parecidos para números diferentes.

**Nota:** El uso de identificadores de voz puede resultar difícil en entornos ruidosos o durante una situación deurgencia, por lo que no debería confiar únicamente en la marcación mediante voz en todos los casos.

Puede utilizar comandos de voz para realizar llamadas, iniciar aplicaciones y activar modos.

#### Seleccione > **Ajustes** > **Ajustes** y **Generales** > **Ajustes sensores**.

Seleccione una de las siguientes opciones:

- **Sensores** Para activar los sensores.
- **Control de apagado** Silencie llamadas o posponga alarmas girando el dispositivo.

El dispositivo crea una etiqueta de voz para contactos, modos y aplicaciones. Los comandos de voz no están vinculados a la voz de un hablante, pero el reconocimiento de voz del dispositivo se adapta a la voz del usuario principal para reconocer los comandos mejor.

Para utilizar los comandos de voz, mantenga pulsada la tecla de selección derecha y diga con claridad el comando de voz. Si el dispositivo no reconoce correctamente el comando de voz, selecciónelo de la lista de otros resultados o pulse **Abandonar** para cancelar.

## **Ajustes de comandos de voz**

Seleccione > **Ajustes** <sup>&</sup>gt;**Comans. voz**. Seleccione **Opciones** <sup>&</sup>gt;**Ajustes** y una de las siguientes opciones:

- **Sintetizador** Activa el sintetizador que reproduce los comandos de voz reconocidos.
- **Volumen de reproducción** Ajusta el volumen de la voz.
- **Sensibil. reconocimiento** Ajusta la sensibilidad del reconocimiento de comandos de voz.
- **Verificación de comando** Determina si los comandos de voz se aceptan de modo automático, manual o mediante verificación de voz.

# **16. Gestión de tiempo**

### **Reloj despertador**

Seleccione > **Aplicaciones** <sup>&</sup>gt;**Reloj**.

Para ver las alarmas activas e inactivas, abra la ficha de alarmas. Para establecer una alarma nueva, seleccione **Opciones** <sup>&</sup>gt;**Alarma nueva**. Si es necesario, defina la repetición. Cuando una alarma está activa, se muestra  $\Omega$ .

Para detener la alarma que está sonando, seleccione **Parar**. Para detener la alarma durante un tiempo determinado, seleccione **Repetir**. Si el dispositivo está apagado cuando deba sonar una alarma, se encenderá y empezará a sonar el tono de alarma.

**Sugerencia:** Para definir el periodo de tiempo que

debe pasar antes de que la alarma vuelva a sonar, seleccione **Opciones** <sup>&</sup>gt;**Ajustes** <sup>&</sup>gt;**Tiempo repetic. alarma**.

Para cancelar una alarma, seleccione **Opciones** <sup>&</sup>gt;**Eliminar alarma**.

● **Eliminar adaptacs. voz** — Reestablece el aprendizaje de reconocimiento de voz en caso de que cambie el usuario principal del dispositivo.

Para cambiar la hora, la fecha o los ajustes del tipo de reloj, seleccione **Opciones** <sup>&</sup>gt;**Ajustes**.

### **Ajustar reloj**

Seleccione **Opciones** <sup>&</sup>gt;**Ajustes**.

Para cambiar la hora o la fecha, seleccione **Hora** o **Fecha**.

Para cambiar el reloj que se muestra en la pantalla de inicio, seleccione **Tipo de reloj** <sup>&</sup>gt;**Analógico** o **Digital**.

Para permitir que la red del teléfono móvil actualice la información sobre la fecha, hora y zona horaria del dispositivo (servicio de red), seleccione **Actualizac. auto de hora** <sup>&</sup>gt;**Activada**.

Para cambiar el tono de la alarma, seleccione **Tono de alarma del reloj**.

# **17. Aplicaciones de oficina**

## **Diccionario**

Seleccione > **Organizad.** <sup>&</sup>gt;**Diccionario**.

Para traducir palabras de un idioma a otro, escriba el texto en el campo de búsqueda. A medida que escribe el texto, aparecen sugerencias de las palabras que desea traducir. Para traducir una palabra, selecciónela en la lista.

Seleccione **Opciones** y una de las siguientes opciones:

- **Escuchar** La palabra seleccionada se escucha en voz alta.
- **Historial** Busca las palabras traducidas anteriormente en la sesión actual.
- **Idiomas** Cambia el idioma de origen o de destino.
- **Idiomas** Descarga idiomas de Internet o elimina un idioma del diccionario. El idioma inglés no se puede eliminar del diccionario. Además del inglés, puede tener instalados dos idiomas más.
- **Voz** Modifica los ajustes de la función de voz. Puede ajustar la velocidad y el volumen de la voz.

# **Conversor**

Con el conversor, puede convertir unidades de diferentes medidas.

El conversor tiene una precisión limitada y pueden producirse errores de redondeo.

### **Conversor de moneda**

Seleccione > **Organizad.** <sup>&</sup>gt;**Conversor**.

Seleccione **Tipo** <sup>&</sup>gt;**Moneda**. Para poder realizar conversiones de monedas, tiene que elegir una moneda base y añadir tipos de cambio. La moneda base predeterminada es Local. El tipo de la moneda base es siempre 1.

- 1. Seleccione **Opciones** <sup>&</sup>gt;**Cambios monedas**.
- 2. El nombre predeterminado para los elementos de moneda es Extranjera. Para cambiar el nombre de una moneda, seleccione **Opciones** <sup>&</sup>gt;**Renombrar moneda**.
- 3. Añada los tipos de cambio para las monedas y seleccione **Hecho**.
- 4. En el otro campo Unidad, seleccione la moneda a la que desee convertir.
- 5. En el primer campo Cantidad, introduzca el valor que desea convertir. El otro campo Cantidad muestra automáticamente el valor convertido.

#### Para cambiar la moneda base, seleccione **Opciones** <sup>&</sup>gt; **Cambios monedas**, una moneda y **Opciones** <sup>&</sup>gt;**Fijar moneda base**.

Si cambia de moneda base, debe introducir los nuevos tipos de cambio, porque todos los tipos de cambio anteriores se borran.

### **Convertir medidas**

Seleccione > **Organizad.** <sup>&</sup>gt;**Conversor**.

- 1. En el campo Tipo, seleccione la medida que desee utilizar.
- 2. En el segundo campo Unidad, seleccione la unidad desde la que desee convertir.
- 3. En el otro campo Unidad, seleccione la unidad a la que desee convertir.
- 4. En el primer campo Cantidad, introduzca el valor que desea convertir.

El otro campo Cantidad muestra automáticamente el valor convertido.

# **Calculadora**

Seleccione > **Organizad.** <sup>&</sup>gt;**Calculadora**.

Esta calculadora tiene una precisión limitada y está diseñada para cálculos sencillos.

Para hacer un cálculo, introduzca el primer número del cálculo. Seleccione una función como suma o resta en el mapa de funciones. Introduzca el segundo número del cálculo y seleccione **=**. La calculadora efectúa las operaciones en el orden en el que se introducen. El resultado del cálculo permanece en el campo del editor y se puede utilizar como el primer número de un nuevo cálculo.

El dispositivo guarda en su memoria el resultado del último cálculo. Si se cierra la aplicación Calculadora o se apaga el dispositivo, no se borra la memoria. Para recuperar el último resultado guardado la próxima vez que abra la aplicación Calculadora, seleccione **Opciones** <sup>&</sup>gt;**Último resultado**.

Para guardar los números o los resultados de un cálculo, seleccione **Opciones** <sup>&</sup>gt;**Memoria** <sup>&</sup>gt;**Guardar**.

Para recuperar los resultados de un cálculo de la memoria y utilizarlos en un cálculo, seleccione **Opciones** > **Memoria**<sup>&</sup>gt; **Recuperar**.

# **Notas activas**

Las notas activas le permiten crear notas que contengan imágenes y clips de sonido o videoclips. También puede vincular una nota a un contacto. La nota se muestra durantelas llamadas a dicho contacto.

### **Crear y editar notas**

Seleccione  $\bullet$  > **Organizad.** > **Notas activ.**.

Para crear una nota, empiece a escribir.

Para editar una nota, selecciónela y después elija **Opciones**<sup>&</sup>gt; **Opciones de edición**.

Para añadir los estilos negrita, cursiva o subrayado al texto o cambiar el color de la fuente, mantenga pulsado **#** y desplácese para seleccionar el texto. A continuación, seleccione **Opciones** <sup>&</sup>gt;**Texto**.

Seleccione **Opciones** y una de las siguientes opciones:

● **Insertar** — Insertar imágenes, clips de sonido o vídeo, tarjetas de visita, favoritos de páginas web y archivos.

#### **Aplicaciones de oficina**

- **Insertar nuevo** Añada elementos a la nota. Puede grabar clips de sonido y vídeo, y capturar imágenes.
- **Enviar** Envíe la nota.
- **Vincular nota a llamada** Seleccione **Añadir contactos** para enlazar una nota a un contacto. La nota se muestra al realizar una llamada al contacto o al recibir unallamada suya.

### **Ajustes de Notas activas**

Seleccione > **Organizad.** <sup>&</sup>gt;**Notas activ.** y **Opciones** <sup>&</sup>gt; **Ajustes**.

Para determinar dónde guardar las notas, seleccione **Memoria en uso** y la memoria que desee.

Para cambiar el diseño de las notas activas o ver las notas enforma de lista, seleccione **Cambiar de vista** <sup>&</sup>gt;**Cuadrícula**<sup>o</sup> **Lista**.

Para ver una nota en segundo plano al realizar o recibir llamadas telefónicas, seleccione **Mostrar nota en llamada** <sup>&</sup>gt;**Sí**.

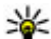

**Sugerencia:** Si, temporalmente, no desea ver las notas<br>durante las llamada telefónicas, seleccione **Mostrar** durante las llamada telefónicas, seleccione **Mostrar nota en llamada** <sup>&</sup>gt;**No**. De esta forma no tiene que eliminar los enlaces entre las notas y las tarjetas de contactos.

### **Acerca de Quickoffice**

Seleccione > **Organizad.** <sup>&</sup>gt;**Quickoffice**.

Quickoffice consta de Quickword para ver documentos de Microsoft Word, Quicksheet para ver hojas de cálculo de Microsoft Excel, Quickpoint para las presentaciones de Microsoft PowerPoint y Quickmanager para las compras de software. Puede ver documentos de Microsoft Office 2000, XP y 2003 (formatos de archivo DOC, XLS y PPT) con Quickoffice. Si tiene la versión de edición de Quickoffice, también puede editar los archivos.

No es compatible con todos los formatos o características de archivo.

# **Gestor de zips**

#### Seleccione > **Organizad.** <sup>&</sup>gt;**Zip**.

Con el gestor de archivos zip, puede crear zips para almacenar los archivos comprimidos con formato ZIP. Puede añadir uno o varios archivos comprimidos a un zip; establecer, eliminar o cambiar la contraseña de los zips protegidos y cambiar los ajustes, por ejemplo el nivel de compresión y la codificación de los nombres de archivo.

Puede guardar los archivos zip en la memoria del dispositivo o en la tarjeta de memoria.

# **Lector de PDF**

Seleccione  $\bullet$  > Organizad. > Adobe PDF.

Con el lector de PDF puede leer documentos PDF en la pantalla de su dispositivo, buscar texto en los documentos, modificar ajustes como los niveles de zoom y las vistas de página, y enviar archivos PDF utilizando el correo electrónico.

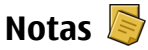

#### **Escribir notas**

Seleccione  $\bullet$  > Organizad. > Notas. Para escribir una nota, empiece a introducir el texto. El editor de notas se abre automáticamente.

En Notas, puede guardar los archivos de texto (en formato .txt) que recibe.

### **Gestionar notas**

Seleccione > **Organizad.** <sup>&</sup>gt;**Notas**.

# **18. Ajustes**

## **Asistente de ajustes**

#### Seleccione > **Ajustes** <sup>&</sup>gt;**Asis. ajustes**.

La aplicación Asistente de ajustes configura los ajustes de correo y operador del dispositivo en función de su proveedor de servicios. También es posible configurar otros ajustes.

Para utilizar estos servicios, deberá ponerse en contacto con su proveedor de servicios para activar una conexión de datos u otros servicios.

## **Gestión de certificados**

#### Seleccione > **Ajustes** <sup>&</sup>gt;**Ajustes** y **Generales** <sup>&</sup>gt; **Seguridad** <sup>&</sup>gt;**Gestión certificados**.

Los certificados digitales no garantizan una seguridad total, pero su uso ayuda a verificar el origen del software.

Seleccione **Opciones** y alguna de las siguientes opciones:

- **Abrir** Abrir la nota.
- ●**Enviar** — Enviar la nota a otros dispositivos compatibles.
- ● **Borrar** — Borrar una nota. También se pueden borrar varias notas a la vez. Para marcar todas las notas que desea borrar, seleccione **Opciones** <sup>&</sup>gt;**Marcar/Anular marcar** y borre las notas.
- **Sincronización** Sincronizar las notas con aplicaciones compatibles de un dispositivo compatible o definir los ajustes de sincronización.

En la vista principal de gestión de certificados, puede ver una lista de certificados de autoridad que están almacenados en el dispositivo. Desplácese a la derecha para ver una lista de certificados personales, si existen.

Utilice los certificados digitales si desea conectarse al sitio web de un banco o a otros sitios web o servidores remotosque impliquen la transferencia de información confidencial. También se deben utilizar si desea reducir el riesgo de virus u otro software malicioso y quiere asegurarse de la autenticidad del software que descarga e instala en el dispositivo.

**Importante:** Aunque el uso de certificados reduce sustancialmente los riesgos asociados a las conexiones remotas y a la instalación de software, éstos deben utilizarse

#### **Ajustes**

correctamente para poder aprovechar realmente esa seguridad adicional. La existencia de un certificado no ofrece ninguna clase de protección por sí sola. Para disponer de esta seguridad adicional, los certificados del administrador de certificados deben ser correctos, auténticos o fiables. Los certificados tienen una duración limitada. Si a pesar de que el certificado debería ser válido, aparece el texto "Certificado caducado" o "certificado no válido", compruebe que la hora y fecha del dispositivo sean correctas.

#### **Ver la información de certificados y comprobar su autenticidad**

Sólo puede estar seguro de la identidad correcta de un servidor si se han comprobado la firma y el periodo de validez de un certificado de servidor.

Se le avisará si la identidad de los servidores no es auténticao si no tiene el certificado de seguridad correcto en su dispositivo.

Para comprobar los detalles del certificado, desplácese hasta un certificado y seleccione **Opciones** <sup>&</sup>gt;**Detalles certificado**. Se comprueba la validez del certificado y puede aparecer en pantalla una de las siguientes notas:

- **Certificado no seguro** no se ha definido ninguna aplicación para que utilice el certificado.
- **Certificado caducado** El periodo de validez del certificado ha finalizado.
- **Certificado no válido aún** El periodo de validez del certificado aún no ha comenzado.
- **Certificado dañado** el certificado no se puede utilizar. Póngase en contacto con el emisor del certificado.

#### **Cambie los ajustes de seguridad**

Antes de cambiar cualquier valor del certificado, asegúrese de que el propietario del mismo sea de plena confianza y de que pertenezca realmente al propietario que figura en la lista<sup>1</sup>

Desplácese hasta un certificado de autoridad y seleccione **Opciones** <sup>&</sup>gt;**Ajustes seguridad**. En función del certificado, aparecerá una lista de las aplicaciones que puede utilizar el certificado seleccionado. Por ejemplo:

- **Instalación Symbian**: **Sí** el certificado garantiza el origen de una nueva aplicación de sistema operativo Symbian.
- **Internet**: **Sí** el certificado garantiza los servidores.
- **Instalación aplicacs.**: **Sí** el certificado garantiza el origen de una nueva aplicación Java.

Seleccione **Opciones** <sup>&</sup>gt;**Editar ajustes seg.** para cambiar el valor.

### **Ajustes de los accesorios habituales**

#### Seleccione > **Ajustes** <sup>&</sup>gt;**Ajustes** y **Generales** <sup>&</sup>gt; **Accesorios**.

Con la mayoría de los accesorios, puede hacer lo siguiente:

Para definir qué perfil se activa al conectar un accesorio al dispositivo, seleccione el accesorio y **Modo predeterminado**.

Para configurar el dispositivo de forma que responda a las llamadas telefónicas automáticamente después de 5 segundos cuando un accesorio esté conectado, seleccione
<span id="page-72-0"></span>**Respuesta auto** <sup>&</sup>gt;**Activada**. Si el tipo de señal de llamada está definido en **Un bip** o **Silencio** en el perfil seleccionado, la función de respuesta automática queda deshabilitada.

Para que se ilumine el dispositivo cuando tenga un accesorio conectado, seleccione **Iluminación** <sup>&</sup>gt;**Activada**.

## **Restaurar los ajustes originales**

Para restaurar los ajustes originales del dispositivo, seleccione > **Ajustes** > **Ajustes** y **Generales** > **Ajustes**

# **19. Gestión de datos**

## **Acerca del Gestor de archivos**

Seleccione > **Organizad.** <sup>&</sup>gt;**Gestor archs.**.

Con el gestor de archivos, puede examinar, gestionar y abrir archivos en el dispositivo, tarjeta de memoria o una unidad externa compatible.

Las opciones disponibles dependen de la memoria seleccionada.

# **Instalación de aplicaciones**

Seleccione > **Aplicaciones** <sup>&</sup>gt;**Gest. aplics.**.

Puede transferir los archivos de instalación a su dispositivo desde un ordenador compatible, descargarlos durante la navegación o recibirlos en un mensaje multimedia (como archivo adjunto de correo electrónico) o utilizar otros métodos de conectividad como la conexión Bluetooth. Puede **originals.**. Para hacerlo, necesita el código de bloqueo del dispositivo. Una vez que estén restablecidos, el dispositivo puede tardar más en encenderse. Los documentos, la información de contactos, las entradas de la agenda y los archivos no se ven afectados.

utilizar el instalador de aplicaciones Nokia de Nokia Ovi Suite para instalar aplicaciones en el dispositivo.

Los iconos del Gestor de aplicaciones indican lo siguiente:

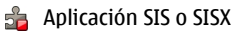

Aplicación Java™

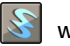

widgets

**Importante:** Instale y use únicamente aplicaciones y demás software procedente de fuentes de confianza, como aplicaciones que estén Symbian Signed o hayan superado las pruebas Java Verified.

Antes de la instalación, tenga en cuenta lo siguiente:

#### **Gestión de datos**

● Para ver el tipo de aplicación, el número de versión y el proveedor o fabricante de la aplicación, seleccione **Opciones** <sup>&</sup>gt;**Ver detalles**.

Para que se muestren los detalles de los certificados de seguridad de la aplicación, en Detalles, desplácese a Certificados y seleccione **Ver detalles**.

● Si instala un archivo que contiene una actualización o reparación de una aplicación existente, sólo puede restaurar la aplicación original si dispone del archivo de instalación original o de una copia de seguridad completa del paquete de software eliminado. Para restaurar la aplicación original, elimínela y después vuelva a instalarla desde el archivo de instalación original o la copia de seguridad.

El archivo JAR es necesario para instalar aplicaciones Java. Si falta, el dispositivo puede pedirle que lo descargue. Si no hay ningún punto de acceso definido para la aplicación, se le pide que seleccione uno. Al descargar el archivo JAR, es posible que tenga que introducir un nombre de usuario y contraseña para acceder al servidor. Puede obtener esta información del proveedor o fabricante de la aplicación.

Para instalar una aplicación o software:

- 1. Para localizar un archivo de instalación, seleccione  $\mathbb{P}$  > **Aplicaciones** > **Gest. aplics.**. Si lo desea, también puede buscar archivos de instalación con el Gestor de archivos oabrir un mensaje en **Mensajes** <sup>&</sup>gt;**Buzón entrada** que contenga un archivo de instalación.
- 2. En el Gestor de aplicaciones, seleccione **Opciones** <sup>&</sup>gt; **Instalar**. En otras aplicaciones, para iniciar la instalación, seleccione el archivo de instalación.

Durante la instalación, el dispositivo muestra información sobre el progreso del proceso. Si instala una aplicación sin firma o certificado digital, aparece un aviso en el dispositivo. Continúe la instalación únicamente si está seguro de la fuente y el contenido de la aplicación.

Para iniciar una aplicación instalada, localícela en el menú y selecciónela.

Para ver qué paquetes de software se han instalado o eliminado, y en qué momento, seleccione **Opciones** <sup>&</sup>gt;**Ver registro**.

**Importante:** Su dispositivo sólo admite una aplicación antivirus. El hecho de disponer de más de una aplicación con funciones de antivirus puede afectar al rendimiento y al funcionamiento del dispositivo, o incluso hacer que deje de funcionar.

Tras instalar aplicaciones en una tarjeta de memoria compatible, los archivos de instalación (.sis, .sisx) permanecen en la memoria del dispositivo. Estos archivos pueden usar gran cantidad de memoria e impedirle el almacenamiento de otros archivos. Para disponer de memoria suficiente, use Nokia Ovi Suite para hacer una copia de seguridad de los archivos de instalación en un PC compatible y, a continuación, utilice el administrador de archivos para eliminar los archivos de instalación de la memoria del dispositivo. Si el archivo .sis es un archivo adjunto a un mensaje, borre el mensaje del buzón de entrada de mensajes.

## <span id="page-74-0"></span>**Eliminar aplicaciones y software**

Seleccione > **Aplicaciones** <sup>&</sup>gt;**Gest. aplics.**.

Desplácese a un paquete de software y seleccione **Opciones** <sup>&</sup>gt;**Desinstalar**. Para confirmar la acción, seleccione **Sí**.

Si elimina software, sólo podrá reinstalarlo si dispone del paquete de software original o de una copia de seguridad completa del paquete de software eliminado. Si elimina un paquete de software, quizá no pueda abrir nunca documentos creados con ese software.

Si otro paquete software depende del paquete de software eliminado, el otro paquete de software puede dejar de funcionar. Para obtener más información consulte ladocumentación del paquete de software instalado.

# **Gestor de dispositivos**

## **Configuración remota**

Seleccione > **Ajustes** <sup>&</sup>gt;**Gestor dispositivos**.

El Gestor de dispositivos le permite gestionar los ajustes, los datos y el software del dispositivo de forma remota.

Puede conectarse a un servidor y recibir ajustes de configuración para el dispositivo. Puede recibir perfiles de servidor y distintos ajustes de configuración de sus proveedores de servicios o del departamento de gestión de información de la empresa. Los ajustes de configuración pueden incluir ajustes de conexión y otros ajustes utilizados por distintas aplicaciones del dispositivo. Las opciones disponibles pueden variar.

La conexión de configuración remota suele iniciarla el servidor cuando hay que actualizar los ajustes del dispositivo.

Para crear un perfil de servidor nuevo, seleccione **Opciones**<sup>&</sup>gt; **Perfiles de servidor** <sup>&</sup>gt;**Opciones** <sup>&</sup>gt;**Perfil de servidor nuevo**.

Es posible que reciba los ajustes de su proveedor de servicios en un mensaje de configuración. En caso contrario, defina lo siguiente:

- **Nombre de servidor** Introduzca un nombre para el servidor de configuración.
- **ID de servidor** Introduzca el ID exclusivo para identificar el servidor de configuración.
- **Contraseña servidor** Escriba una contraseña para identificar el dispositivo en el servidor.
- **Punto de acceso** Seleccione el punto de acceso que se va a utilizar para la conexión o cree un nuevo punto de acceso. También puede elegir que se pida el punto de acceso cada vez que inicie una conexión. Este ajuste sólo está disponible si ha seleccionado **Internet** como tipo de portador.
- **Dirección de host** Introduzca la dirección Web del servidor de configuración.
- **Puerto** Introduzca el número de puerto del servidor.
- **Nombre de usuario** y **Contraseña** Escriba el ID de usuario y la contraseña para el servidor de configuración.
- **Permitir configuración** Seleccione **Sí** para permitir que el servidor inicie una sesión de configuración.
- **Autoaceptar todas** Seleccione **Sí** si no desea que el servidor le solicite confirmación al iniciar una sesión deconfiguración.

<span id="page-75-0"></span>**Gestión de datos**

- **Autentificación de red** Permite seleccionar si desea utilizar autenticación http.
- **Nombre usuario red** y **Contraseña de red** Introduzca el ID de usuario y la contraseña para la autentificación http. Este ajuste sólo está disponible si ha seleccionado que se utilice **Autentificación de red**.

Para conectarse al servidor y recibir los ajustes de configuración de su dispositivo, seleccione **Opciones** <sup>&</sup>gt; **Iniciar configuración**.

Para ver el registro de configuración del perfil seleccionado, seleccione **Opciones** <sup>&</sup>gt;**Ver registro**.

Para actualizar el software del dispositivo por el aire, seleccione **Opciones** <sup>&</sup>gt;**Verificar actualizaciones**. Los ajustes no se borran con la actualización Cuando reciba el paquete de actualización en el dispositivo, siga las instrucciones de la pantalla. El dispositivo se reiniciará cuando la instalación haya terminado. La descarga de actualizaciones de software puede suponer la transmisión de grandes volúmenes de datos (servicio de red). Compruebe que la batería del dispositivo está suficientemente cargada. En caso contrario, conecte el cargador antes de iniciar la actualización.

**Aviso:** Mientras se instala una actualización desoftware no será posible usar el dispositivo, ni siquiera para efectuar llamadas de emergencia, hasta que finalice la instalación y se reinicie el dispositivo. Asegúrese de hacer una copia de seguridad de los datos antes de aceptar la instalación de una actualización.

### **LicenciasAcerca de las Licencias**Seleccione > **Aplicaciones** <sup>&</sup>gt;**Licencias**.

Algunos archivos multimedia, como pueden ser imágenes, música o videoclips, están protegidos por derechos digitales de uso. Las licencias para dichos archivos pueden permitir o restringir su uso. Por ejemplo, con ciertas licencias tal vez pueda escuchar una canción únicamente un número limitado de veces. Durante la sesión de reproducción puede rebobinar, avanzar y pausar la canción, pero si la detiene habrá usado una de las veces que puede escucharla.

## **Uso de licencias**

El contenido protegido mediante la gestión de derechos digitales (DRM) se suministra con una clave de activación asociada que define sus derechos a usar el contenido.

Si su dispositivo posee contenido protegido mediante DRM OMA, use la función de copia de seguridad de Nokia Ovi Suite para hacer una copia de seguridad de las claves de activación y del contenido.

Si su dispositivo posee contenido protegido mediante WMDRM, tanto las claves de activación como el contenido se perderán en caso de que la memoria del dispositivo sea formateada. Si los archivos del dispositivo se dañaran, puede que también pierda las claves de activación y el contenido. La pérdida de las claves de activación o del contenido puede limitar su capacidad para volver a usar el mismo contenido en el dispositivo. Para obtener más información, póngase en contacto con su proveedor de servicios.

Algunas claves de activación pueden estar conectadas a una determinada tarjeta SIM y sólo se puede acceder al contenido si la tarjeta SIM se ha introducido en el dispositivo.

Para ver las licencias por tipo, seleccione **Licencias válidas**, **Licencias no vál.** o **No en uso**.

Para ver los detalles de la clave, seleccione **Opciones** <sup>&</sup>gt; **Detalles de licencia**.

Se muestran los detalles siguientes para cada archivo multimedia:

- **Estado** El estado es **Licencia válida**, **Licencia caducada** o **Licencia no válida aún**.
- **Envío de contenido Permitido** significa que puede enviar archivos a otro dispositivo. **No permitido** significa que no puede enviar archivos a otro dispositivo.
- **Contenido teléfono Sí** significa que el archivo está en el dispositivo y se muestra la ruta del archivo. **No** significa que el archivo relacionado no está presente en el dispositivo.

Para activar una clave, en la vista principal de las licencias, seleccione **Licencias no vál.** <sup>&</sup>gt;**Opciones** <sup>&</sup>gt;**Obtener licencia**. Establezca una conexión de red cuando se le pida y se le llevará a un sitio web en el que puede comprar los derechos del contenido.

Para eliminar los derechos de un archivo, abra la ficha de claves válidas o la de claves no utilizadas, desplácese al archivo deseado y seleccione **Opciones** <sup>&</sup>gt;**Borrar**. Si existen varios derechos relacionados con el mismo archivomultimedia, se eliminarán todos los derechos.

En la vista de clave de grupo se muestran todos los archivos relacionados con un derecho de grupo. Si ha descargado varios archivos multimedia con los mismos derechos, en esta vista se muestran todos. Puede abrir la vista de grupo desde las fichas de claves válidas o no válidas. Para acceder a estosarchivos, abra la carpeta de derechos del grupo.

# **20. Conectividad**

## **Transferir contenido desde otrodispositivo**

Seleccione > **Ajustes** <sup>&</sup>gt;**Transfer.**.

Mediante la aplicación Transferencia de datos puede transferir contenido (por ejemplo, la guía) entre dos dispositivos Nokia compatibles.

El tipo de contenido que se puede transferir depende del modelo del dispositivo desde el que desea transferir contenido. Si el otro dispositivo admite la sincronización, también es posible sincronizar los datos entre dicho dispositivo y el suyo. Si el otro no es compatible, su dispositivo se lo notificará.

Si el otro dispositivo no se puede encender sin una tarjeta SIM, puede insertar la suya en el mismo. Al encender su

### <span id="page-77-0"></span>**Conectividad**

dispositivo sin una tarjeta SIM, se activa automáticamente el modo fuera de línea.

El otro dispositivo debe ser compatible con la conectividad Bluetooth.

### **Transferir contenido**

Para recuperar datos del otro dispositivo por primera vez:

- 1. Active la conectividad Bluetooth en ambos dispositivos.
- 2. Seleccione el dispositivo desde el que desee transferir contenido. Se le pedirá que introduzca un código en el dispositivo. Escriba un código (1-16 dígitos) y seleccione **Aceptar**. Escriba el mismo código en el otro dispositivo y seleccione **Aceptar**. Los dispositivos han quedado vinculados.

En algunos modelos, la aplicación Transferencia de datos se envía al otro dispositivo como mensaje. Para instalar la aplicación Transferencia de datos en el otro dispositivo, abra el mensaje y siga las instrucciones.

3. Desde su dispositivo, seleccione el contenido que desea transferir desde el otro.

El contenido se transfiere desde la memoria del otrodispositivo a la ubicación correspondiente en el suyo.

La duración de la transferencia depende de la cantidad de datos que quiera transferir. Puede cancelar la transferencia y continuar más tarde.

La sincronización es bidireccional y los datos son los mismos en los dos dispositivos. Si se elimina un elemento de uno de los dispositivos, se elimina también del otro con la

sincronización. Los elementos eliminados no se pueden restaurar mediante sincronización.

Para ver el registro de la última transferencia, seleccione un acceso directo en la vista principal y seleccione **Opciones** <sup>&</sup>gt; **Ver registro**.

# **Conexiones con el PC**

Puede utilizar el dispositivo móvil con una gran variedad de aplicaciones de comunicaciones de datos y de conexión a PC compatibles. Con Nokia Ovi Suite puede, por ejemplo, transferir archivos e imágenes entre el dispositivo y un PC compatible.

Para obtener más información acerca de Ovi Suite y el enlace de descarga, consulte [www.ovi.com](http://www.ovi.com).

## **BluetoothAcerca de Bluetooth**

La tecnología Bluetooth permite conexiones inalámbricas entre dispositivos electrónicos dentro de un rango de alcance de 10 metros (33 pies). La conexión Bluetooth sirve para enviar imágenes, vídeos, texto, tarjetas de visita o notas de la agenda, o para conectarse de forma inalámbrica a dispositivos que utilizan la tecnología Bluetooth.

Dado que los dispositivos que utilizan la tecnología Bluetooth se comunican utilizando ondas de radio, su dispositivo y los demás no tienen que estar en una línea de visión directa. Los dos dispositivos sólo deben estar a 10 metros de distancia como máximo, aunque la conexión puede estar sujeta a

<span id="page-78-0"></span>interferencias causadas por obstáculos como paredes o por otros dispositivos electrónicos.

Puede haber varias conexiones Bluetooth activassimultáneamente. Por ejemplo, si su dispositivo está conectado a un ML portátil, también puede transferir archivos a otro dispositivo compatible al mismo tiempo.

Este dispositivo cumple con la especificación Bluetooth 2.0 + EDR que admite los perfiles siguientes: Distribución de audio avanzada, control remoto de audio y vídeo, reproducción básica de imágenes, impresión básica, transferencia de archivos, distribución general de audio/vídeo, acceso general, intercambio de objetos general, manos libres, auriculares (con dispositivo de interfaz humana), empuje de objeto, acceso a la libreta de teléfonos, puerto serie y acceso a SIM. Para garantizar la interoperabilidad con otros dispositivos que admiten la tecnología Bluetooth, utilice sólo accesorios aprobados por Nokia para este modelo. Compruebe con sus respectivos fabricantes la compatibilidad de otros dispositivos con este equipo.

Las funciones que utilizan la tecnología Bluetooth aumentan la demanda de batería y acortan su duración.

## **Consejos de seguridad**

El uso del teléfono en modo oculto permite una mayor protección frente a programas dañinos. No acepte la conectividad Bluetooth de fuentes que no sean de confianza. Como alternativa, desactive la función Bluetooth. Esta operación no afecta al resto de funciones del dispositivo. Seleccione > **Ajustes** <sup>&</sup>gt;**Conectivid.** <sup>&</sup>gt;**Bluetooth**.

Cuando no esté utilizando la conectividad Bluetooth, seleccione **Bluetooth** <sup>&</sup>gt;**Desactivado** o **Visibilidad de miteléfono** <sup>&</sup>gt;**Oculto**.

No establezca vínculos con dispositivos desconocidos.

## **Vincular dispositivos**

Seleccione > **Ajustes** <sup>&</sup>gt;**Conectivid.** <sup>&</sup>gt;**Bluetooth**.

Abra la ficha de los dispositivos vinculados.

Antes de establecer el vínculo, elija su propio código (1-16 dígitos) y acuerde un código común con el usuario del otro dispositivo. Los dispositivos sin interfaz de usuario tienen un código fijo. Solo necesitará el código cuando conecte los dispositivos por primera vez. Después de establecer el vínculo, se puede autorizar la conexión. El vínculo y la autorización de conexión agilizan y facilitan la conexión, ya que no ha de aceptar la conexión entre dispositivos vinculados cada vez que establezca una conexión.

La clave de acceso para el acceso SIM remoto debe constar de 16 dígitos.

- 1. Seleccione **Opciones** <sup>&</sup>gt;**Disposit. vinculado nuevo**. El dispositivo buscará dispositivos con Bluetooth dentro del rango de alcance. Si ha enviado previamente datos mediante una conexión Bluetooth, se mostrará una lista de los resultados de búsqueda anteriores. Para buscar más dispositivos Bluetooth, seleccione **Más dispositivos**.
- 2. Seleccione el dispositivo con el que desea establecer el vínculo e introduzca el código. También se debe introducir el mismo código en el otro dispositivo.

### <span id="page-79-0"></span>**Conectividad**

3. Seleccione **Sí** para realizar la conexión automática entre su dispositivo y el otro dispositivo, o **No** para confirmar la conexión manualmente cada vez que se realiza un intento de conexión. Después de establecer el vínculo, el dispositivo se guardará en la página de dispositivos vinculados.

Para dar un alias al dispositivo vinculado, seleccione **Opciones** > **Asignar nombre corto**. El alias sólo se mostrará en su dispositivo.

Para borrar un vínculo, seleccione el dispositivo cuyo vínculo desea borrar y **Opciones** <sup>&</sup>gt;**Borrar**. Para borrar todos los vínculos, seleccione **Opciones** <sup>&</sup>gt;**Borrar todos**. Si actualmente está conectado a un dispositivo y cancela el vínculo con ese dispositivo, el vínculo se elimina inmediatamente y la conexión finaliza.

Para permitir que un dispositivo vinculado se conecte automáticamente a su dispositivo, seleccione **Fijar como autorizado**. Las conexiones entre su dispositivo y el otro dispositivo se pueden realizar sin su conocimiento. No es necesaria ninguna otra aceptación o autorización. Utilice este estado para sus propios dispositivos, como su portátil u ordenador compatibles, o dispositivos de alguien en quien confíe. Si desea aceptar siempre las peticiones de conexión del otro dispositivo de forma individual, seleccione **Fijar no autorizado**.

Para utilizar un accesorio de audio con tecnología Bluetooth, como por ejemplo un manos libres o un manos libres portátil Bluetooth, debe vincular su dispositivo con el accesorio. Para obtener información sobre el código e instrucciones, consulte la guía del usuario del accesorio. Para conectar el accesorio

de audio, actívelo. Algunos accesorios de audio se conectan automáticamente al dispositivo. Si no es así, abra la ficha de dispositivos vinculados, seleccione el accesorio y **Opciones**<sup>&</sup>gt; **Conectar a dispos. audio**.

### **Enviar y recibir datos mediante Bluetooth** Seleccione > **Ajustes** <sup>&</sup>gt;**Conectivid.** <sup>&</sup>gt;**Bluetooth**.

- 1. La primera vez que active la conectividad Bluetooth, se le pedirá que asigne un nombre al dispositivo. Asigne un nombre exclusivo al dispositivo para que sea fácil reconocerlo en caso de que haya varios dispositivos Bluetooth en las inmediaciones.
- 2. Seleccione **Bluetooth** <sup>&</sup>gt;**Activado**.
- 3. Seleccione **Visibilidad de mi teléfono** <sup>&</sup>gt;**Mostrado a todos** o **Definir período**. Si selecciona **Definir período**, tendrá que definir el tiempo durante el cual el dispositivo permanecerá visible para otras personas. Otros usuarios que utilicen la tecnología Bluetooth pueden ver ahora su dispositivo y el nombre asignado.
- 4. Abra la aplicación en la que reside el elemento que quiere enviar.
- 5. Seleccione el elemento y **Opciones** <sup>&</sup>gt;**Enviar** <sup>&</sup>gt;**Vía Bluetooth**. El dispositivo inicia la búsqueda de otros dispositivos que utilicen la tecnología Bluetooth dentro del radio de alcance y los muestra en una lista.
	-
	- **Sugerencia:** Si ha enviado previamente datos mediante una conexión Bluetooth, se mostrará una lista de los resultados de búsqueda anteriores. Para

buscar más dispositivos Bluetooth, seleccione **Más dispositivos**.

<span id="page-80-0"></span>6. Seleccione el dispositivo con el que desea conectarse. Si el otro dispositivo requiere que se establezca un vínculo antes de que se transmitan los datos, se le pedirá que introduzca una clave de acceso.

Una vez se ha establecido la conexión, se muestra **Enviando datos**.

La carpeta Enviados de la aplicación Mensajes no guarda los mensajes enviados utilizando la conectividad Bluetooth.

Para recibir datos a través de la conectividad Bluetooth, seleccione **Bluetooth** <sup>&</sup>gt;**Activado** y **Visibilidad de mi teléfono** <sup>&</sup>gt;**Mostrado a todos** para recibir datos de un dispositivo no vinculado o **Oculto** para recibirlos únicamente de un dispositivo vinculado. Al recibir datos a través de la conectividad Bluetooth, y en función de los ajustes del perfil activo, suena un tono, y se le pregunta si desea aceptar el mensaje en el que se encuentran los datos. Si acepta, el mensaje se guarda en la carpeta Bandeja de entrada de la aplicación de Mensajería.

- **Sugerencia:** Puede acceder a los archivos del
	- dispositivo o de la tarjeta de memoria utilizando un accesorio compatible que admita el servicio de cliente FTP (por ejemplo, un ordenador portátil).

Las conexiones Bluetooth se desactivan automáticamentedespués del envío o recepción de datos. Únicamente Nokia Ovi Suite y ciertos accesorios como los manos libres portátiles podrían mantener la conexión incluso si no se está utilizando activamente.

# **Cable de datos**

Para evitar daños en la tarjeta de memoria o en los datos, no desconecte el cable de datos USB durante una transferenciade datos.

### **Transferencia de datos entre el dispositivo y un PC**

- 1. Inserte una tarjeta de memoria en el dispositivo y conéctelo a un ordenador PC compatible mediante el cable de datos USB.
- 2. Cuando el dispositivo le pregunte qué modo va a usar, seleccione **Almacenam. masivo**. En este modo, puede ver el dispositivo en el ordenador como una unidad de disco extraíble.
- 3. Transferencia de datos entre el ordenador y el dispositivo.
- 4. Finalice la conexión desde el ordenador (por ejemplo, desde el asistente Desconectar o Quitar hardware de Windows) para evitar daños en la tarieta de memoria.

Para transferir imágenes desde el dispositivo a un PC compatible o para imprimir las imágenes almacenadas en el dispositivo en una impresora compatible, conecte el cable de datos USB al PC o a la impresora y seleccione **Transferencia imágs.**.

Para modificar los ajustes de modo USB, seleccione  $\cdot$  > **Ajustes** <sup>&</sup>gt;**Conectivid.** <sup>&</sup>gt;**USB**.

Para cambiar el modo USB que utiliza normalmente con el cable de datos USB, seleccione **Modo de conexión USB**.

### <span id="page-81-0"></span>**Conectividad**

Para hacer que el dispositivo pregunte qué modo debe utilizar cada vez que conecte al cable de datos USB al dispositivo, seleccione **Preguntar al conect.** <sup>&</sup>gt;**Sí**.

Para utilizar Nokia Ovi Suite con el dispositivo, instale Nokia Ovi Suite en el PC, conecte el cable de datos USB y seleccione **PC Suite**.

# **Sincronizar** (S)

Seleccione > **Ajustes** <sup>&</sup>gt;**Conectivid.** <sup>&</sup>gt;**Sinc.**.

La Sincronización le permite sincronizar sus notas, entradas de la agenda, mensajes de texto y multimedia, favoritos del navegador o contactos con distintas aplicaciones compatibles en un ordenador compatible o en Internet.

Quizás reciba algunos ajustes de sincronización de su proveedor de servicios en un mensaje especial.

El perfil de sincronización contiene los ajustes necesarios para la sincronización.

Al abrir la aplicación Sincronización, se muestra el perfil de sincronización predeterminado o el último utilizado. Para modificar el perfil, desplácese hasta un elemento de sincronización y seleccione **Marcar** para incluirlo en el perfil <sup>o</sup>**An. marcar** para dejarlo fuera.

Para gestionar los perfiles de sincronización, seleccione **Opciones** y la opción deseada.

Para sincronizar datos, seleccione **Opciones** <sup>&</sup>gt; **Sincronizar**. Para cancelar la sincronización antes de que finalice, seleccione **Cancelar**.

# **Asistente WLAN**

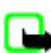

**Nota:** En Francia sólo está permitido utilizar redes WLAN dentro de los edificios.

Las funciones que utilizan la LAN inalámbrica aumentan la demanda de batería y acortan su duración.

### Seleccione > **Ajustes** <sup>&</sup>gt;**Conectivid.** <sup>&</sup>gt;**Asist. WLAN**.

El asistente de WLAN le ayudará a buscar una LAN inalámbrica (WLAN) y conectarse a ella. Al abrir la aplicación, el dispositivo empieza a buscar las WLAN disponibles y las enumera.

Seleccione **Opciones** y una de las siguientes opciones:

- **Actualizar** Actualizar la lista de WLAN disponibles.
- **Filtrar redes WLAN** Filtrar las WLAN de la lista de redes encontradas. Las redes seleccionadas se filtrarán lapróxima vez que la aplicación busque redes WLAN.
- **Iniciar navegación web** Empezar a navegar por Internet utilizando el punto de acceso de la red WLAN.
- **Continuar naveg. web** Continuar navegando por Internet utilizando la conexión WLAN activa actualmente.
- **Desconectar WLAN** Desconectar la conexión activa a la WLAN.
- **Detalles** Ver los detalles de la WLAN.

**Importante:** Active siempre uno de los métodos de encriptación disponibles para aumentar la seguridad de su conexión LAN inalámbrica. El uso de la encriptación reduce el riesgo de accesos no autorizados a sus datos.

Para que el asistente de WLAN cree automáticamente un punto de acceso para la WLAN elegida cuando seleccione **Iniciar navegación web** o **Usar para**, seleccione  $\bullet$  > **Ajustes** <sup>&</sup>gt;**Ajustes**, y **Conexión** <sup>&</sup>gt;**LAN inalámbrica** <sup>&</sup>gt; **Prueba conectiv. Internet** > **Ejecutar automátic.**. El punto de acceso también puede usarse con otras aplicaciones que requieran conexión WLAN.

Si ha seleccionado una red WLAN segura, tendrá que facilitar los códigos correspondientes. Para conectarse a una red

oculta, deberá introducir el identificador de conjuntos de servicio (SSID) correcto.

Para usar la red WLAN encontrada para una conexión de llamada de red, seleccione la fila en la que se muestra el estado, **Usar para**, el servicio de llamada de red que desee y la WLAN que se va a usar.

# **21. Sugerencias medioambientales**

Aquí encontrará algunas sugerencias para ayudar a proteger el medioambiente.

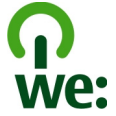

## **Ahorre energía**

Cuando haya cargado completamente la batería y haya desconectado el cargador del dispositivo, recuerde desconectar también el cargador de la toma de corriente.

No tendrá que cargar la batería tan a menudo si hace lo siguiente:

- Cerrar y desactivar aplicaciones, servicios y conexiones cuando no los utilice.
- Disminuir el brillo de la pantalla.
- ● Ajustar el dispositivo para que pase al modo de ahorro de energía tras un período mínimo de inactividad, si el dispositivo lo admite.
- Desactivar los sonidos innecesarios, como los tonos del teclado. Ajustar el volumen del dispositivo en un nivel medio.

## **Recicle**

¿Recordó reciclar su dispositivo antiguo? El 65-80% de los materiales de los teléfonos móviles Nokia son reciclables.Devuelva siempre los productos electrónicos, baterías y materiales de embalaje usados a un punto de recogida especializado. De este modo ayudará a prevenir la eliminación incontrolada de residuos y promover el reciclaje de materiales. Consulte [www.nokia.com/werecycle](http://www.nokia.com/werecycle) o [www.nokia.mobi/werecycle](http://www.nokia.mobi/werecycle) para obtener información acerca del reciclaje de los productos Nokia.

#### **Sugerencias medioambientales**

Puede reciclar el embalaje y las guías de usuario según el plan de reciclaje local.

## **Ahorre papel**

Esta guía de usuario contiene los conceptos básicos sobre el dispositivo. Para obtener instrucciones más detalladas, abra la función de ayuda incluida en el dispositivo (en la mayoría de las aplicaciones, seleccionando **Opciones** <sup>&</sup>gt;**Ayuda**). También encontrará las guías de usuario y otra documentación de soporte en [www.nokia.com/support](http://www.nokia.com/support).

## **Más información**

Para obtener más información sobre los atributosmedioambientales de su dispositivo, consulte [www.nokia.com/ecodeclaration](http://www.nokia.com/ecodeclaration).

# <span id="page-84-0"></span>**Accesorios**

**Aviso:** Utilice únicamente baterías, cargadores y accesorios aprobados por Nokia para este modelo en particular. El uso de cualquier otro tipo puede anular toda aprobación o garantía, y puede resultar peligroso. En concreto, el uso de cargadores o baterías no aprobados puede suponer riesgos de incendios, explosiones, fugas u otros peligros.

Para conocer la disponibilidad de los accesorios aprobados, póngase en contacto con su distribuidor. Cuando desconecte el cable de alimentación de cualquier accesorio, sujete el enchufe y tire de éste, no del cable.

### **Nokia Holder Easy Mount HH-20 y CR-111**

El Nokia Holder Easy Mount HH-20 es un dispositivo de montaje que le permite instalar el soporte para móvil CR-111 en el parabrisas de su vehículo.

Lea detenidamente estas instrucciones antes de instalar y usar el producto.

Este producto puede contener piezas de reducido tamaño. Manténgalas fuera del alcance de los niños.

### **Instrucciones generales de seguridad**

Sólo utilice el dispositivo de montaje o el soporte para móvil si es seguro bajo todas las condiciones de conducción. Al instalar el dispositivo de montaje o el soporte para móvil,

asegúrese de que no interfieran ni entorpezcan los sistemas de dirección, frenos u otros sistemas que se utilicen en la operación del vehículo (por ejemplo, airbags) y que tampoco obstaculicen su campo de visión durante la conducción. Asegúrese de no bloquear ni obstaculizar de forma alguna el despliegue de los airbags. Asegúrese de que el dispositivo de montaje o el soporte para móvil no estén instalados en un lugar en que usted podría entrar en contacto con ellos en caso de sufrir un accidente o colisión. Verifique periódicamente que la ventosa ubicada en la parte inferior del dispositivo de montaje esté firmemente instalada en el parabrisas, especialmente si la temperatura ambiente es propensa a sufrir cambios frecuentes. Nunca deje el dispositivo de montaje dentro del vehículo expuesto a la luz solar directa o al calor excesivo. Si la temperatura interior supera los 70°C (160°F), el dispositivo de montaje y la ventosa pueden sufrir daños que pueden impedir la adhesión.

### **Accesorios**

### **Instalación del soporte**

Para instalar el soporte para móvil en el dispositivo de montaje, inserte el pasador del dispositivo de montaje en la ranura situada en la parte posterior del soporte. Gire el soporte unos 90 grados en el sentido de las agujas del reloj hasta que quede encajado en su posición. Al instalar un soporte para móvil, asegúrese de que el usuario pueda ver claramente la pantalla del

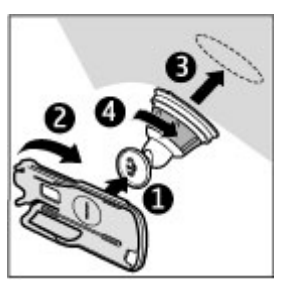

teléfono. Para su seguridad, instale el soporte en posición vertical.

Para separar el soporte del dispositivo de montaje, gírelo en sentido contrario a las agujas del reloj.

### **Instalación del dispositivo de montaje**

Antes de instalar el dispositivo de montaje en el parabrisas, localice una superficie segura para el montaje y limpie esa superficie a fondo con un limpiacristales y una toalla limpia. Si la temperatura ambiental es inferior a 15°C (60°F), caliente con cuidado la superficie y la ventosa utilizando un secador de pelo para garantizar una adhesión firme al parabrisas. Asegúrese de no calentar excesivamente el parabrisas para evitar dañarlo.

Presione suavemente la ventosa del dispositivo de montaje contra el parabrisas, y gire el dispositivo de montaje en el sentido de las agujas del reloj para crear un vacío entre la ventosa y el parabrisas. Compruebe que la ventosa está adherida con firmeza.

### **Colocación o extraccióndel teléfono**

No coloque o extraiga el teléfono móvil mientras conduce. Para colocar el teléfono en el soporte, cierre la tapa del teléfono, empuje el fiador situado en la parte superior del soporte, y deslice el teléfono en el soporte.

Para cargar la batería del teléfono, emplee un cargador compatible. Para acoplar el cable del cargador en la parte

posterior del soporte, introduzca el cable a través de la ranura en el soporte del cable, y conecte el enchufe del cargador en el conector del cargador ubicado en la parte superior del dispositivo.

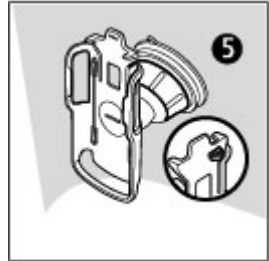

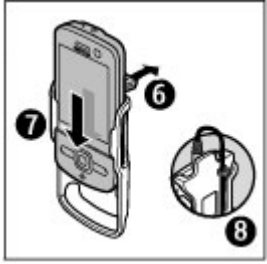

Para retirar el teléfono, cierre la tapa del teléfono, empuje el fiador, y deslice el teléfono hasta extraerlo del soporte empujándolo desde abajo.

Para separar la ventosa del

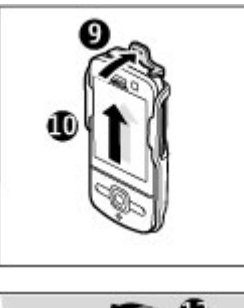

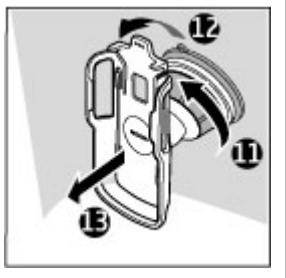

parabrisas, gire el dispositivo de montaje en sentido contrario a las agujas del reloj, tire de la lengüeta situada en el borde de la ventosa y extraiga del parabrisas el soporte con el dispositivo de montaje.

# **Batería**

## **Información de la batería y el cargador**

El dispositivo recibe alimentación a través de una batería recargable. Este dispositivo está diseñado para su uso con la compatibles con este dispositivo. El dispositivo está diseñado para ser utilizado con la alimentación proporcionada por los siguientes cargadores: AC-8. El número del modelo de cargador exacto puede variar dependiendo del tipo de enchufe. El tipo de enchufe aparece identificado de la forma siguiente: E, EB, X, AR, U, A, C, K o UB. batería BL-5F. Nokia puede añadir otros modelos de batería

La batería se puede cargar y descargar numerosas veces, pero con el tiempo se gastará. Cuando los tiempos de conversación y espera sean notablemente más cortos de lo normal, sustituya la batería. Utilice únicamente las baterías aprobadas por Nokia y recargue las baterías únicamente con los cargadores aprobados por Nokia para este dispositivo.

Si utiliza la batería por primera vez o si la batería no se ha utilizado durante un período de tiempo prolongado, puede que necesite conectar el cargador y posteriormente, desconectarlo y volverlo a conectar para iniciar la carga de la batería. Si la batería está totalmente descargada, pasarán varios minutos hasta que el indicador de carga aparezca en la pantalla o hasta que se puedan hacer llamadas.

Extracción segura. Apague siempre el dispositivo y desconéctelo del cargador antes de quitar la batería. Carga correcta. Desconecte el cargador del enchufe eléctrico y del dispositivo cuando no esté en uso. Cuando la batería esté completamente cargada retírela del cargador, ya que una sobrecarga puede acortar su duración. Si no se utiliza una batería que está totalmente cargada, ésta pierde su carga por sí sola transcurrido un tiempo.

Evite las temperaturas extremas. Procure mantenerla siempre entre 15° C y 25° C (59° F y 77° F). Las temperaturas extremas reducen la capacidad y la duración de la batería. Un dispositivo con la batería demasiado fría o caliente puede no funcionar temporalmente. El rendimiento de la batería se ve particularmente limitado con temperaturas inferiores al punto de congelación.

No cortocircuite la batería. Puede producirse un cortocircuito accidental si un objeto metálico, como una moneda, un clip o un bolígrafo ocasiona la conexión directa de los terminales positivo (+) y negativo (-) de la batería. (Son las bandas metálicas de la batería.) Esto puede ocurrir, por ejemplo, si lleva consigo una batería de repuesto en el bolsillo o en el bolso. El cortocircuito de los terminales puede dañar la batería o el objeto que esté conectado a la misma.

Eliminación. No deseche las baterías tirándolas al fuego, ya que podrían explotar. Deshágase de las baterías conforme a las normativas locales. Por favor, recíclelas siempre que sea posible. No las tire a la basura doméstica.

Pérdidas. No desmonte, corte, abra, aplaste, doble, perfore ni triture los elementos de pila ni las baterías. Si se observan

pérdidas en la batería, evite que el líquido de la batería entre en contacto con los ojos o con la piel. Si el contacto ya se ha producido, limpie inmediatamente la piel o los ojos con agua, o solicite asistencia médica.

Daños. No modifique, vuelva a fabricar ni intente introducir objetos extraños en la batería; tampoco la sumerja ni la exponga al agua u otros líquidos. Las baterías pueden explotar si están dañadas.

Uso correcto. Utilice la batería sólo para la finalidad expuesta aquí. El uso inadecuado de la batería puede causar incendios, explosiones u otros peligros. Si el dispositivo o la batería se caen, especialmente en una superficie dura, y cree que la batería se ha dañado, llévela a un centro de servicio para que la revisen antes de seguir utilizándola. No utilice nunca el cargador o la batería si están dañados. Mantenga la batería fuera del alcance de los niños.

## **Normas de autenticación para baterías Nokia**

Por su seguridad utilice siempre baterías Nokia originales. Para asegurarse de que la batería que ha adquirido es original, cómprela en centros de servicio o establecimientos autorizados Nokia e inspeccione la etiqueta del holograma siguiendo estos pasos:

# **Cuidado del dispositivo**

Este dispositivo es un producto de diseño y fabricación excelentes, y debe tratarse con cuidado. Las siguientes

## **Autenticidad del holograma**

- 1. Al mirar la etiqueta del holograma, deberá ver el símbolo de Nokia de lasmanos que se entrelazan desde un ángulo y el logotipo Nokia Original Enhancements (equipamiento original de Nokia) desde el otro.
- 2. Incline el holograma hacia la izquierda, derecha, abajo y arriba, deberá ver 1, 2, 3 y 4 puntos en cada uno de los lados.

Aunque complete estos pasos correctamente, la garantía de que la batería sea auténtica no es total. Si no puede confirmar la autenticidad o tiene alguna sospecha de que la batería Nokia que ha adquirido con la etiqueta del holograma no es una batería Nokia

auténtica, no debe utilizarla y le aconsejamos que la lleve al distribuidor o centro de servicio Nokia más cercano para solicitar ayuda.

Si desea obtener más información acerca de las bateríasoriginales Nokia, consulte [www.nokia.com/battery](http://www.nokia.com/battery).

sugerencias le ayudarán a proteger la cobertura de su garantía.

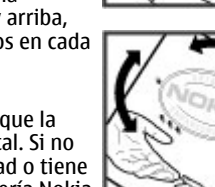

#### **Cuidado del dispositivo**

- Mantenga el dispositivo seco. La lluvia, la humedad y los líquidos contienen minerales que pueden oxidar los circuitos electrónicos. Si el dispositivo se moja, extraiga la batería y espere a que el dispositivo se seque por completo para sustituirla.
- No utilice ni guarde el dispositivo en lugares sucios o polvorientos. Las piezas móviles y los componentes electrónicos podrían dañarse.
- No guarde el dispositivo en lugares fríos ni calientes. Las altas temperaturas pueden reducir la duración de los dispositivos electrónicos, dañar las baterías y deformar o derretir algunos plásticos. Cuando el dispositivo recupera su temperatura normal después de encontrarse en una temperatura demasiado baja, puede formarse humedad en su interior, lo cual puede dañar las placas de los circuitos electrónicos.
- Abra siempre el dispositivo de acuerdo con las instrucciones que figuran en esta guía.
- ● No deje caer, golpee ni mueva bruscamente el dispositivo. Si lo manipula bruscamente, pueden romperse las placas de circuitos internos y las piezas mecánicas más sensibles.
- No utilice productos químicos perjudiciales, disolventes ni detergentes fuertes para limpiar el dispositivo. Utilice sólo un paño suave, limpio y seco para limpiar la superficie del dispositivo.
- No pinte el dispositivo. La pintura puede obstruir las piezas móviles e impedir un funcionamiento correcto.
- Emplee únicamente la antena suministrada o una antena de recambio aprobada. Las antenas, las alteraciones y los

elementos anexionados sin autorización podrían dañar el dispositivo y pueden constituir una violación de las normativas sobre aparatos de radio.

- No utilice los cargadores al aire libre.
- Cree una copia de seguridad de los datos que desea guardar; por ejemplo, los contactos o las notas de la agenda.
- Si desea reiniciar el dispositivo de vez en cuando para mejorar el rendimiento, apague el dispositivo y extraiga la batería.

Estas recomendaciones se aplican de igual forma al dispositivo, la batería, el cargador y cualquier accesorio.

# **Reciclaje**

Devuelva siempre todos los materiales de embalaje, baterías y productos electrónicos usados a puntos de recogida selectiva. De este modo contribuye a evitar la eliminación incontrolada de residuos y fomenta el reciclaje de materiales. Consulte la información del producto relacionada con el medio ambiente y aprenda a reciclar sus productos Nokia en [www.nokia.com/werecycle](http://www.nokia.com/werecycle) o visite nokia.mobi/werecycle.

El símbolo del contenedor con ruedas tachado que  $\chi$  aparece tanto en el producto, como en la batería, la

documentación o el paquete de ventas, le recuerda que **Contract** todos los productos electrónicos y eléctricos, las baterías y los acumuladores deben ser objeto de recogida por separado al finalizar su ciclo de vida. Este requisito se aplica a la Unión Europea. No se deshaga de estos productos como basura municipal sin clasificar. Para obtener más información relacionada con el medioambiente, consulte las declaraciones de producto respetuoso en [www.nokia.com/](http://www.nokia.com/environment) [environment](http://www.nokia.com/environment).

# **Información adicional sobre seguridad**

La superficie de este dispositivo no contiene níquel.

# **Niños**

El dispositivo y sus accesorios no son juguetes. Pueden contener piezas pequeñas. Manténgalas fuera del alcance de los niños.

## **Entorno operativo**

Este dispositivo cumple las normas que rigen la exposición a la radiofrecuencia cuando se usa en la oreja en posición normal o cuando se encuentra, como mínimo, a 2,2 centímetros (7/8 pulgadas) del cuerpo. Es aconsejable que cualquier funda protectora, pinza de cinturón o soporte que utilice con el dispositivo cerca del cuerpo no contenga metal y debe colocar el dispositivo a la distancia del cuerpo anteriormente citada.

Para enviar archivos de datos o mensajes se necesita una conexión de calidad a la red. El envío de archivos de datos omensajes se puede retrasar hasta que esta conexión esté disponible. Siga las instrucciones anteriores sobre las distancias de separación hasta que la transmisión haya finalizado.

Algunos componentes del dispositivo son magnéticos. El dispositivo puede atraer materiales metálicos. No coloque tarjetas de crédito ni otros medios de almacenamiento magnéticos cerca del dispositivo, ya que la información guardada en éstos podría borrarse.

# **Aparatos médicos**

Los equipos de radiotransmisión, incluidos los teléfonos móviles, pueden interferir en el funcionamiento de los dispositivos médicos que no estén protegidos adecuadamente. Consulte con un médico o con el fabricantedel dispositivo médico para determinar si están correctamente protegidos contra las señales externas de radiofrecuencia. Apague el dispositivo en los lugares donde se le indique. Es probable que en los hospitales y centros sanitarios se utilicen equipos sensibles a las señales externas de radiofrecuencia.

## **Aparatos médicos implantados**

Los fabricantes de dispositivos médicos recomiendan que se mantenga una separación mínima de 15,3 centímetros (6 pulgadas) de distancia entre un dispositivo inalámbrico y un dispositivo médico implantado, como un marcapasos o un desfibrilador cardioversor, para evitar posibles interferencias

#### **Información adicional sobre seguridad**

con el dispositivo médico. Las personas con tales dispositivos deberían:

- Mantener siempre el dispositivo inalámbrico a una distancia superior a 15,3 centímetros (6 pulgadas) del dispositivo médico.
- No transportar el dispositivo inalámbrico en un bolsillo que se encuentre a la altura del pecho.
- Sostener el dispositivo inalámbrico cerca del oído del lado opuesto al dispositivo médico.
- Apagar el dispositivo inalámbrico si se sospecha de que se está produciendo alguna interferencia.
- Seguir las indicaciones del fabricante del dispositivo médico implantado.

Si tiene alguna pregunta sobre cómo utilizar el dispositivo inalámbrico con un dispositivo médico implantado, consulte a su médico.

## **Aparatos de audición**

Algunos dispositivos inalámbricos digitales pueden interferir con determinados audífonos.

# **Vehículos**

Las señales RF pueden afectar a los sistemas electrónicos de vehículos de motor que no estén bien instalados o protegidos como, por ejemplo, sistemas de inyección, de anti-bloqueo de frenos (ABS), de control de velocidad y sistemas de airbag. Si desea más información, consulte con el fabricante de su vehículo o de su equipo.

Sólo el personal cualificado debe reparar el dispositivo, o instalarlo en un vehículo. Si la instalación o la reparación no son correctas, pueden resultar peligrosas y anular la garantía. Compruebe con regularidad que el equipo completo del dispositivo móvil de su vehículo esté correctamente montado y funcione debidamente. No almacene ni transporte líquidos inflamables, gases ni materiales explosivos en el mismo compartimento destinado al dispositivo, a sus piezas o accesorios. Recuerde que los airbag se inflan con mucha fuerza. No coloque el dispositivo ni los accesorios sobre la zona de despliegue del airbag.

Apague el dispositivo antes de embarcar en un vuelo. El uso de teléfonos móviles en un avión puede resultar peligroso para el funcionamiento del mismo, además de ser ilegal.

# **Entornos potencialmente explosivos**

Apague el dispositivo cuando se encuentre en una zona con una atmósfera potencialmente explosiva. Respete las indicaciones. En estas zonas, una chispa podría causar una explosión o un incendio que podría provocar heridas físicas o la muerte. Apague el dispositivo en los puntos de repostaje, como cerca de los surtidores de gasolina de las estaciones de servicio. Respete las limitaciones en las zonas de almacenamiento y distribución de combustible, las instalaciones químicas o donde realicen explosiones. Las zonas con una atmósfera potencialmente explosiva suelen estar indicadas, aunque no en todos los casos. Estas zonas incluyen los lugares donde se le indica que apague el motor del vehículo, debajo de la cubierta de los barcos, en las instalaciones de transferencia o almacenamiento de

productos químicos y allí donde la atmósfera contenga productos químicos o partículas como granos, polvo o polvos metálicos. Consulte con los fabricantes de vehículos que utilicen gas licuado del petróleo (como propano o butano) para determinar si este dispositivo se puede utilizar con seguridad cerca de estos vehículos.

# **Llamadas de emergencia**

**Importante:** Este dispositivo funciona con señales de radio, redes inalámbricas y terrestres, y funciones programadas por el usuario. Si su dispositivo admite llamadas de voz a través de Internet (llamadas de Internet), active tanto las llamadas de Internet como las llamadas através de la red de telefonía móvil. El dispositivo intentará realizar llamadas de emergencia a través de ambos, de las redes de telefonía móvil y del proveedor de llamadas de Internet, si los dos están activados. No se puede garantizar que las conexiones funcionen en todas las condiciones. Nunca dependa únicamente de un dispositivo móvil para las comunicaciones importantes (por ejemplo, urgencias médicas).

Para hacer una llamada de emergencia:

- 1. Si el dispositivo no está encendido, enciéndalo. Compruebe que la intensidad de señal sea la adecuada. Dependiendo del dispositivo, es posible que tenga que realizar lo siguiente:
	- Introduzca una tarjeta SIM si el dispositivo utiliza una.
- Quite determinadas restricciones de llamada que tenga activas en el dispositivo.
- Cambie del modo fuera de línea o modo sin conexión a un modo activo.
- 2. Pulse la tecla de finalización de llamada tantas vecescomo sea preciso para borrar la pantalla y dejar el dispositivo listo para hacer llamadas.
- 3. Marque el número de emergencia de la localidad en la que se encuentre. Los números de emergencia pueden variar en cada localidad.
- 4. Pulse la tecla de llamada.

Al realizar una llamada de emergencia, facilite toda la información necesaria con la mayor precisión posible. Su dispositivo móvil puede ser el único medio de comunicación en el lugar de un accidente. No interrumpa la llamada hasta que se le dé permiso para hacerlo.

## **Información sobre la certificación dela tasa específica de absorción (SAR)**

**Este dispositivo móvil cumple las normas que rigen la exposición a la radiofrecuencia.**

Su dispositivo móvil es un radiotransmisor y radiorreceptor. Está diseñado para no sobrepasar los límites de exposición a la energía de la radiofrecuencia recomendados por las directrices internacionales. Estas directrices han sido desarrolladas por la organización científica independiente ICNIRP e incluyen márgenes de seguridad diseñados para

#### **Información adicional sobre seguridad**

garantizar la seguridad de todas las personas, independientemente de su edad o estado de salud.

Las normas de exposición para los dispositivos móviles se miden con una unidad conocida como la Tasa Específica de Absorción o SAR. La tasa límite fijada en las directrices ICNIRP es de 2,0 vatios/kilogramo (W/kg) de media sobre 10 gramos de tejido corporal. Las pruebas de SAR se realizan en posiciones de funcionamiento estándares, mientras el dispositivo transmite al máximo nivel certificado de potencia en todas las bandas de frecuencia probadas. El nivel real de la SAR de un dispositivo en funcionamiento puede estar por debajo del valor máximo debido a que el dispositivo está diseñado para emplear exclusivamente la potencia necesaria para conectar con la red. Dicha cantidad puede cambiar dependiendo de ciertos factores tales como la proximidad a una estación base de la red.

El valor más alto de la SAR bajo las normas ICNIRP para la utilización del dispositivo en el oído es de 1,03 W/kg.

El uso de accesorios para el dispositivo puede dar lugar a valores de la SAR distintos. Los valores de la tasa específica de absorción (SAR) dependen de los requisitos de pruebas e información nacionales y de la banda de la red. Para obtener información adicional sobre la SAR, consulte la información sobre el producto en [www.nokia.com](http://www.nokia.com).

## **A**

**accesorios [85](#page-84-0)**ajustes [72](#page-71-0) **actualización automática de hora y fecha [67](#page-66-0)actualización de software [20](#page-19-0)agenda [52](#page-51-0)** crear entradas [52](#page-51-0) peticiones de reunión [53](#page-52-0) ubicación [53](#page-52-0)vistas [54](#page-53-0)**ahorro de energía [16](#page-15-0) ajustes** accesorios [72](#page-71-0)certificados [71](#page-70-0)comandos de voz [66](#page-65-0)configuración [11](#page-10-0) llamadas [26](#page-25-0)llamadas de Internet [30](#page-29-0)navegador [60](#page-59-0) notas activas [70](#page-69-0)red [27](#page-26-0)reloj [67](#page-66-0) restaurar [73](#page-72-0) **ajustes de configuración [11](#page-10-0) ajustes de seguridad [72](#page-71-0) ajustes originales [73](#page-72-0) antenas [11](#page-10-0)apagado del dispositivo [11](#page-10-0)**

**aplicación de ayuda [19](#page-18-0) asistente de configuración [71](#page-70-0) Asistente de WLAN [82](#page-81-0)auriculares [19](#page-18-0)**

## **B**

**cable [81](#page-80-0)**

**batería [10](#page-9-0)**ahorro de energía [21](#page-20-0) insertar [9](#page-8-0) nivel de carga [14](#page-13-0) **Bluetooth**autorizar dispositivos [79](#page-78-0) código [79](#page-78-0) enviar datos [80](#page-79-0) recibir datos [80](#page-79-0)seguridad [79](#page-78-0) vínculo [79](#page-78-0)**brújula [35](#page-34-0) buscar [64](#page-63-0)búsqueda** guía [51](#page-50-0) **búsqueda en una base de datos remota [51](#page-50-0)buzón de voz**cambiar el número [24](#page-23-0)llamar [24](#page-23-0)**C**

**cable de datos USB [81](#page-80-0)calculadora [69](#page-68-0)cámara**barra de herramientas [55](#page-54-0)captura de imágenes [55](#page-54-0) información de ubicación [56](#page-55-0)videoclips [56](#page-55-0) **centro de vídeos**descarga [63](#page-62-0) vista [63](#page-62-0)**Centro de vídeos [62](#page-61-0)certificados [71](#page-70-0) certificados personales [71](#page-70-0) claves de activación [76](#page-75-0)código de seguridad [17](#page-16-0) códigos de acceso [17](#page-16-0) comandos de servicio [47](#page-46-0)comandos de voz [23](#page-22-0)**ajustes [66](#page-65-0) **compartición en línea [61](#page-60-0) Compartir en línea** activación de servicios [61](#page-60-0)creación de artículos [62](#page-61-0)suscripción [61](#page-60-0) **conexión a Internet [57](#page-56-0)**Véase también *navegador* **conexión de datos**conectividad del PC [78](#page-77-0)**conexiones con el PC [78](#page-77-0)**

Véase también conexión dedatos**conexiones de datos**sincronización [82](#page-81-0)**conexión web [57](#page-56-0) configuración remota [75](#page-74-0) contraseña de restricciones [17](#page-16-0)control de volumen [17](#page-16-0)conversor [68,](#page-67-0) [69](#page-68-0) correo electrónico**ajustes generales [46](#page-45-0) configuración [44](#page-43-0) descarga de archivos adjuntos [46](#page-45-0) desconexión [46](#page-45-0)envío [45](#page-44-0)lectura [45](#page-44-0)

## **D**

**Descargar [18](#page-17-0) descargas [58](#page-57-0) desvío de llamadas [26](#page-25-0)diccionario [68](#page-67-0)**

### **E**

**encendido del dispositivo [11](#page-10-0) entrada de texto predictivo [41](#page-40-0) enviar**mediante Bluetooth [80](#page-79-0)

### **F**

**favoritos [59](#page-58-0)**

**firma, digital [72](#page-71-0) fuera de línea [16](#page-15-0)Ggestor de archivos [73](#page-72-0) Gestor de archivos zip [70](#page-69-0) gestor de dispositivos [75](#page-74-0) guía [49,](#page-48-0) [50](#page-49-0)** ajustes [51](#page-50-0) añadir señales de llamada [51](#page-50-0)búsqueda [51](#page-50-0) directorios de contactos [51](#page-50-0)grupos de contactos [50](#page-49-0) sincronización [82](#page-81-0)ubicación [50](#page-49-0)

### **H**

**hora y fecha [67](#page-66-0)**

### **I**

**ID del emisor de la llamada [26](#page-25-0)idioma**intercambiable [42](#page-41-0) **idioma de escritura [42](#page-41-0)imagen de fondo [65](#page-64-0) indicadores [14](#page-13-0)insertar** batería [9](#page-8-0)tarieta SIM [9](#page-8-0) **instalación de aplicaciones [73](#page-72-0) intensidad de la señal [14](#page-13-0)**

**introducción de textotradicional [41](#page-40-0)Kkit manos libres portátil [19](#page-18-0) Llector de mensajes [44](#page-43-0) Lector de PDF [70](#page-69-0)licencias [76](#page-75-0)llamada en espera [22](#page-21-0) llamadas**ajustes [26](#page-25-0) alerta de llamada de red [26](#page-25-0)buzón de voz [24](#page-23-0) ID del emisor de la llamada [26](#page-25-0)llamada en espera [26](#page-25-0) llamadas de Internet [30](#page-29-0)marcación rápida [23](#page-22-0) multiconferencias [24](#page-23-0)realización [22](#page-21-0)rechazar [24](#page-23-0) rechazar con mensaje de texto [26](#page-25-0) responder [24](#page-23-0) seleccionar tipo [26](#page-25-0) silenciar la señal de llamada [24](#page-23-0)**llamadas de Internet [29](#page-28-0)**activación [29](#page-28-0)ajustes [30](#page-29-0) bloquear contactos [30](#page-29-0) llamar [30](#page-29-0)

**llamadas de red** ajustes de avisos [26](#page-25-0) **llamadas de vídeo [25](#page-24-0)**

## **M**

**mapas [33](#page-32-0)** ajustes [39](#page-38-0) andar [38](#page-37-0)brújula [35](#page-34-0) buscar ubicaciones [36](#page-35-0)conducción [37](#page-36-0) enviar ubicaciones [36](#page-35-0)guardar ubicaciones [36](#page-35-0) historial [37](#page-36-0)indicadores [35](#page-34-0)licencias [34](#page-33-0)navegación [36](#page-35-0) Nokia Map Loader [39](#page-38-0) rutas [37](#page-36-0) sincronización Ovi [39](#page-38-0)tráfico y seguridad [38](#page-37-0) **marcación rápida [23](#page-22-0) marcas [40](#page-39-0)memoria**borrar [20](#page-19-0) caché web [59](#page-58-0) **memoria caché [59](#page-58-0)mensajes** ajustes [47](#page-46-0) mensajes de rechazo de llamadas [26](#page-25-0)

**mensajes de audio [42](#page-41-0) mensajes de información de célula [47](#page-46-0) mensajes de servicio [44](#page-43-0) mensajes de texto** ajustes [47](#page-46-0) enviar [42](#page-41-0)mensajes SIM [47](#page-46-0) **mensajes multimedia [42](#page-41-0) menú [16](#page-15-0)métodos de conexión**Bluetooth [80](#page-79-0)cable de datos [81](#page-80-0) **Minimapa [58](#page-57-0) MMS (servicio de mensajes multimedia) [42](#page-41-0) modos**creación [65](#page-64-0) personalizar [65](#page-64-0) **módulo de seguridad [17](#page-16-0) moneda**conversor [68](#page-67-0) **multiconferencias [24](#page-23-0)multimedia**RealPlayer [31](#page-30-0)

## **N**

**navegador** ajustes [60](#page-59-0) buscar contenido [58](#page-57-0)descargas [58](#page-57-0)

favoritos [59](#page-58-0) memoria caché [59](#page-58-0) navegación por páginas web [57](#page-56-0), [58](#page-57-0) seguridad [60](#page-59-0) **Nokia Map Loader [39](#page-38-0) notas [71](#page-70-0) notas activas [69](#page-68-0)**ajustes [70](#page-69-0)

### **O**

**opción finalizar todas las llamadas [22](#page-21-0)operador** seleccionar [27](#page-26-0)**Ovi Mapas [39](#page-38-0)**

### **P**

**pantalla** cambiar el aspecto [65](#page-64-0) indicadores [14](#page-13-0) **pantalla de inicio [13](#page-12-0) personalización [65](#page-64-0) PIN [17](#page-16-0)PUK [17](#page-16-0)Rrealización de una llamada [22](#page-21-0)RealPlayer [31](#page-30-0) red** 

ajustes [27](#page-26-0)

**registro [24](#page-23-0) Reloj**  ajustes [67](#page-66-0) **reloj despertador [67](#page-66-0) reproducción** mensajes [44](#page-43-0) **reproductor de música** reproducción [31](#page-30-0) **restaurar los ajustes originales [73](#page-72-0) restricción de llamadas [27](#page-26-0)**

## **S**

**salvapantallas [65](#page-64-0) salvapantallas animado [65](#page-64-0) seguridad** Bluetooth [79](#page-78-0)certificados [71](#page-70-0)navegador web [60](#page-59-0) **sensores [66](#page-65-0)señales de llamada**guía [51](#page-50-0) **servicios de llamadas de Internet**gestionar [30](#page-29-0) **sincronización de datos [82](#page-81-0)SMS (servicio de mensajes cortos) [42](#page-41-0)**

### **T**

**tarjeta de memoria [9](#page-8-0), [10](#page-9-0) tarjeta SIM** insertar [9](#page-8-0)

mensajes [47](#page-46-0) **teclas y piezas [12](#page-11-0) temas**cambiar [65](#page-64-0)**texto** entrada predictiva [41](#page-40-0) introducción tradicional [41](#page-40-0)modo alfanumérico [41](#page-40-0)modo numérico [41](#page-40-0)**Tienda de música de Nokia [64](#page-63-0)**

### **U**

**UPIN [17](#page-16-0) uso compartido de vídeos** uso compartido de videoclips [28](#page-27-0) uso compartido de vídeos en vivo [28](#page-27-0)

### **V**

**videollamadas**pasar a llamada de voz [25](#page-24-0) realización de una llamada [25](#page-24-0)**vínculo** código [79](#page-78-0) dispositivos [79](#page-78-0) **vista de menú [16](#page-15-0)vista general de la página [58](#page-57-0)**

### **W**

**WLAN**puntos de acceso [82](#page-81-0)